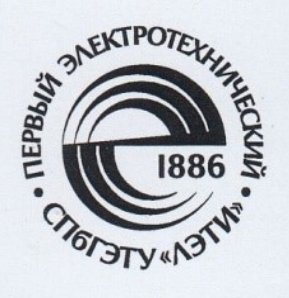

Ю. И. Буч

 $y<sub>y</sub>$ e 6 H o e n o c o 6 M e

# ПАТЕНТНАЯ ИНФОРМАЦИЯ В СЕТИ ИНТЕРНЕТ

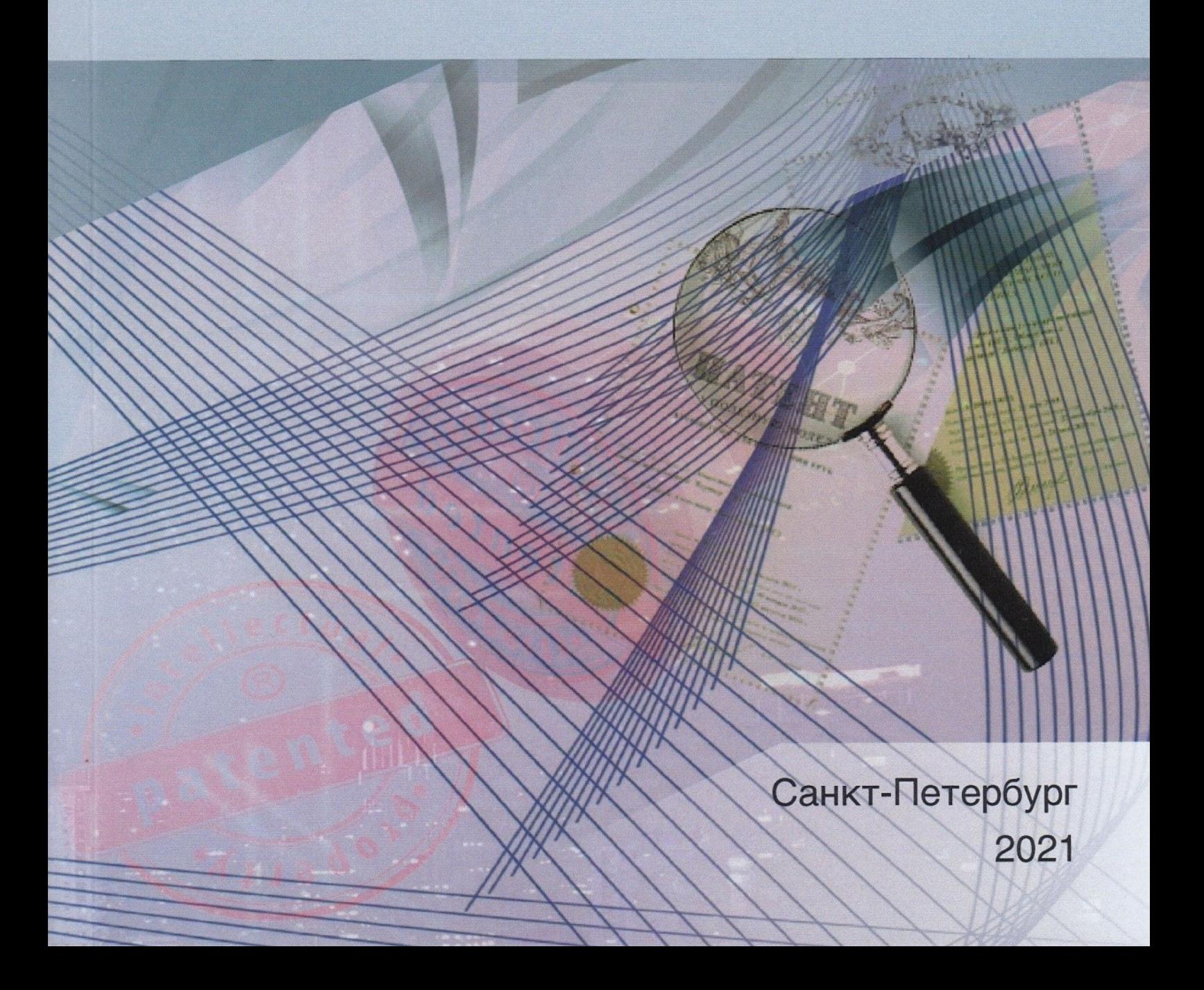

Санкт-Петербургский государственный электротехнический университет «ЛЭТИ» им. В. И. Ульянова (Ленина)

Ю. И. БУЧ

## **ПАТЕНТНАЯ ИНФОРМАЦИЯ В СЕТИ ИНТЕРНЕТ**

Учебное пособие

Санкт-Петербург Издательство СПбГЭТУ «ЛЭТИ» 2021

УДК 347.777 ББК 30у Б90

### **Буч Ю. И.**

Б90 Патентная информация в сети Интернет: учеб. пособие. СПб.: Изд-во СПбГЭТУ «ЛЭТИ», 2021. 80 с.

ISBN 978-5-7629-2895-3

Рассмотрены особенности патентной информации, структура Международной патентной классификации и приемы классифицирования технических решений. Даны рекомендации по поиску патентных документов с использованием информационных систем Роспатента, Патентного ведомства США, ЕПВ, ЕАПВ, ВОИС и компании Questel-Orbit. Дано понятие патентных исследований и раскрыты некоторые особенности их проведения для целей оценки патентоспособности и патентной чистоты.

Предназначено для студентов технических факультетов, инженерных и научно-технических работников.

> УДК 347.777 ББК 30у

Рецензенты: Центр интеллектуальной собственности и трансфера технологий СПбПУ Петра Великого; канд. техн. наук, патентный поверенный А. М. Марков (ООО «Хилби»).

## Утверждено редакционно-издательским советом университета в качестве учебного пособия

ISBN 978-5-7629-2895-3 **©** СПбГЭТУ «ЛЭТИ», 2021

#### **ВВЕДЕНИЕ**

Патентная информация является уникальным информационным источником. Кроме подробных технических сведений об изобретении и характеристики прав патентообладателя, она содержит сведения о самом патентообладателе, авторах изобретения и много другой полезной информации. Патентные документы наиболее полно раскрывают весь спектр технических решений, созданных в той или иной области техники, размещаются в общедоступных электронных базах данных, а за счет единой для всех патентных ведомств систематизации документов их легко и удобно искать на просторах Интернета. Патентная информация незаменима для исследования уровня техники, оценки патентоспособности технических решений при их патентовании, оценки патентной чистоты - возможного нарушения чужих патентов при ведении бизнеса, связанного с производством и продажей продукции.

Для того чтобы быстро и надежно находить нужные патентные документы, число которых в мире ежегодно увеличивается на несколько миллионов, необходимо иметь следующие базовые знания и навыки:

- знать структуру патентного документа;

- знать структуру Международной патентной классификации (МПК);

- владеть приемами классифицирования технических решений;

- понимать структуру патентных баз данных и особенности их формирования;

- понимать работу поисковой машины.

Все это, не говоря уже о должном понимании технических аспектов области техники, в которой ведется поиск, владения английским языком в объеме, необходимом для чтения документов, и компьютерной грамотности.

В настоящем пособии рассмотрены указанные вопросы и даны практические рекомендации по поиску патентных документов в базах данных патентных ведомств различных стран и международных организаций. Учитывая, что экранный дизайн информационных систем постоянно меняется, акцент сделан на смысловой стороне вопросов, в частности, метода классифицирования технических решений, формирования поискового запроса и процесса поиска патентных документов. Понимая это, рядовой компьютерный пользователь сможет без особого труда решать поисковые задачи с использованием патентно-информационных систем независимо от организации пользовательского интерфейса.

 $\overline{3}$ 

## 1. ПАТЕНТНАЯ ИНФОРМАЦИЯ

Патентная информация - это сведения, включенные в патентные документы, к которым принято относить выданные патенты на изобретения или полезные модели, а также заявки на изобретения, сведения о которых в настоящее время публикуют в большинстве стран мира. Несмотря на то, что патентно-правовая охрана предусмотрена также в отношении дизайнерских решений и селекционных достижений, сведения о ко-

торых публикуются, в данном случае будем рассматривать только патентные документы, относящиеся к техническим решениям, патентуемым как изобретения и как полезные модели.

Исторически источником патентной информацией служили выданные патенты и описания к ним, затем дополнительно стали публиковать сведения о поступивших в патентное ведомство заявках на изобретения. Сегодня, поскольку доступной по Интернету стала даже переписка заявителя с патентным ведомством, мы вправе отнести к патентной информации и сведения из такой переписки. В ряде случаев эта информация может быть важной, например, с точки зрения определения объема патентных прав или оспаривания выданного патента. Однако для инженерных, научно-технических задач она не актуальна (к тому же ее всегда можно получить по номеру заявки), поэтому в обсуждении патентной информации и возможностей ее поиска в сети Интернет сконцентрируемся на сведениях о заявках и патентах на изобретения и полезные модели. Патентными документами будем называть опубликованные заявки и патенты, а для простоты патентуемые технические решения будем называть изобретениями, несмотря на то, что в ряде стран существует альтернативная форма их патентования в качестве полезных моделей, - для названных задач это не имеет значения.

## 1.1. Виды патентной информации

Патентный документ включает значительный объем разнообразной информации. Однако для практических задач, например информационного обмена между ведомствами, поиска патентных документов, предварительного отбора, вся эта информация одновременно не нужна. Поэтому ее условно разделяют на несколько видов с учетом содержания. Это позволяет оптимизировать объем просматриваемой информации в зависимости от вида поиска и задач последующего анализа патентной информации.

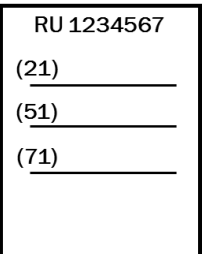

*Библиографическая информация*. Этот вид патентной информации включает установленный как в конкретной стране, так и международными стандартами минимум библиографических данных, таких как номер и дата публикации (патента или заявки), регистрационный номер и дата подачи заявки, приоритетные данные о более ранних заявках, относящихся

к изобретению, сведения об авторе, заявителе, патентообладателе, название изобретения, индексы рубрик Международной патентной классификации.

Используя лишь библиографическую информацию, можно не только выявить изобретения конкретных изобретателей, найти заявки и патенты конкурентов. Такой информации может быть достаточно, например, для получения статистических данных об изобретательской или заявочной активности в определенной области техники, тенденциях ее развития.

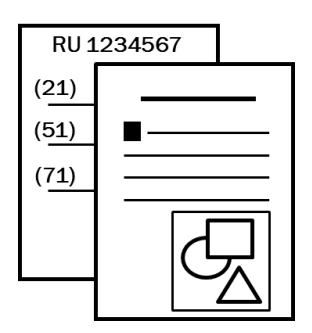

*Реферативная информация*. Такого вида информация помимо библиографических данных содержит сведения, раскрывающие в объеме реферата, а иногда и основного чертежа, сущность изобретения. В отличие от библиографических данных, наличие технических сведений позволяет предметно отбирать патентные документы. Хо-

рошо составленный реферат дает возможность быстро, не читая всего описания изобретения, оценить необходимость этого документа для последующего анализа. Задача упрощается, если реферативная информация включает чертеж, поясняющий сущность изобретения. Этот вид представления информации об изобретении особо ценен при поиске патентных документов на иностранных языках, поскольку патентные ведомства дополнительно публикуют рефераты на английском языке.

Как правило, реферативная информация служит для оперативного поиска патентных документов, проводимого изобретателями, патентоведами и экспертами патентных ведомств.

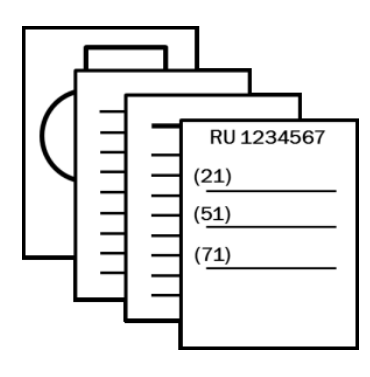

*Полное описание*. Данный вид патентной информации, помимо библиографических сведений и, как правило, реферата, содержит полное описание изобретения. В случае публикации заявки на изобретение публикуется описание изобретения, включая патентную формулу, в том виде, как оно был представлено в патентное ведомство. Для патента публикуется описание изобретения и формула изобретения, с которой выдан патент. Кроме того, полное описание включает чертежи и иные графические материалы, иллюстрирующие изобретение.

Полные описания используют для детального анализа изобретения, на основе которого сделают выводы о патентоспособности созданного изобретения или возможном нарушении патента. Также полные описания используют для оценки уровня и тенденций развития области техники.

## 1.2. Особенности патентной информации

Патентная информация является уникальным информационным источником. Кроме технических сведений она содержит также сведения правового характера: о патентообладателе; объеме его прав, определенном патентной формулой; об авторах; дате приоритета и т. д.

Патентная информация является единственным источником для оценки патентной чистоты объектов техники (т. е. возможного нарушения патентов). Наконец, она обладает рядом уникальных особенностей, выгодно отличающих ее от других информационных источников.

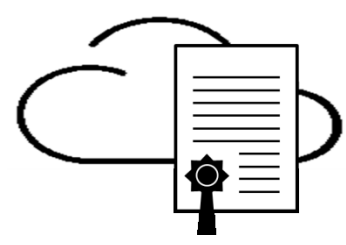

Доступность. Главный принцип патентной системы - абсолютная доступность сведений о патентуемых изобретениях. Это касается и заявочных материалов, и выданных патентов, и сведений о правовом статусе заявок и патентов. Основным каналом распро-

странения информации сегодня является Интернет, посредством которого патентные ведомства предоставляют доступ к патентным документам. Это касается не только новых заявок, которые подаются в электронном виде, что обеспечивает их автоматизированную подготовку и размещение сразу в электронных базах данных ведомства. Также ведомство оцифровывает ранее опубликованные в бумажном виде заявки и патенты и размещает их в тех же базах данных. Доступ к базам посредством информационной системы ведомства свободный и бесплатный, исключения могут составлять разве что дополнительные сервисы по поиску и обработке документов.

Оперативность. Сведения об изобретении публикуются через 18 месяцев с даты подачи заявки, если ранее указанного срока не был выдан патент. Конечно, Интернет позволяет практически мгновенно обеспечить широкую доступность тех или иных сведений, однако в данном случае речь идет о раскрытии сущности патентуемых технических решений. Такие сведения, если и публикуются в непатентных источниках информации, например в научных журналах, монографиях, или распространяются с помощью той же сети Интернет, то, как правило, позже - после опубликования сведений о поданной заявке или выданном патенте.

Систематизация. Патентная информация, как никакая другая, полно и детально систематизирована благодаря Международной патентной классификации, используемой патентными ведомствами всех стран. Это существенно облегчает поиск и позволяет создавать электронные базы данных и автоматизированные системы поиска и обработки патентной информации.

Унификация формы. Структура патентного описания единообразна не только в рамках документов одной страны, но и практически для патентных описаний всех стран мира и международных организаций, публикующих патентные документы. Патентное описание - это образцовый информационный документ, имеющий унифицированную логическую структуру, стандартное представление библиографических данных, устойчивую лексику. Даже в самом объемном патентном документе, в том числе составленном на незнакомом языке, можно легко найти интересующие вас сведения.

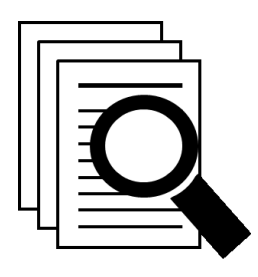

Подробность. Главное требование, предъявляемое к описанию изобретения, - возможность его осуществления специалистами в данной области техники без дополнительного изобретательства. Поэтому в патентных описаниях техническая информация раскрыта очень подробно. Как правило, описываются различные варианты осуществления изоб-

ретения, в том числе наилучший из известных изобретателю, приводятся чертежи, результаты практического осуществления изобретения, вплоть до указания конкретных материалов, оборудования, методов проведения экспериментов и т. п.

Достоверность. Патентные документы, как правило, содержат достоверную информацию о сущности изобретения и его практической применимости. Этому способствуют достаточно жесткие требования, предъявляемые законодательством всех стран к заявочным документам, нарушение которых, если вскроется обман, чревато аннулированием патента. Разумеется, это не исключает заблуждения самого изобретателя (заявителя) относительно качеств и свойств изобретения, которое он описал в заявке. Такое возможно,

особенно если изобретение еще не было реализовано на практике. Однако в патентных документах, как правило, нет сознательно включенных сведений, которые вводили бы в заблуждение относительно сущности изобретения, примеров его осуществления и достигаемого при этом результата.

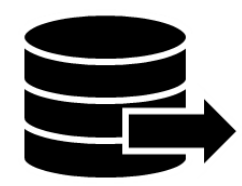

Полнота представления области техники. Патентные документы в своей совокупности наиболее полно раскрывают весь спектр решений, созданных в той или иной области техники. Ретроспективный анализ изобретений позволяет

объективно изучать историю развития техники, оценивать ее современный уровень и прогнозировать направления развития. При этом такая возможность поддерживается тем, что описание изобретения обязательно включает характеристику предшествующего уровня техники, а современные инструменты поиска в патентных базах данных позволяют находить не только документы из указанного уровня техники, но и документы, которые ссылаются на данное изобретение. Если принять во внимание, что патентная информация практически не дублируется в монографиях, научных журналах, учебных изданиях, то ее уникальность как источника технической информации становится еще очевиднее.

## 2. МЕЖДУНАРОДНАЯ ПАТЕНТНАЯ КЛАССИФИКАЦИЯ

Если учесть, что ежегодно в мире публикуется даже не сотни тысяч, а миллионы патентных документов, то становится ясно - без их систематизации невозможна работа ни изобретателей, ни экспертов патентных ведомств. Тем бо-

лее без этого невозможна организация баз данных патентных документов и патентно-информационных систем.

Для систематизации патентных документов, относящихся к изобретениям и полезным моделям, разработана принятая Страсбургским соглашением 1971 г. Международная патентная классификация (МПК), которая обязательна к использованию всеми патентными ведомствами.

## 2.1. Структура МПК

МПК представляет собой иерархическую пятиуровневую классификационную систему, охватывающую все известные области науки и техники, в которых создаются изобретения.

*Разделы***.** Первый уровень иерархии представлен восемью *разделами*, обозначаемыми латинскими буквами от **А** до **Н** с указанием заголовка раздела, приблизительно отражающего его содержание:

- **А** УДОВЛЕТВОРЕНИЕ ЖИЗНЕННЫХ ПОТРЕБНОСТЕЙ ЧЕЛОВЕКА
- **B** РАЗЛИЧНЫЕ ТЕХНОЛОГИЧЕСКИЕ ПРОЦЕССЫ; ТРАНСПОРТИРОВАНИЕ
- **C** ХИМИЯ; МЕТАЛЛУРГИЯ
- **D** ТЕКСТИЛЬ; БУМАГА
- **E** СТРОИТЕЛЬСТВО; ГОРНОЕ ДЕЛО

**F** МАШИНОСТРОЕНИЕ; ОСВЕЩЕНИЕ; ОТОПЛЕНИЕ; ДВИГАТЕЛИ И НАСОСЫ; ОРУЖИЕ И БОЕПРИПАСЫ; ВЗРЫВНЫЕ РАБОТЫ

**G** ФИЗИКА

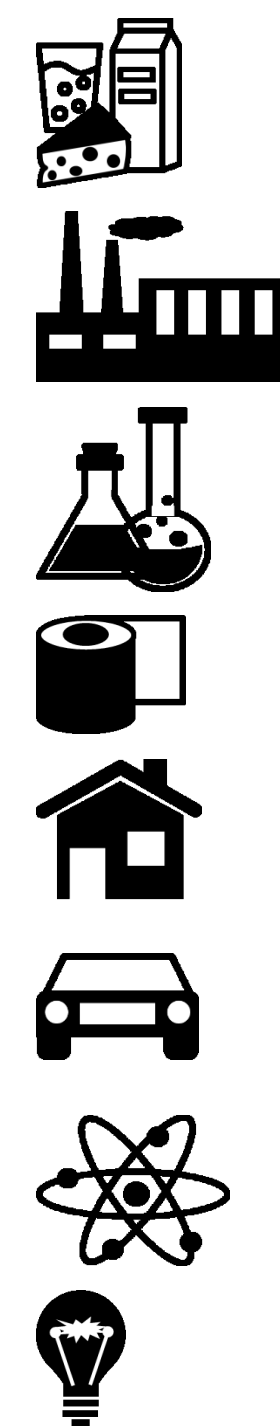

**H** ЭЛЕКТРИЧЕСТВО

Внутри разделов могут быть выделены *подразделы*, объединяющие родственные области техники. При этом подразделы какими-либо индексами не обозначаются.

Например, раздел **А** содержит следующие подразделы: СЕЛЬСКОЕ ХОЗЯЙСТВО;

## ПИЩЕВЫЕ ПРОДУКТЫ; ТАБАК; ПРЕДМЕТЫ ЛИЧНОГО И ДОМАШНЕГО ОБИХОДА; ЗДОРОВЬЕ; СПАСАТЕЛЬНАЯ СЛУЖБА; РАЗВЛЕЧЕНИЕ.

Первое, что бросается в глаза, – это совмещение функционального и отраслевого принципов классифицирования, положенных в основу создания МПК. Это видно уже на уровне разделов и подразделов. Например, сельское хозяйство, медицина, строительство, транспорт и т. п. - это отдельные отрасли промышленности, хозяйства. С другой стороны, химия, физика, электричество - здесь очевидно разделение по функциональному принципу. Весьма показателен раздел В (РАЗЛИЧНЫЕ ТЕХНОЛОГИЧЕСКИЕ ПРОЦЕССЫ; ТРАНСПОРТИРОВАНИЕ): на уровне подразделов мы видим и функциональный принцип, например «РАЗДЕЛЕНИЕ; СМЕШИВАНИЕ» или «ФОР-МОВАНИЕ», и отраслевой, например «ПОЛИГРАФИЯ» или «МИКРО-СТРУКТУРНЫЕ ТЕХНОЛОГИИ; НАНОТЕХНОЛОГИИ», а, например, подраздел «ТРАНСПОРТИРОВАНИЕ» включает и различные транспортные средства как таковые, и различные процессы типа транспортировки, упаковки, хранения, подъема, перемещения, открывания, закрывания, которые могут применяться в различных отраслях производства. Такое сочетание принципов классифицирования сложилось исторически, поэтому попытки какоголибо логического осмысления МПК как системы не имеют перспектив, тем более что с практической точки зрения это не так уж и важно – важно знать, какими именно рубриками проклассифицированы те или иные изобретения, как с точки зрения области применения, так и с точки зрения принципов функционирования.

Классы. Следующий иерархический уровень - классы, обозначаемые арабскими цифрами от «01» до «99» в сочетании с буквой, обозначающей соответствующий раздел.

Например: Аб1 Медицина и ветеринария; гигиена.

Заголовок класса отражает его содержание; кроме того, класс может иметь краткую характеристику относящейся к нему тематики.

Обратите внимание, что обозначение класса в данном случае - это не просто «61», а именно «А61», что означает принадлежность класса к данному разделу «А», ведь в других разделах тоже могут быть классы, индекс которых включают число «61». Аналогичное правило распространяется и на индексацию рубрик последующих иерархических уровней МПК.

*Подклассы***.** Третий уровень иерархии МПК – *подклассы*, обозначаемые латинскими буквами от «А» до «Z» в сочетании с индексом класса.

Например: *A61B Диагностика; хирургия; опознание личности*.

Как и для класса, заголовок подкласса отражает его содержание. Подклассы, как правило, имеют краткий перечень относящейся к ним тематики.

На уровне подкласса в целом определяется область техники. Это обстоятельство нам очень пригодится при поиске патентных документов.

*Основные группы***.** Каждый подкласс разбит на подразделения, именуемые *дробными рубриками*. Среди дробных рубрик различают *основные группы* и *подгруппы*, составляющие в совокупности еще два уровня иерархии МПК. Индекс дробной рубрики состоит из индекса подкласса, за которым следуют два числа, разделенные наклонной чертой.

Индекс основной группы состоит из индекса подкласса, за которым следует одно-, двух- или трехзначное число, наклонная черта и два нуля.

Например: *А61В5/00 Измерение для диагностических целей; опознание личности*.

Текст основной группы определяет область техники для проведения поиска. В МПК индексы и текст основных групп выделены жирным шрифтом.

*Подгруппы***.** Подгруппы образуют рубрики, подчиненные основной группе. Индекс подгруппы состоит из индекса подкласса, за которым следует одно-, двух- или трехзначное число основной группы, которой подчинена данная подгруппа, наклонная черта и по крайней мере две цифры, кроме «00», используемые, как было указано, для обозначения основной группы.

Например: *А61В5/02 .измерение пульса, частоты сердечных сокращений, давления или тока крови*...

Важно, что текст, раскрывающий содержание подгруппы, всегда понимается в пределах ее основной группы и определяет конкретную тематику изобретений, технических приемов в области техники, определенной в совокупности подклассом и основной группой.

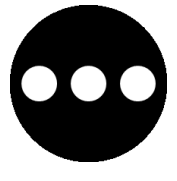

*Подчинение рубрик*. Перед текстом подгруппы ставится одна или более точек, которые определяют степень ее подчиненности ближайшей вышестоящей рубрике, имеющей на одну точку меньше. Точки фактически заменяют текст вышестоящей рубрики. Во

всех случаях текст подгруппы должен пониматься в пределах содержания вышестоящей рубрики, которой подчинена данная подгруппа – обращайте на это внимание. Иногда при прочтении текста рубрики может сложиться впечатление о ее соответствии объекту классифицирования, однако это может быть не так с учетом содержания вышестоящей рубрики. В результате при использовании этой рубрики для поиска документов нас ждет разочарование, поскольку искомые документы были проклассифицированы патентными ведомствами другими рубриками МПК.

Посмотрим, как наш пример представлен в тексте МПК:

А УДОВЛЕТВОРЕНИЕ ЖИЗНЕННЫХ ПОТРЕБНОСТЕЙ ЧЕЛОВЕКА А61Медицина и ветеринария; гигиена

A61B Диагностика; хирургия; опознание личности (исследование биологического материала G01N, например G01N33/48)

А61В5/00 Измерение для диагностических целей (радиодиагностика 6/00; диагностика с помощью ультразвуковых, инфразвуковых и звуковых волн 8/00); опознание личности

5/02 .измерение пульса, частоты сердечных сокращений, давления или тока крови; одновременное определение пульса (частоты сердечных сокращений) и кровяного давления...

5/0205 ..одновременная оценка состояний сердечно-сосудистой системы и других систем организма, например сердца...

5/021 ..измерение давления в сердце или кровеносных сосудах (5/0205 имеет преимущество)

5/0215 ...с помощью средств, вводимых в организм

5/022 ...с прикладыванием давления на близко расположенные кровеносные сосуды, например через кожу...

5/0225 ....с контролем параметров давления по электрическим сигналам, например получаемым из тонов Короткова

Как видно, для рубрики A61B5/0225 подчинение вышестоящим рубрикам следующее (рубрики выделены):

## $A61B5/0225 \rightarrow A61B5/022 \rightarrow A61B5/021 \rightarrow A61B5/02 \rightarrow A61B5/00.$

В итоге рубрика A61B5/0225, если учесть текст всех вышестоящих рубрик, определяет *методы и технические средства для контроля параметров давления по электрическим сигналам, например получаемым из тонов Короткова, с прикладыванием давления на близко расположенные кровеносные сосуды, осуществляемого для измерения давления в сердце или кровеносных сосудах с диагностической целью*.

Иерархическую структуру МПК на рассмотренном примере можно проиллюстрировать следующим образом (рис. 2.1):

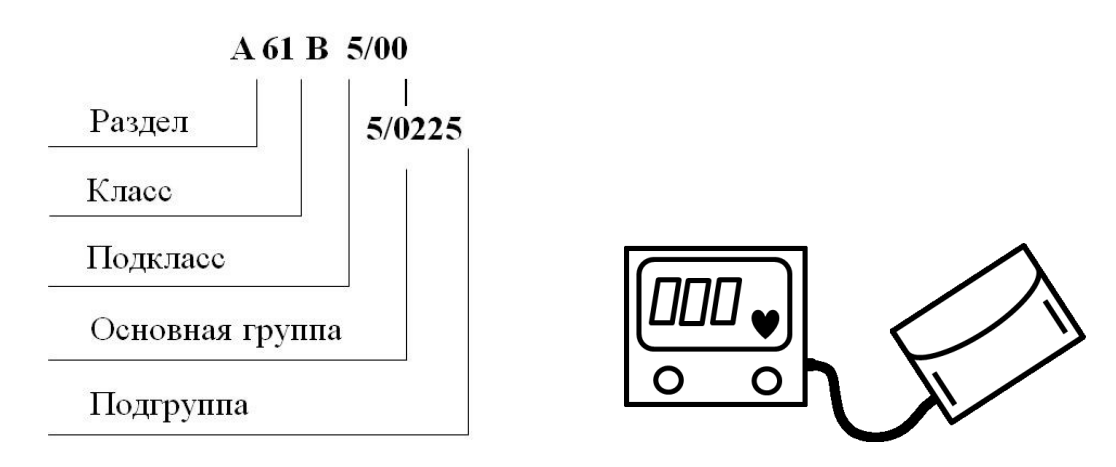

*Рис. 2.1.* Иерархическая структура МПК

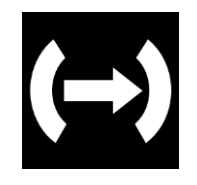

*Отсылки.* Заголовки класса, подкласса или текст дробных рубрик могут иметь так называемые *отсылки* в виде текста, помещенного в круглые скобки и указывающего на другие рубрики МПК. Текст отсылки, так же как и заголовок или текст рубрики,

определяет тематику, при этом эта тематика охватывается текстом данной рубрики, но тематика отсылки отнесена к другой рубрике. Для целей поиска патентных документов это означает, что тематику данной рубрики следует понимать, исключая тематику отсылки.

Например, тематика упомянутой основной группы A61B5/00 должна пониматься как измерение для диагностических целей в области медицины, опознания личности, за исключением радиодиагностики, отнесенной к группе A61B6/00, и диагностики с помощью ультразвуковых, инфразвуковых и звуковых волн, отнесенной к группе A61B8/00.

В ряде случаев, когда тематику (обычно на уровне подгруппы) возможно отнести в равной степени к двум или более рубрикам, может быть дана отсылка в виде указания на преимущественное использование одной из них. Это указание дается в виде слов «имеет преимущество». Например, из двух упомянутых рубрик A61B5/0205 и A61B5/021 первая имеет преимущество, что указано в тексте рубрики A61B5/021.

В ряде случаев отсылка применяется для указания смежной по тематике рубрики. Например, в заголовке подкласса A61B указано: «исследование биологического материала G01N, например G01N33/48».

Отсылки – важный инструмент МПК, помогающий более точно определить рубрики, соответствующие области техники, изобретения в которой нас интересуют. Игнорировать отсылки нельзя: текст в круглых скобках означает нечто иное, чем содержание текста рубрики.

*Руководство к МПК***.** Для самостоятельного освоения работы с МПК существует *Руководство к МПК*, которое можно найти на сайте Роспатента. В Руководстве подробно описаны структура МПК, принципы ее построения, инструмент отсылок, правила классифицирования.

*Редакция МПК***.** Как классификационная система, отражающая состояние науки и техники, МПК не может оставаться неизменной. Развитие науки и техники предопределяет включение в МПК новых рубрик, соответствующих новым областям техники, а также требует определенной логической перегруппировки рубрик, что приводит, например, к переносу их в другие подклассы, классы или укрупнению рубрик. Эксперты ВОИС постоянно пересматривают МПК и готовят ее новую редакцию.

До седьмой редакции включительно МПК представляла собой обновляемую раз в 5 лет единую систему рубрик, используемую патентными ведомствами для классифицирования патентных документов. Номера редакций МПК, проставленные рядом с индексами, можно встретить в старых оригинальных документах.

В 2006 г. вступила в силу восьмая редакция МПК (МПК-8), отличающаяся от предыдущих редакций в части ее применения и порядка пересмотра. МПК-8 организована в виде двух уровней: базового и расширенного. *Базовый уровень* включает разделы, классы, подклассы, основные группы и некоторые активно используемые подгруппы. *Расширенный уровень* включает все рубрики базового уровня и все подклассы. Фактически расширенный уровень МПК-8 представляет собой очередную редакцию МПК, из которой выделены наиболее крупные рубрики, образующие в совокупности базовый уровень.

Базовый уровень МПК предназначен для классифицирования документов в национальных коллекциях сравнительно небольшого объема, а также для вторичных информационных задач, например, распределения патентной информации, комплектования тематических подборок и т. п.

Расширенный уровень МПК предназначен для классифицирования документов, включенных в так называемый Минимум патентной документации стран – участниц Договора о патентной кооперации, а именно: документы Австралии, Австрии, Великобритании, Германии, Канады, России, США, Франции, Швейцарии, Японии, а также документы, публикуемые Всемирной организацией интеллектуальной собственности (WIPO), Европейской патентной организацией (ЕРО), Евразийской патентной организацией (EAPO), Африканской организацией интеллектуальной собственности (OAPI), Африканской региональной организацией промышленной собственности (ARIPO).

Расширенный уровень, как более динамичный за счет подгрупп, меняется по мере необходимости и выкладывается в виде очередной электронной версии на сайте ВОИС и впоследствии – на сайтах других ведомств, в том числе Роспатента. С 2011 г. МПК не разделяется на базовый и расширенный уровни.

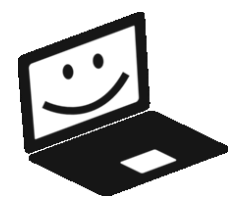

*Где найти МПК***.** С МПК можно ознакомиться на сайте Федерального института промышленной собственности (ФИПС) Роспатента (http://www.fips.ru) в разделе «Международные классификации»  $\rightarrow$  «Изобретения (Международная

патентная классификация, МПК)». Здесь вы можете выбрать:

 Руководство к МПК, в котором подробно описаны структура, принципы построения МПК, инструмент отсылок, правила классифицирования изобретений;

одну из последних редакций МПК, в частности МПК-2021.

## **2.2. Определение рубрик МПК**

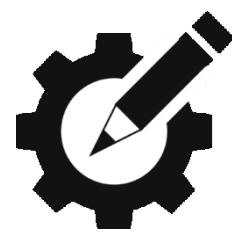

Определение рубрик МПК, иначе – классифицирование изобретения или области техники для последующего поиска патентных документов часто превращается в многоэтапную итерационную процедуру с использованием различных подходов.

Можно, конечно, на сайте ведомства выйти непосредственно на МПК и последовательно, от выбранного раздела, активизируя соответствующие класс, подкласс, группу, перемещаться вглубь по тексту МПК, выбирая рубрики, соответствующие нужной нам области техники и конкретной тематике. Однако такой способ не годится, если вы не имеете достаточного опыта работы с МПК или имеете дело с незнакомой областью техники в том смысле, что плохо представляете, где в МПК могут быть нужные рубрики. Кроме того, не исключены ошибки, прежде всего пропуск рубрик, к которым могут быть отнесены нужные документы.

Определить нужные рубрики сразу, открыв текст МПК, сможет, пожалуй, только искушенный в таком деле специалист, причем в хорошо знакомой ему области техники. Но даже в этом случае, во-первых, отобранные рубрики требуют подтверждения путем поиска по ним патентных документов, и, во-вторых, такой выбор не исключает ошибок, прежде всего, как было указано, пропуска рубрик, к которым могут быть отнесены при классифицировании искомые документы.

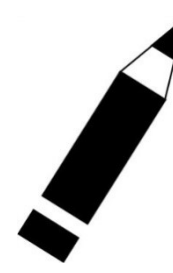

Пример. Представьте, что вас интересуют, например, патенты на карандаши, да-да, обычные карандаши для рисования с графитовыми стержнями, которые, как это ни покажется странным, продолжают изобретать. Открываем МПК, и первый же вопрос, с какого раздела начать, ставит нас в тупик. Действительно, где искать канцелярские товары? Очевидно, что не в физике,

электричестве, да и строительство вряд ли подходит. Может быть, раздел А -«удовлетворение жизненных потребностей человека»? Увы, никаких карандашей в этом разделе найти не удастся. Простой пример – и сразу тупик.

Выручает нас два обстоятельства: то, что МПК сегодня представлена на сайте Роспатента (и других ведомств тоже) в электронной форме в виде сплошного текста, в котором можно осуществлять контекстный поиск, и то, что все патентные документы проклассифицированы соответствующими рубриками МПК. Это и определяет два подхода к определению рубрик МПК.

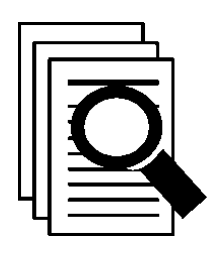

Поиск в тексте МПК. Фактически МПК - это текст, в котором можно осуществить поиск слов, как мы это делаем, например, в текстовом редакторе или на страничке в Интернете. Обычно такая функция предусмотрена в виде специального поля, в котором можно набрать ключевые слова, и система, вы-

полнив поиск непосредственно в тексте МПК, предъявит результат в виде ссылок на соответствующие рубрики, в которых эти слова встретились.

Зайдем на сайте Роспатента в раздел «Информационные ресурсы» и далее - в «Информационно-поисковую систему» (ИПС). Возможности ИПС по поиску патентных документов будут рассмотрены далее, а в данном случае нас интересует определение рубрик МПК по ключевым словам.

Вначале выбираем базу данных «Международная патентная классификация», а затем открываем страничку «Поиск», на которой в поле «Основная область запроса» вводим ключевые слова, характеризующие область техники, для которой мы хотим определить рубрики МПК. В нашем случае формулируем запрос так: «карандаш» (см. рис. 2.2).

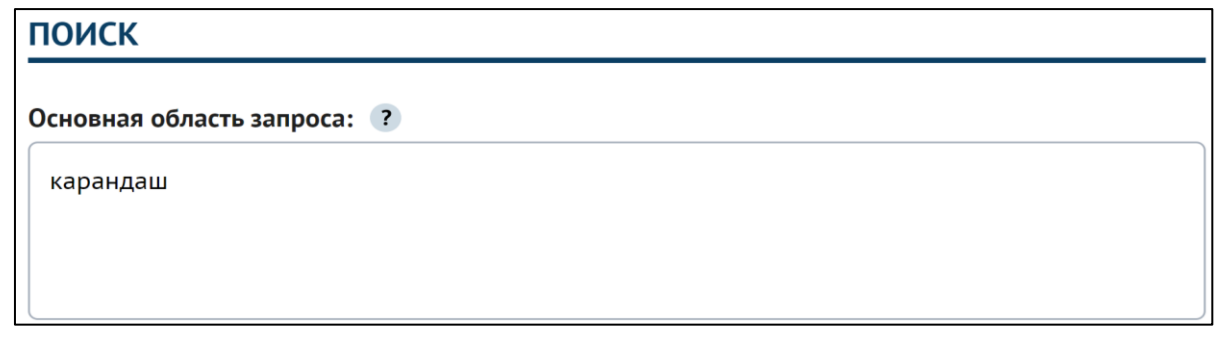

### *Рис. 2.2.* Запрос для поиска рубрик МПК

В результате поиска по заданному ключевому слову система по тексту МПК отбирает рубрики, в названии которых встречается слово «карандаш», причем в любом падеже и числе. Результат поиска показан на рис. 2.3.

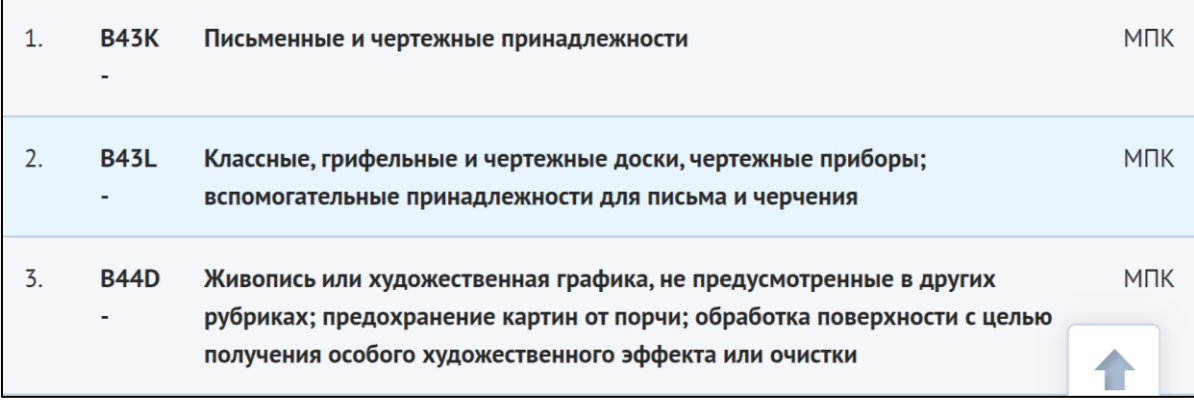

*Рис. 2.3.* Результат поиска по тексту МПК

Если для анализа и отбора количество ссылок представляется чрезмерно большим, можно вернуться к страничке «Поиск» и скорректировать запрос, например, добавив ключевые слова, уточняющие область техники. Но чаще всего достаточно беглого просмотра списка, чтобы найти интересующие рубрики. Так, просмотрев предложенные рубрики, обнаруживаем подходящий подкласс *B43K Письменные и чертежные принадлежности*.

Выбрав данный подкласс, попадаем в текст МПК (см. фрагмент на рис. 2.4), где без особого труда определяем основную группу *B43K19/00 Карандаши с невыдвижными пишущими стержнями* и подгруппу *B43K19/02 .карандаши с графитом; цветные карандаши*.

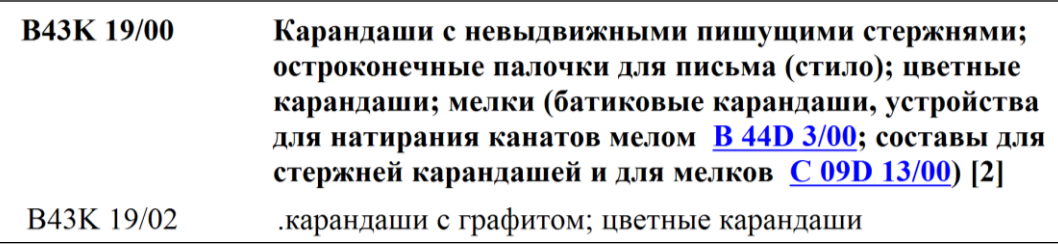

*Рис. 2.4.* Фрагмент текста МПК с найденными рубриками

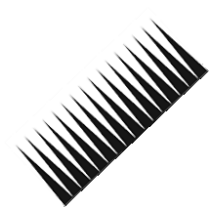

Однако успокаиваться рано. Попробуем повторить наш опыт для поиска рубрик, относящихся, например, к расческам. Вводим ключевое слово «расческа» в основную область запроса и получаем... много чего, но только среди найденного расчесок не видим. Если до этого с «карандашом» все сработало,

то вывод в отношении «расчески» напрашивается один - в тексте МПК нет такого слова. Но ведь патенты на расчески наверняка есть! Значит, надо их найти и посмотреть, как проклассифицированы такие изобретения.

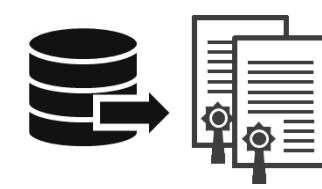

Поиск через патенты. В ИПС на страничке «Выбор БД для поиска» выбираем базу «Патентные документы РФ», в частности: «Рефераты российских изобретений», «Заявки на российские изобретения» и «Форму-

лы российских полезных моделей» (рис. 2.5), и по закладке «Поиск» переходим на страничку, где нам предоставляется возможность сформулировать запрос на поиск патентных документов в выбранных базах данных (или так называемых «библиотеках»).

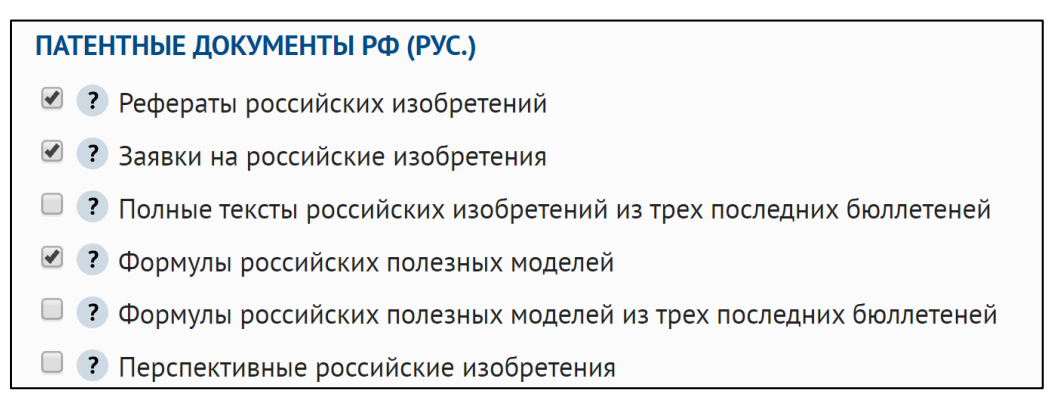

Рис. 2.5. Выбор библиотек патентных документов

Для нашего примера выполним поиск патентных документов по ключевому слову «расческа», введенному в поле (54) «Название». При этом система будет искать патентные документы, в названии которых есть это слово. В результате будет предложен список документов, из которых следует отобрать относящиеся к интересующей нас области техники. (Более подробно поиск патентных документов описан в гл. 5.)

Вначале документы отбираются по названию, а затем просматриваются с точки зрения сущности изобретения. В частности, одним из таких документов является патент № 2639628 на изобретение «Расческа», в библиографических данных к которому находим индекс МПК: А45D24/00 - рубрики, по которой эксперт проклассифицировал данное изобретение.

Возвращаемся непосредственно в текст МПК, теперь уже по указанному индексу, и видим: «А45D24/00 Гребни для ухода за волосами...». Гребни, но вовсе не расчески! Вот почему мы не могли найти эту рубрику по слову «расческа» в тексте МПК.

Чтобы окончательно убедиться в правильности классифицирования, нужно в режиме «Поиск» в поле (51) «МПК» ввести индекс рубрики А45D24/00 (и не забудьте при этом очистить все другие поля, включая поле «Название»). При этом система отберет патентные документы, проклассифицированные данной рубрикой МПК. Если документы по большей части относятся к искомой области техники, значит рубрика МПК определена правильно, если нет - подумайте, почему и вернитесь к задаче классифицирования.

Оба рассмотренных подхода к классифицированию изобретений (или области техники) иллюстрирует рис. 2.6. Обратите внимание, что независимо от используемого подхода:

1) нужно хорошо представлять область техники, которая должна быть охарактеризована ключевыми словами;

2) рубрики МПК в итоге должны быть выбраны непосредственно по тек $c$  Ty M $\Pi K$ ;

3) выбранные рубрики должны быть обязательно проверены путем контрольного поиска патентов с их использованием.

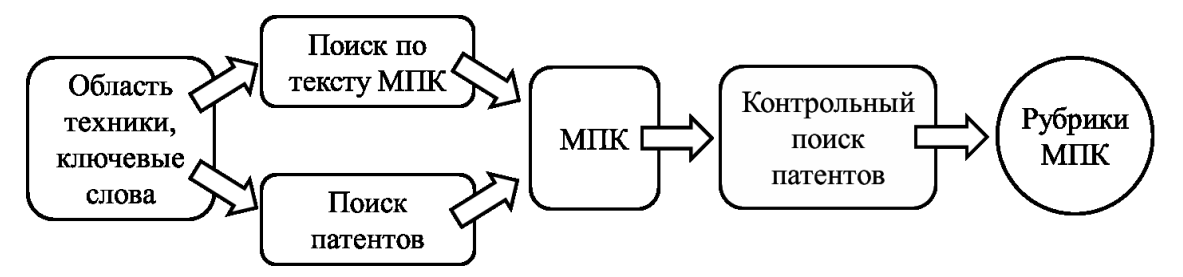

Рис. 2.6. Два подхода классифицирования по МПК

Учитывая, что МПК в обязательном порядке используют национальные патентные ведомства и международные организации, поиск патентных документов и для определения рубрик МПК, и для подтверждения сделанного выбора, можно осуществлять как в базе Роспатента, так и в базах других патентных ведомств.

То же касается и МПК, текст которой с возможностью контекстного поиска размещен, например, на сайтах Европейского патентного ведомства, Евразийского патентного ведомства, Всемирной организации интеллектуальной собственности.

## 3. ПАТЕНТНЫЙ ДОКУМЕНТ

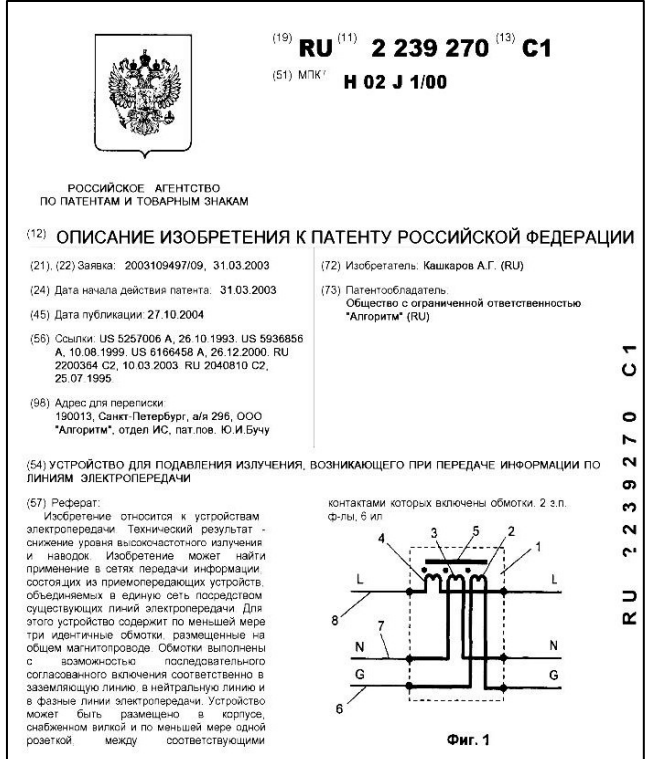

Первое знакомство с патентным документом может произвести сильное впечатление. Понятным выглядит разве что описание изобретения, его название и реферат, которые несложно выделить из обилия значков, цифр и прочего текста. Некоторые библиографические данные можно идентифицировать по сопроводительному тексту, например «Дата публикации», «Изобретатель», «Заявитель», «Патентообладатель». Но как быть с остальной частью данных, привеленных без каких-либо пояснений? Ситуация еще более усложняется,

если документ опубликован на языке, которым вы не владеете.

Одно видно сразу - внешне патентные документы разных стран очень похожи друг на друга по структуре и используемым обозначениям.

#### 3.1. Публикация патентных документов

Обязательное раскрытие обществу сведений об изобретении - неотъемлемая составляющая патентной системы. Начиналось все когда-то с публикации сообщений о выданном патенте в газетах, затем появились специализированные издания патентных ведомств. Раньше публиковались сведения только о выданных патентах, теперь во многих странах стала нормой публикация сведений о поданных заявках. Когда-то патентная информация была доступна только в бумажном виде, затем на фотоносителях, потом на компакт-дисках, а сегодня вся патентная информация представлена в электронном виде в базах данных и доступна в сети Интернет.

Меняются технические возможности, но не меняется принцип – общество должно получить полную информацию о самом изобретении и обо всем, что с ним происходит в патентном ведомстве.

Публикацию патентных документов осуществляют национальные патентные ведомства, региональные патентные организации и ВОИС.

*Национальные патентные ведомства* публикуют сведения о поступивших на рассмотрение заявках, если это предусмотрено национальным законодательством, и сведения о выданных патентах – в обязательном порядке.

*Региональные организации*, например Европейское патентное ведомство (ЕПВ), Евразийское патентное ведомство (ЕАПВ), публикуют сведения о заявках и выданных патентах, действие которых распространяется на территории стран – участниц соответствующих соглашений (конвенций) о европейском патенте или евразийском патенте.

*Международное бюро ВОИС* (МБ ВОИС) публикует сведения о так называемых международных заявках, поданных в соответствии с процедурой Договора о патентной кооперации (Patent Cooperation Treaty, РСТ).

Соответственно, для целей публикации различают:

- национальные заявки и патенты;
- региональные заявки и патенты;
- международные заявки (международных патентов не существует).

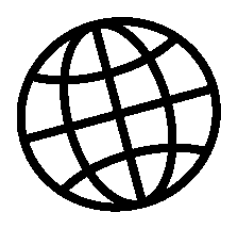

*Ведомство публикации*. Какое именно ведомство (или организация) опубликовало патентный документ, легко определить по двухбуквенному коду, указанному перед номером публикации, например, RU 2518134C2, US 10667728B2, JP 6063487B2, CN 104302229B, WO 2013/125987A1.

Сами коды определены стандартом *ВОИС ST.3*, например:

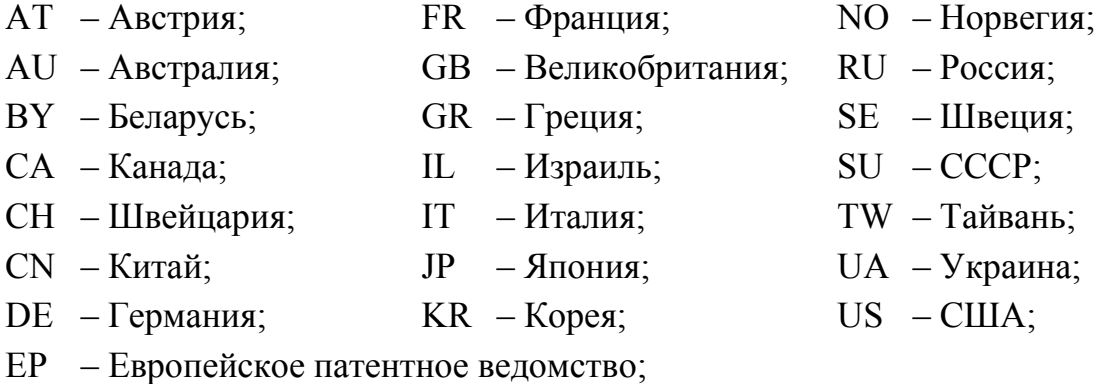

- ЕА Евразийское патентное ведомство;
- WO ВОИС.

Коды стран и организаций по указанному стандарту, а также другие стандарты ВОИС можно найти на сайте любого патентного ведомства.

*Состав публикуемых сведений* определяется законодательством страны, правилами региональных или международных соглашений. Правила могут быть разные. Например, сведения о заявке на изобретение Роспатент пуб-

ликует в объеме библиографических данных и заявленной формулы изобретения, а Патентное ведомство США – в полном объеме. Также в полном объеме публикуются упомянутые заявки на европейский патент, евразийский патент или международные заявки.

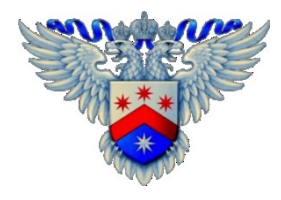

*Публикации Роспатента*. В России, как и во многих странах, предусмотрено несколько видов публикаций, относящихся к изобретению. В данном случае под публикацией будем понимать размещение электронных документов

в открытом доступе.

По истечении 18 месяцев с даты подачи заявки ведомство публикует сведения о ней. Чаще говорят – публикует заявку, что удобнее и не искажает сути дела. Состав публикуемых сведений о заявке определяет ведомство. В настоящее время такая публикация ограничена библиографическими данными и заявленной формулой изобретения. Однако, учитывая общемировую тенденцию и технические возможности, связанные с переходом на электронный документооборот, можно ожидать публикации полного комплекта заявочных документов, прежде всего описания изобретения, а также открытия доступа к переписке по заявке ведомства с заявителем. Конкретная дата публикации сведений о заявке определяется техническими возможностями ведомства и графиком выпуска официального бюллетеня о заявках и патентах на изобретения.

Одновременно с регистрацией изобретения, на которое выдан патент, ведомство публикует сведения о выдаче патента. Часто по аналогии с «публикацией заявки» говорят – «патент опубликован». Дата регистрации изобретения, дата выдачи патента и дата публикации – это все одна дата. Публикуемые сведения включают все библиографические данные, описание изобретения, чертежи (если они есть), реферат и главное – формулу изобретения, с которой выдан патент, или говорят – патентную формулу, определяющую объем правовой охраны, предоставляемой изобретению.

После того как патент выдан, с ним многое может произойти. Например, банальное: прекратит свое действие из-за неуплаты очередной ежегодной пошлины за поддержание в силе. Или будет оспорен и аннулирован, или сменится патентообладатель. Любое изменение статуса патента должно быть известно обществу, поэтому сведения об этом обязательно будут опубликованы. Также ведомство публикует сведения о предоставленных лицензиях на использование запатентованного изобретения.

В отношении полезной модели предусмотрены все те же виды публикации, кроме одного - публикации сведений о заявке. Соответственно, если патент не буден выдан (например, заявленное решение оказалось непатентоспособным, заявка отозвана или признана отозванной), сведения о полезной модели не будут опубликованы и в уровень техники не попадут.

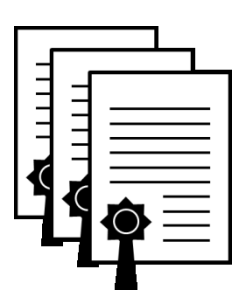

Семейство патентных документов. Одно и то же изобретение может патентоваться в разных странах, и препятствий этому нет, кроме требования подачи первой заявки в ведомство страны, на территории которой изобретение было создано. В результате материалы этого изобретения могут быть опубликованы в разных странах на разных языках. К

этому добавляются публикации региональных патентных организаций и публикации международных заявок, если такие заявки подавались.

В этом случае описание изобретения фактически дублируется при публикации сведений о заявках и выданных патентах. При этом патентная формула может немного отличаться, но описание изобретения по существу сохраняется. Для этого случая иногда используют термин «патенты-аналоги», который важно не спутать с термином «аналог изобретения», применяемым в отношении технических решений из предшествующего данному изобретению уровня техники, которые аналогичны по назначению, но не по сути.

Кроме того, на основе первоначальной заявки на изобретение могут быть поданы так называемые «выделенные заявки» на изобретение с несколько иной патентной формулой, но в пределах содержания, раскрытого в первоначальной заявке. Такие заявки и выданные по ним патенты также публикуются в установленном порядке.

Все это приводит к тому, что появляется ряд патентных документов, в которых раскрывается однажды заявленное изобретение. Такие документы получили название «семейство патентов», или «патентное семейство» - англ. Patent family. Патентно-информационные системы, использующие метапоиск, т. е. обращение к внешним патентным базам данных, представляют их как результат поиска в виде группы с указанным названием Patent family.

Поскольку в последующих заявках не может быть описано что-то новое по отношению к первоначальной, то если вас интересует техническая сущность изобретения, выбирайте и изучайте материалы первоначальной заявки, а если она не опубликована - материалы выданного по ней патента.

#### 3.2. Структура патентного документа и коды ИНИД

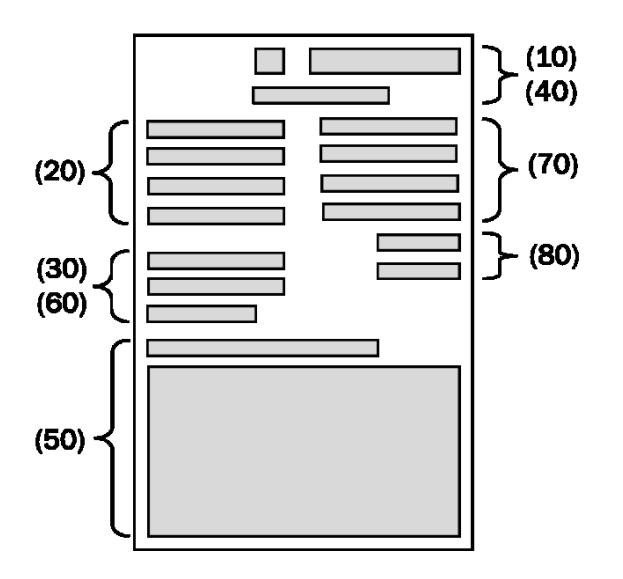

Патентный документ имеет давно сложившуюся структуру, а его содержание и форма представления данных определены стандартами ВОИС.

Обычно патентный документ имеет титульный лист, который иногда принимают за собственно патентный документ, ориентируясь на то, что титульный лист содержит не только все библиографические данные, но и техническую информацию, по меньшей

мере рубрики МПК и название изобретения, но чаще также и реферат с чертежом. Представленные на титульном листе сведения условно можно разделить на четыре блока:

1) данные, идентифицирующие документ, включая указание ведомства, номер публикации, данные о заявке, датах подачи заявки, публикации, приоритета изобретения и т. п.;

- 2) данные, идентифицирующие лиц, имеющих отношение к документу;
- 3) техническая информация об изобретении;
- 4) данные о связанных документах.

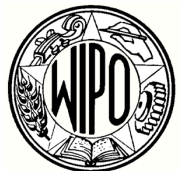

Коды ИНИД. Для того чтобы ориентироваться в библиографических данных, приводимых в патентных документах, причем независимо от ведомства, опубликовавшего документ, или языка, на котором он опубликован, Стандартом **ВОИС ST.9** 

установлены специальные идентифицирующие коды - коды ИНИД, или Internationally agreed Numbers for the Identification of (bibliographic) Data – INID. Коды ИНИД представляют собой двузначные числа (в кружочках или в круглых скобках), которые проставляются непосредственно перед соответствующим элементом библиографических данных.

Для облегчения работы коды ИНИД сгруппированы по девяти категориям, при этом коды категорий, оканчивающиеся на «0», в определенных случаях могут быть также использованы. Далее приведены коды категорий и основные коды ИНИД, входящие в минимальный набор данных для публикации на титульном листе патентного документа и в сообщении официального бюллетеня патентного ведомства.

- (10) Идентификация патентного документа:
	- (11) Номер патентного документа;
	- (12) Словесное обозначение вида документа;
	- (13) Код вида документа в соответствии со стандартом ВОИС ST.16;
	- (19) Код идентификации ведомства или организации, осуществивших публикацию документа.
- (20) Данные, относящиеся к заявке:
	- (21) Регистрационный номер заявки;
	- (22) Дата подачи заявки;
	- (23) Прочая(ие) дата(ы), включая дату подачи полного описания после подачи предварительного описания и дату выставочного приоритета.
- (30) Данные, относящиеся к приоритету согласно Парижской конвенции:
	- (31) Номер(а), присвоенный(е) приоритетной(ым) заявке(ам);
	- (32) Дата(ы) подачи приоритетной(ых) заявки(ок);
	- (33) Код, идентифицирующий национальное ведомство промышленной собственности, присваивающее номер приоритетной заявке, или организацию, присваивающую номер региональной приоритетной заявке; для международных заявок, поданных по процедуре PCT, должен использоваться код «WO».
- (40) Дата(ы) предоставления документа для всеобщего ознакомления:
	- (41) Дата предоставления для всеобщего ознакомления посредством выкладки или предоставления копий по заказу не прошедшего экспертизу патентного документа...;
	- (43) Дата публикации типографским или иным аналогичным способом не прошедшего экспертизу патентного документа, по которому на эту или более раннюю дату не было принято решение о выдаче охранного документа;
	- (45) Дата публикации типографским или иным аналогичным способом патентного документа, по которому на эту или более раннюю дату было принято решение о выдаче охранного документа;
	- (46) Дата предоставления для всеобщего ознакомления только формулы патентного документа.
- (50) Техническая информация:
	- (51) Индексы рубрик МПК;
	- (54) Название изобретения;
- (56) Список документов уровня техники;
- (57) Реферат или формула;
- (58) Область поиска.
- (60) Ссылки на другие юридически или процедурно связанные отечественные или бывшие отечественные патентные документы:
	- (61) Номер и, если возможно, дата подачи более ранней заявки, или номер более ранней публикации, или номер ранее выданного патента, авторского свидетельства, полезной модели или подобного документа, по отношению к которому настоящий документ является дополнительным;
	- (62) Номер и, если это возможно, дата подачи более ранней заявки, из которой выделен настоящий патентный документ;
	- (63) Номер и дата подачи более ранней заявки, по отношению к которой настоящий патентный документ является продолжением;
	- (64) Номер более ранней публикации, которая «переиздается»;
	- (65) Номер ранее опубликованного патентного документа, касающегося данной заявки.

(70) Идентификация лиц, имеющих отношение к патентному документу:

- (71) Имя (имена) заявителя(ей);
- (72) Имя (имена) изобретателя(ей), если таковые известны;
- (73) Имя (имена) получателя(ей), держателя(ей), правопреемника(ов) или владельца(ов) охранного документа;
- (74) Имя (имена) патентного(ых) поверенного(ых) или представителя(ей);
- (75) Имя (имена) изобретателя(ей), являющегося(ихся) также заявителем(ями);
- (76) Имя (имена) изобретателя(ей), являющегося(ихся) также заявителем(ями) и получателем(ями) охранного документа.

(80) и (90) – идентификация данных, относящихся к международным конвенциям, помимо Парижской конвенции, и к законодательству, касающемуся свидетельств дополнительной охраны.

Примеры использования кодов ИНИД можно видеть в приведенных далее патентных документах (рис. 3.1–3.4).

Стандартизация представления данных патентного документа обеспечивает их единообразие независимо от ведомства, опубликовавшего документ, и возможность создания патентно-информационных систем.

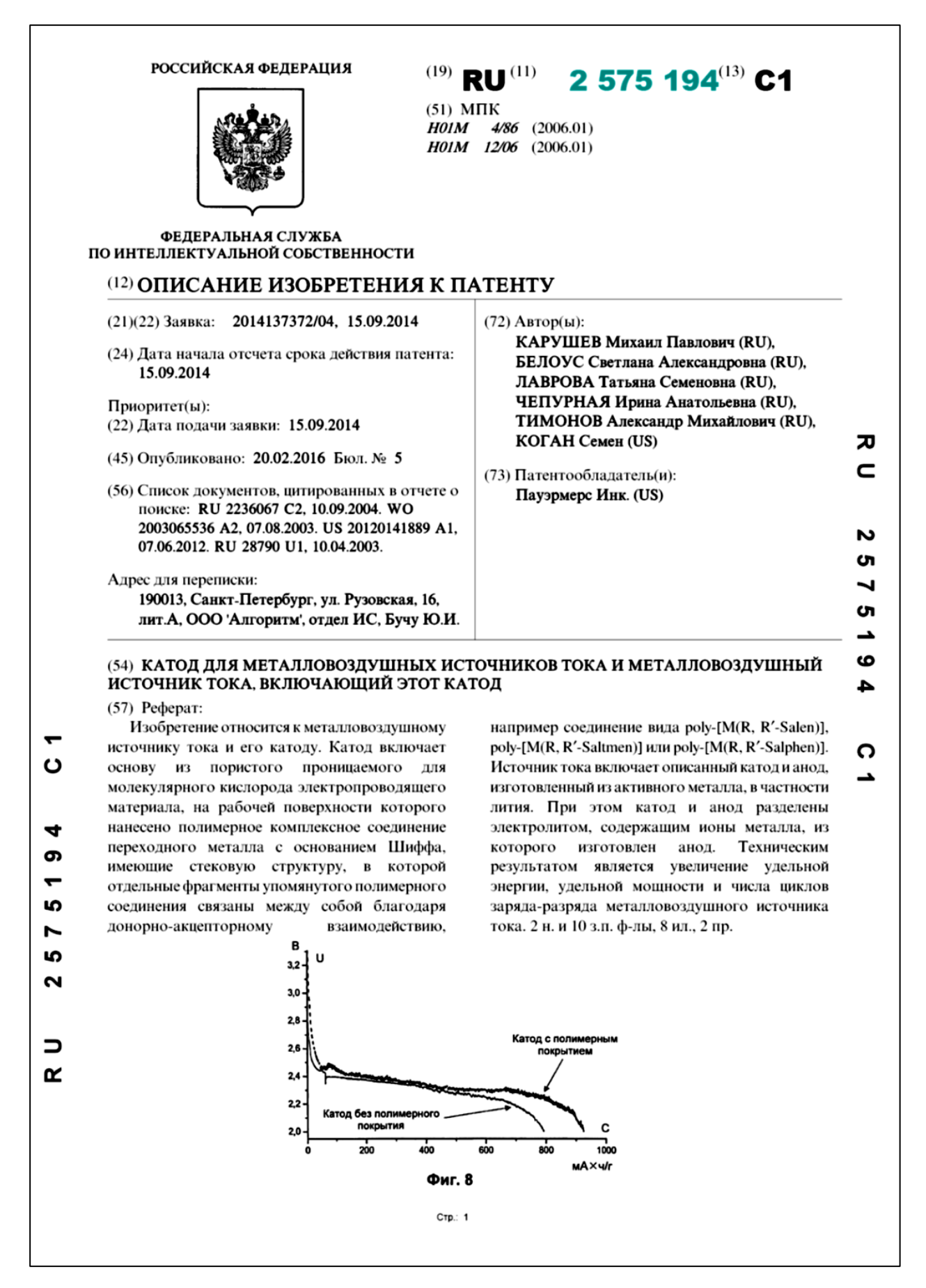

*Рис. 3.1.* Титульный лист российского патента на изобретение

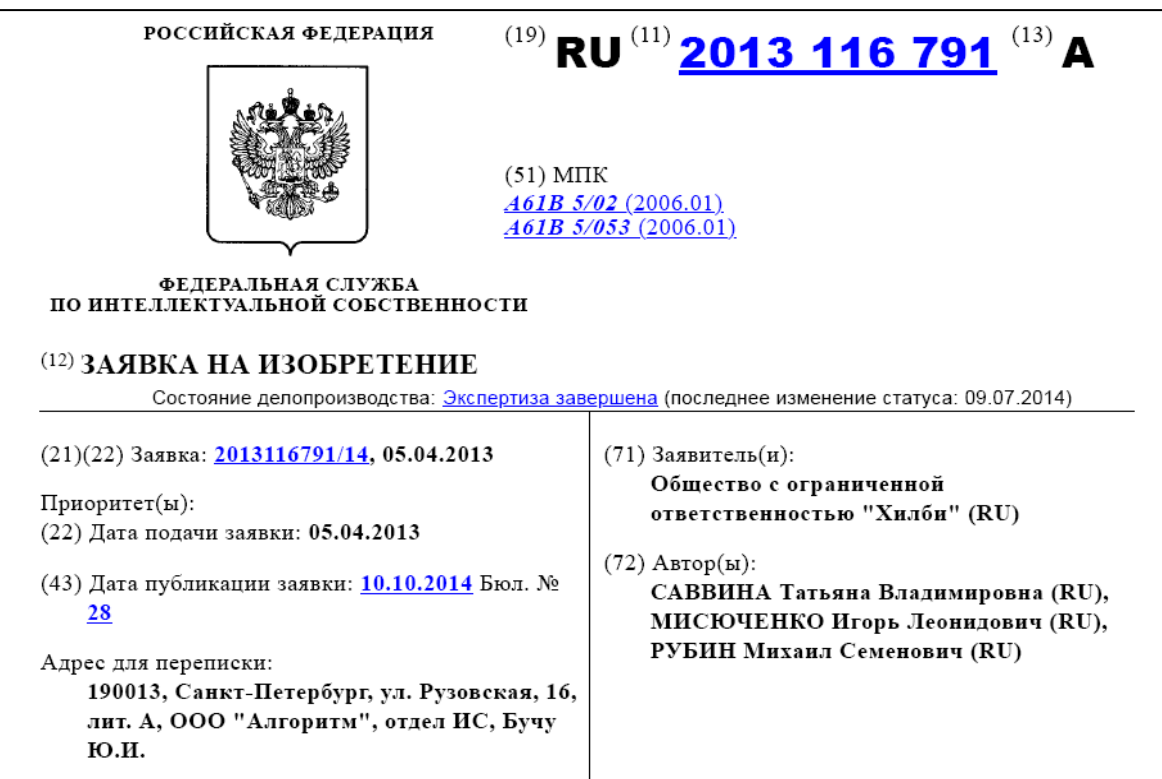

#### (54) СПОСОБ ИЗМЕРЕНИЯ АРТЕРИАЛЬНОГО ДАВЛЕНИЯ

#### (57) Формула изобретения

1. Способ измерения артериального давления, включающий окклюзию участка руки надувной манжетой, при которой нагнетание давления в манжете осуществляют, по меньшей мере, до прекращения кровотока в артерии, после чего в фазе сброса давления регистрируют значения систолического и диастолического давления аускультативным или осциллометрическим методом, отличающийся тем, что во время нагнетания давления в манжете измеряют импеданс участка руки между электродами. установленными дистальнее подвергаемого окклюзии участка руки, и при фиксировании по существу прекращения изменения значения импеданса прекращают нагнетание давления в манжете.

2. Способ по п.1, характеризующийся тем, что упомянутые электроды выполнены из электропроводящей ткани и закреплены на внутренней поверхности манжеты, которую при осуществлении способа размещают на оголенном участке руки.

3. Способ по п.2, характеризующийся тем, что в качестве электропроводящей ткани, из которой выполнены электроды, используют углеродный волокнистый материал на основе трикотажного полотна марки УРАЛ ТРЗ/2.

4. Способ по п.2, характеризующийся тем, что электроды выполнены в форме полосок, закрепленных напротив друг друга и ориентированных по существу вдоль манжеты, так чтобы при размещении манжеты на руке электроды были ориентированы поперек руки.

5. Способ по п.1, характеризующийся тем, что упомянутые электроды установлены на отдельном держателе, выполненном с возможностью закрепления на руке дистальнее места размещения манжеты, при котором обеспечивается примыкание электродов к руке.

6. Способ по п.5, характеризующийся тем, что держатель выполнен в виде браслета с возможностью плотного примыкания к предплечью вблизи запястья или на запястье, при этом электроды закреплены на внутренней поверхности браслета.

7. Способ по п.1, характеризующийся тем, что измерение импеданса выполняют на частоте в диапазоне от 3 кГц до 150 кГц.

Рис. 3.2. Титульный лист российской заявки на изобретение

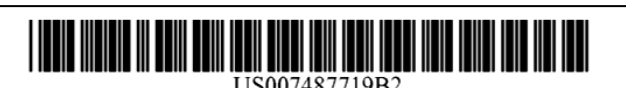

#### (12) United States Patent Fernandez et al.

#### (54) METHOD FOR SEPARATING BANANA **CLUSTERS INTO SEPARATE BANANAS**

- (75) Inventors: Raul Fernandez, Weston, FL (US): Gonzalo Marquez, Miami, FL (US); Kevin Forsyth, Pembroke Pines, FL (US); Julio Vasquez, Batavia, OH (US); Mark Bakhakh, St. Petersburg (RU); Yury Buch, St. Petersburg (RU); Sergey Klimin, St. Petersburg (RU); Vladimir Vasiliev, St. Petersburg (RU); Oleg Feigenson, St. Petersburg (RU); Illya Ilvin, St. Petersburg (RU); Yuriy Yaess, St. Petersburg (RU)
- Assignee: Chiquita Brands International, Inc.,  $(73)$ Cincinnati, OH (US)
- Notice: Subject to any disclaimer, the term of this  $(* )$ patent is extended or adjusted under 35 U.S.C. 154(b) by 407 days.
- (21) Appl. No.: 11/427,166
- $(22)$  Filed: Jun. 28, 2006

#### **Prior Publication Data**  $(65)$

US 2007/0095771 A1 May 3, 2007

#### **Related U.S. Application Data**

- $(60)$ Provisional application No. 60/695,371, filed on Jun. 30, 2005.
- $(51)$  Int. Cl.

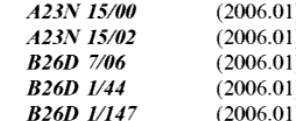

#### **US 7,487,719 B2**  $(10)$  Patent No.: (45) Date of Patent: Feb. 10, 2009

- 99/643; 426/478; 426/518; 56/244; 56/245; 56/249; 56/290; 56/295
- $(58)$ See application file for complete search history.

#### $(56)$ **References Cited**

#### **U.S. PATENT DOCUMENTS**

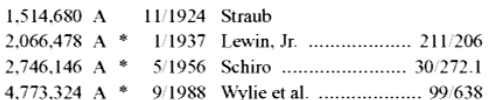

#### (Continued)

#### FOREIGN PATENT DOCUMENTS

 $GB$ 359240 10/1931

#### (Continued)

#### **OTHER PUBLICATIONS**

International Search Report, PCT/US2006/025723, Oct. 23, 2006.

Primary Examiner-Joseph M Pelham (74) Attorney, Agent, or Firm-Steven J. Goldstein; Frost Brown Todd LLC

#### **ABSTRACT**  $(57)$

This application discloses a method for separating banana clusters into individual fruits. In this method, the banana cluster is hung on a carrier (such as a cable) in such a way that the hanging point is the place where the banana fruit stalks converge (at the crown). The cluster and/or the cutter are moved toward each other and the cutter is positioned such that the cutter cuts the fruit stalks at a point lower than the cluster hanging point.

#### 10 Claims, 3 Drawing Sheets

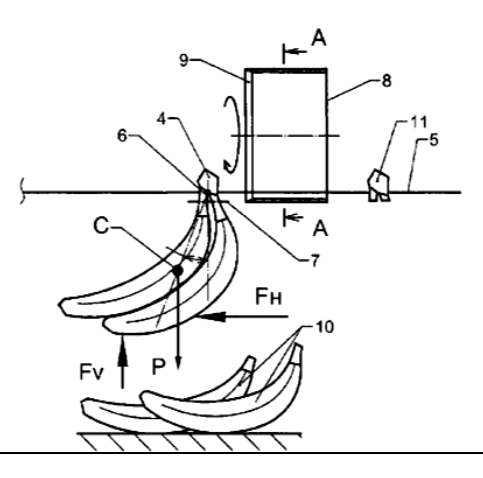

Рис. 3.3. Титульный лист патента США на изобретение

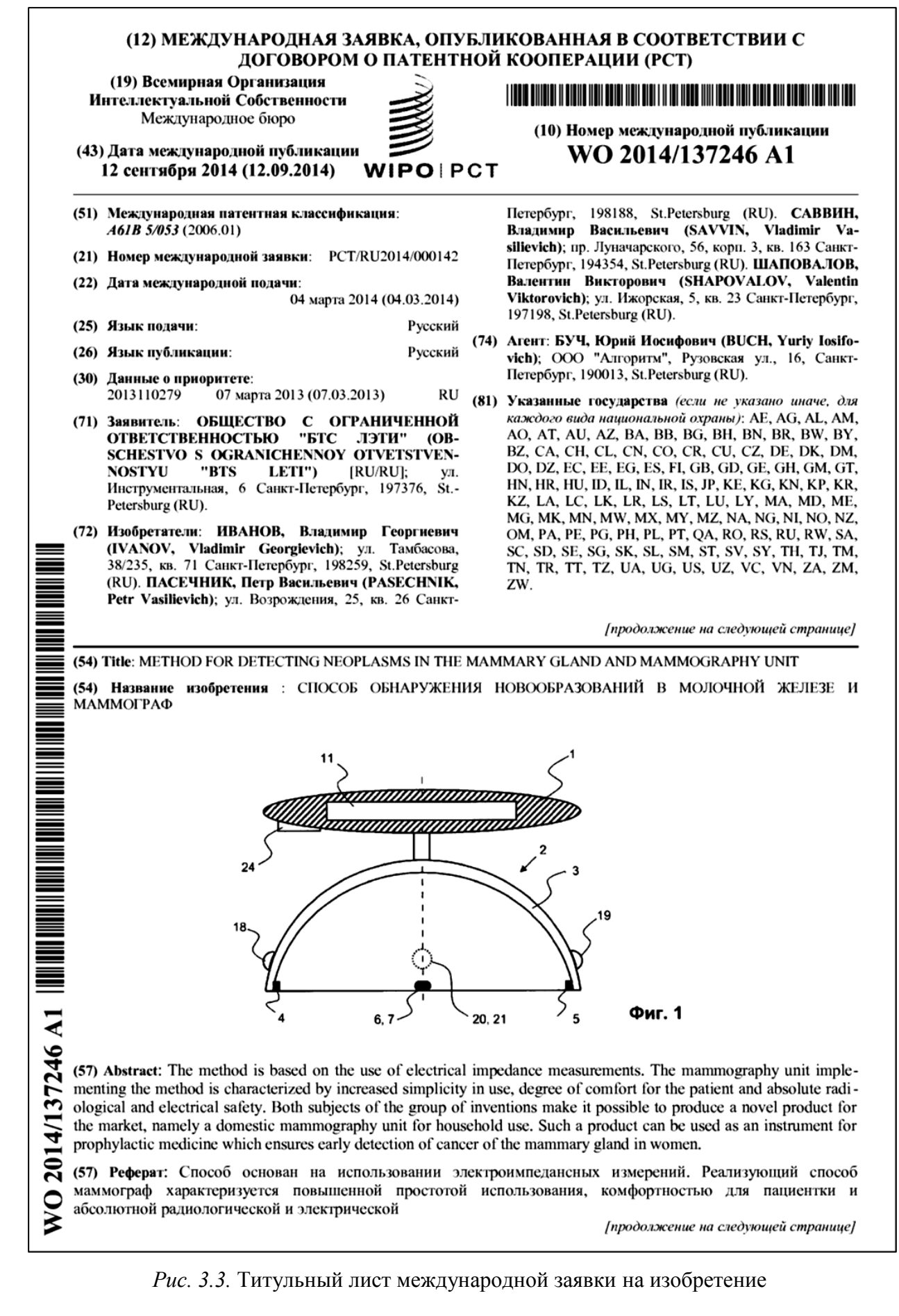

## 4. БАЗЫ ДАННЫХ ПАТЕНТНОЙ ИНФОРМАЦИИ

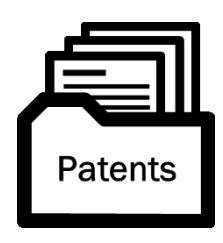

За последние 30 лет возможности представления и обмена патентной информации кардинально изменились. Ушли в прошлое бумажные носители, фотопленки, микрофиши, компактдиски. Сегодня патентные ведомства формируют электронные базы данных патентной информации и предоставляют доступ к

ним по сети Интернет. То, что раньше требовало многодневного сидения в специализированной патентной библиотеке, сегодня решается за несколько часов из любой точки планеты, где есть доступ во Всемирную паутину. При этом полнота просматриваемых документов несоизмеримо больше, в том числе за счет возможностей машинного перевода с языков, которые раньше были практически недоступны. Немаловажным обстоятельством является возможность формирования в электронной форме отчетов о выполненном поиске и собственных тематических библиотек патентных документов.

Для того чтобы успешно пользоваться современными информационными возможностями поиска патентной информации, важно понимать ряд технических особенностей баз данных патентной информации (или патентных баз данных) и работы с ними, а именно:

- структуру базы данных;
- особенности ее формирования;
- работу поисковой машины.

## 4.1. Структура базы данных

Структура патентной базы данных, по существу, определяется структурой самого патентного документа. Размещаемый в базе данных патентный документ представляет собой запись, включающую совокупность ячеек, содержащих отдельные данные этого документа.

Графически такую базу данных можно представить в виде таблицы (рис. 4.1), в которой каждая строка соответствует записи одного патентного документа, а столбцы – полям этого документа, от кода страны или международной организации, опубликовавшей документ (код ИНИД 19), номера публикации (11) и т. д. – до отдельного PDF-файла, сформированного в традиционном виде представления патентного документа. Для примера показана одна из множества М записей, относящаяся к российскому патенту № 2219643 на изобретение «Электропривод». Заголовки полей обозначены рассмотренными ранее кодами ИНИД.

В итоге каждая запись включает десятки ячеек со всеми библиографическими данными и технической информацией, включая чертежи. Кроме того, база может включать ячейки, содержащие дополнительную информацию, связанную с изобретением, например, о правовом статусе патента, уплате пошлин, лицензионных сделках и др.

| N <sub>2</sub>          | (19)      | (11)    | (13)           | (21)     | $\sim$   | (51)      | (54)          | <b>THE</b> | <b>PDF</b> |
|-------------------------|-----------|---------|----------------|----------|----------|-----------|---------------|------------|------------|
| 4                       | <b>RU</b> | 2219643 | C <sub>1</sub> | 99117913 | $\cdots$ | H02K21/24 | Электропривод |            | 窅          |
| ົ                       |           |         |                |          |          |           |               |            |            |
| .                       |           |         |                |          |          |           |               |            |            |
| $\overline{\mathsf{M}}$ |           |         |                |          |          |           |               |            |            |

Рис. 4.1. Иллюстрация структуры патентной базы данных

Данные, размещаемые в базе, представлены в текстовом формате, что позволяет находить патентные документы по соответствующим полям, например, по номеру патента (11), номеру заявки (21), индексу МПК (51) и т. д. Чертежи и иные материалы, которые не могут быть представлены в текстовом формате, даны в графическом формате в виде отдельных файлов, связанных с номером конкретного документа.

#### Формирование базы данных  $4.2.$

По существу, не вдаваясь в детали, процесс формирования базы данных патентных документов может быть проиллю стрирован рис. 4.2.

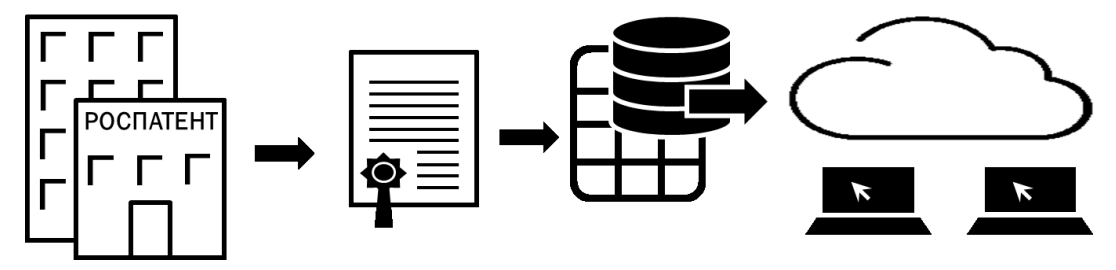

Рис. 4.2. Процесс формирования базы данных патентных документов

Выпуская (публикуя) очередной документ, патентное ведомство размещает сведения о нем в базе данных, как это проиллю стрировано на рис. 4.1, и обеспечивает пользователям доступ к ней по сети Интернет. Помимо программных средств администрирования базы данных, система включает средства поиска документов (которые часто называют «поисковой машиной»), обеспечивающие для пользователя:

- выбор базы данных или отдельных ее библиотек;
- формирование поискового запроса;

- представление результатов поиска как в виде списка найденных документов, так и в виде реферативной информации или полного описания каждого патентного документа, в том числе с возможностью сохранения полученных документов в компьютере пользователя.

В настоящее время процесс формирования базы данных начинается уже на стадии электронной подачи заявки, когда заявитель в онлайн-режиме вводит в заданном формате сведения, относящиеся к заявляемому изобретению. Корректность ввода автоматически проверяется, дополнительно используются библиотеки выбираемых данных, что в целом минимизирует возможные ошибки при размещении данных в базе. Эта же база используется для автоматизированной подготовки документов делопроизводства по заявке, включая подготовку документов для печати, в частности выдаваемых патентов, а также для формирования реестра зарегистрированных заявок и патентов.

Сведения о ранее выданных патентах также попадают в базу данных по мере их оцифровки ведомством. Обычно в текстовый формат переводятся основные библиографические данные, по которым документ может быть найден в базе, а техническое описание сканируется и представляется в виде РDF-файлов. Это обстоятельство важно учитывать, когда вы имеете дело со «старыми» документами. Найти их можно, но обрабатывать с помощью компьютерных средств текст описания изобретения, в частности выполнять машинный перевод на другой язык, не представляется возможным. Кроме того, иногда возникают проблемы с поиском документа, библиографические данные которого были некорректно оцифрованы при их размещении в базе.

## 4.3. Поисковый запрос и работа поисковой машины

Различные патентные ведомства по-разному организуют пользовательский интерфейс и правила взаимодействия пользователя при поиске патентных документов в базах данных. Все зависит от представления ITспециалистами ведомства того, как это должно быть, и которые к тому же постоянно норовят что-то изменить. Заходя на интернет-сайты ведомств, мы сталкиваемся с различной организацией пользовательских интерфейсов, порой похожих, но иногда таких разных, что переход от привычной формы, например на сайте родного ведомства, к иной вызывает затруднения, что сказывается на эффективности поисковой работы. Тем не менее есть общие правила формирования поискового запроса и работы поисковой машины, понимая которые, вы без труда сможете искать документы в патентных базах как

33

различных патентных ведомств, так и коммерческих фирм, специализирующихся на предоставлении услуг по поиску патентной информации, независимо от организации пользовательского интерфейса.

Поисковый запрос. Фактически, есть два главных правила формулирования поискового запроса (рис. 4.3):

1) должны быть указаны значение или элемент (Term), который машина должна искать, и обязательно поле (Field) патентного документа, в котором нужно искать это значение:

2) если значения нужно искать в двух и более полях патентного документа, должен быть указан логический оператор (Boolean operator), связывающий результаты поиска в отдельных полях.

| Field 1 | Term 1                           |  |  |  |
|---------|----------------------------------|--|--|--|
|         | Boolean operator AND, OR, ANDNOT |  |  |  |
| Field 2 | Term 2                           |  |  |  |

Рис. 4.3. Иллюстрация поискового запроса для поиска по двум полям

Например, нас интересуют патентные документы, относящиеся к методам и средствам измерения артериального давления, при этом поиск осуществляем в базе Роспатента. Простейший вариант поискового запроса, представленный на рис. 4.4, включает:

- индекс рубрики МПК А61В5\* (измерение для диагностических целей в области медицины) для поиска в поле МПК (51), где знак «\*» - так называемый знак отсечки, указывает на то, что при поиске индекс рубрики МПК учитывается на уровне основной группы A61B5/00, т. е. дробные рубрики не учитываются;

- слово «давление» для поиска в поле «название» (54);

- логический оператор «И», связывающий результаты поиска по полям  $(51)$  и  $(54)$ .

| Поле                 | Значение |
|----------------------|----------|
| (11) Номер документа |          |
| $\cdots$             |          |
| (51) M <sub>IK</sub> | $A61B5*$ |
| (54) Название        | давление |
|                      |          |

Рис. 4.4. Пример поискового запроса для поиска по двум полям

Другой пример поискового запроса (на английском языке) представлен на рис. 4.5. В данном случае нас интересуют опубликованные американским и японским патентными ведомствами патентные документы на заявленные российской компанией «Хилби» (транслитерация - Hilbi, в англоязычной версии – Healbe) изобретения, относящиеся к измерению частоты сердечных сокращений (пульса) с использованием оптических методов.

Соответственно, поисковый запрос включает:

- ключевые слова «pulse OR hart rate» для поиска в названии (Title), реdepare (Abstract) или патентной формуле (Claims), при этом предполагается контекстный поиск слова «pulse» или словосочетания «hart rate»;

- ключевое слово «blood» для поиска в названии (Title), реферате (Abstract) или патентной формуле (Claims);

- ключевое слово «optic» для поиска в реферате (Abstract) или патентной формуле (Claims);

- индекс рубрики МПК «А61В5\*» для поиска в поле МПК (International Patent Classification – Int. Cl.);

- указание патентных ведомств (Patent Authority), чьи документы нужно искать, а именно американского (US) или японского (JP);

- наименования компании Hilbi (или Healbe) для поиска в поле заявителя (Applicant).

Результаты поиска по полям связаны логическим оператором AND.

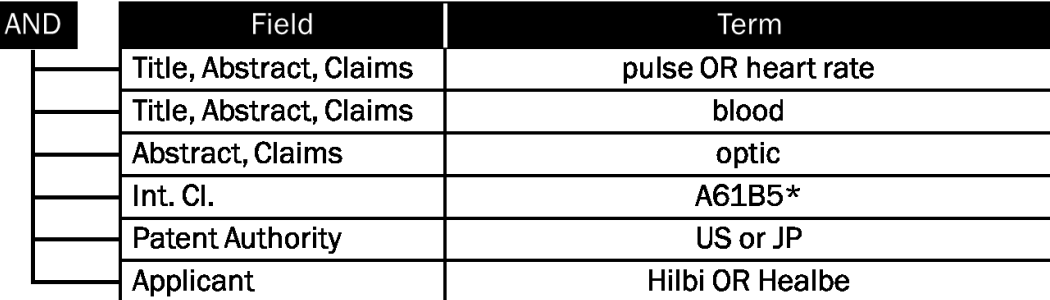

Рис. 4.5. Пример англоязычного поискового запроса

Как можно видеть, логические операторы используются не только для связи результатов поиска в разных полях, но и при указании значения, которое машина будет искать в отдельном поле патентного документа.

Другие примеры поискового запроса в различных базах данных приведены в гл. 5 «Поиск патентной информации в сети Интернет».

Работа поисковой машины. Что касается работы поисковой машины, то, по существу, машина, последовательно перебирая все документы базы
данных, отбирает те из них, в которых находит совпадение содержания поля документа (или части содержания) со значением, указанным в поисковом запросе для соответствующего поля.

Внимание! Если не указать поле, в котором должен быть произведен контекстный поиск заданного значения, машина либо не будет его искать, либо будет искать во всех полях, либо поступит, как ей заблагорассудится – в зависимости от управляющей программы. Если при поиске в нескольких полях не указать, как они связаны, то, скорее всего, по умолчанию они будут связаны оператором «И» (AND), хотя и это неочевидно.

В любом случае результатом некорректного задания поискового запроса будет некорректный результат поиска патентных документов. Что-то, может быть, вы и найдете, но вряд ли это будет соответствовать задаче поиска.

Типичные ошибки при формировании поискового запроса:

- не задано поле;

- поле задано, но не то, в котором следует искать;

- допущена ошибка (банально - опечатка) при указании значения поля;

- ошибка в раскладке клавиатуры, что чаще всего случается при указании индекса рубрики МПК, когда вместо латиницы используют кириллицу;

- не задан логический оператор;

- логический оператор задан, но он не соответствует задаче поиска, например, вместо «ИЛИ» задан оператор «И».

Не следует считать, что подобные ошибки характерны только для начинающих пользователей. Как можно видеть, ошибки по большей части являются следствием элементарной невнимательности, а от этого никто не застрахован. Пользователь порой невольно надеется на интеллектуальные возможности программного обеспечения (что, действительно, развивается), а потому невнимателен. Однако в любом случае нужно исходить из того, что машина просто выполняет то, о чем вы ее попросили. Надеяться можно только на себя, на понимание задачи, для решения которой вы ищите документы, и грамотное использование поискового инструмента.

Внимание! Если машина ничего не нашла - это однозначно свидетельствует об ошибке в поисковом запросе.

Кроме того, не стоит забывать о несовершенстве самих баз данных, которые могут быть неполными, а содержание отдельных полей может быть некорректным. Машина не может найти в базе то, чего там нет.

# 5. ПОИСК ПАТЕНТНОЙ ИНФОРМАЦИИ В СЕТИ ИНТЕРНЕТ

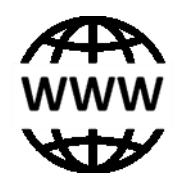

Описанное в предыдущих главах было подготовкой к основной задаче - поиску патентной информации в сети Интернет. Теперь вы готовы начать освоение процедур поиска, а понимание структуры патентного документа, знание приемов класси-

фицирования изобретений, понимание работы поисковой машины должно вам в этом помочь. В данной главе рассмотрим основные возможности и некоторые особенности поиска с использованием патентно-информационных систем Роспатента, Патентного ведомства США, Европейского патентного ведомства, Евразийского патентного ведомства, Всемирной организации интеллектуальной собственности, а также компании Questel-Orbit, предоставляющей платный сервис по поиску и обработке патентной информации.

# 5.1. Патентно-информационная система Роспатента

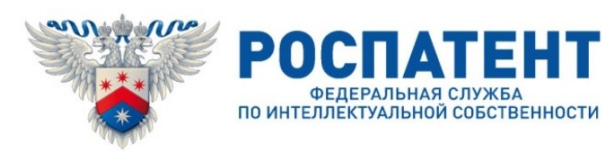

https://rospatent.gov.ru/ru

Набрав в поисковой строке указанный адрес, попадаем на сайт Роспатента (Федеральной службы по интеллектуальной собственности) и далее по карте сайта через раздел «Информация и сервисы» идем на страничку «Информационные ресурсы Роспатента», затем в «Информационно-поисковую систему» (ИПС). Также в ИПС можно попасть через сайт Федерального института промышленной собственности (ФИПС) Роспатента по адресу https://www.fips.ru/. Учитывая, что ведомство имеет обыкновение периодически менять адреса сайтов, причем без переадресации, актуальный адрес всегда можно получить, набрав в поисковой строке любого браузера ключевое слово «Роспатент» или «ФИПС».

ИПС имеет и бесплатные, и платные ресурсы, на которые можно подписаться, заключив с Роспатентом договор на обслуживание, - все это есть на указанной страничке ИПС. С каждым годом Роспатент расширяет возможности ИПС как в части предоставляемой информации, так и в части бесплатного доступа к своим информационным ресурсам. Так, бесплатно может быть осуществлен поиск интересующих нас патентных документов: патентов на изобретения, патентов (до 2003 г. называвшихся свидетельствами) на полезные модели и опубликованных заявок на изобретение.

Ограничения. Возможности бесплатного поиска патентных документов на изобретения и полезные модели в базе данных ИПС ограничены, и связано это, главным образом, с двумя обстоятельствами:

1) доступными для поиска полями, содержащими техническую информацию, помимо названия являются: для патентов на изобретения и полезных моделей - реферат, а для опубликованных заявок на изобретения - заявленная формула изобретения; поиск по полному тексту описания изобретения или полезной модели невозможен;

2) недоступен поиск авторских свидетельств и патентов СССР, хотя сами документы по номеру доступны через ресурс «Открытые реестры».

Первое ограничение не является критичным для поиска заявок на изобретение, поскольку заявленное изобретение охарактеризовано в патентной формуле наиболее точно. В то же время надежность поиска *патентов* на изобретения и патентов на полезные модели в значительной степени зависит от того, насколько адекватно реферат отражает сущность изобретения, а это бывает не всегда, поскольку для того, чтобы кратко выразить техническую сущность изобретения, требуется большое мастерство. Еще хуже обстоит дело с патентами по заявкам иностранных заявителей, которые, как правило, были выданы на основе международных заявок (по процедуре РСТ), поступивших на национальную фазу рассмотрения в Роспатент. Рефераты таких заявок очень краткие, поскольку правила РСТ в значительной степени ограничивают их объем.

Недоступность бесплатного поиска патентных документов, выданных до 1994 г., является определенным ограничением для изобретателей. Впрочем, и эту проблему можно частично решить, воспользовавшись информационной системой Европейского патентного ведомства, что будет показано далее.

Если все-таки потребуется искать документы по описанию изобретения и полезной модели, включая реферат, то придется воспользоваться платным доступом к соответствующим базам данных, отмеченных на сайте как «полнотекстовые».

Будьте экономными. Если вы хотите сэкономить в режиме платного доступа к патентным базам, следуйте простым рекомендациям:

- поскольку оплачивается поиск по каждому запросу, будьте внимательны к его составлению, а для этого потренируйтесь вначале на бесплатной базе, отработайте оптимальный вариант (варианты) поискового запроса, а затем используйте его для поиска в режиме платного доступа;

- сохраняйте результаты поиска, например, создавая в режиме Print РДГ-файл выведенной интернет-страницы отчета. Это позволит вам анализировать эффективность поисковых запросов, а скачать любой из найденных документов впоследствии вы сможете просто по его номеру, в том числе через другие патентно-информационные системы, о чем будет сказано далее.

В любом случае при необходимости полное описание к патенту по его номеру можно получить из «Реестра изобретений» или «Реестра полезных моделей», к которым можно пройти через «Открытые реестры».

**Выбор баз данных**. Войдя в ИПС, выбираем «Перейти к поиску», далее -«Выбор БД для поиска», и в разделе «Патентные документы РФ (рус.)» выбираем базы данных (библиотеки), в которых будет осуществлен поиск. Для наших задач выбираем (см. отмеченные галочкой на рис. 5.1):

- Рефераты российских изобретений;
- Заявки на российские изобретения;
- Формулы российских полезных моделей.

ПАТЕНТНЫЕ ДОКУМЕНТЫ РФ (РУС.) • Рефераты российских изобретений • Заявки на российские изобретения • • Формулы российских полезных моделей • Формулы российских полезных моделей из трех последних бюллетеней • Перспективные российские изобретения ПЕРЕЙТИ К ПОИСКУ

Рис. 5.1. Выбор баз данных патентных документов

При этом надо понимать, что словосочетание «российские изобретения» (как и «российские полезные модели») само по себе бессмысленно, поскольку согласно правилам русского языка оно может отражать либо российское гражданство изобретателя, либо российскую территорию создания изобретения. Но ничего этого нет: данная база - это просто база патентов на изобретения, поиск которых, как было упомянуто, может быть выполнен по рефератам к ним. То, что это патенты российские, - очевидно, поскольку их публикует Роспатент, но при этом и изобретатели, и патентообладатели могут быть из любой страны. То же самое касается и других выбранных баз данных - за указанными на сайте ведомства названиями скрываются просто базы опубликованных заявок на изобретения и патентов на полезные модели.

*Формулируем поисковый запрос*. Для формулировки запроса выбираем «Перейти к поиску» или в меню выбираем опцию «Поиск» и попадаем на страничку с множеством полей для формулировки поискового запроса (рис. 5.2), очень похожую на случай, описанный ранее со ссылкой на рис. 4.4.

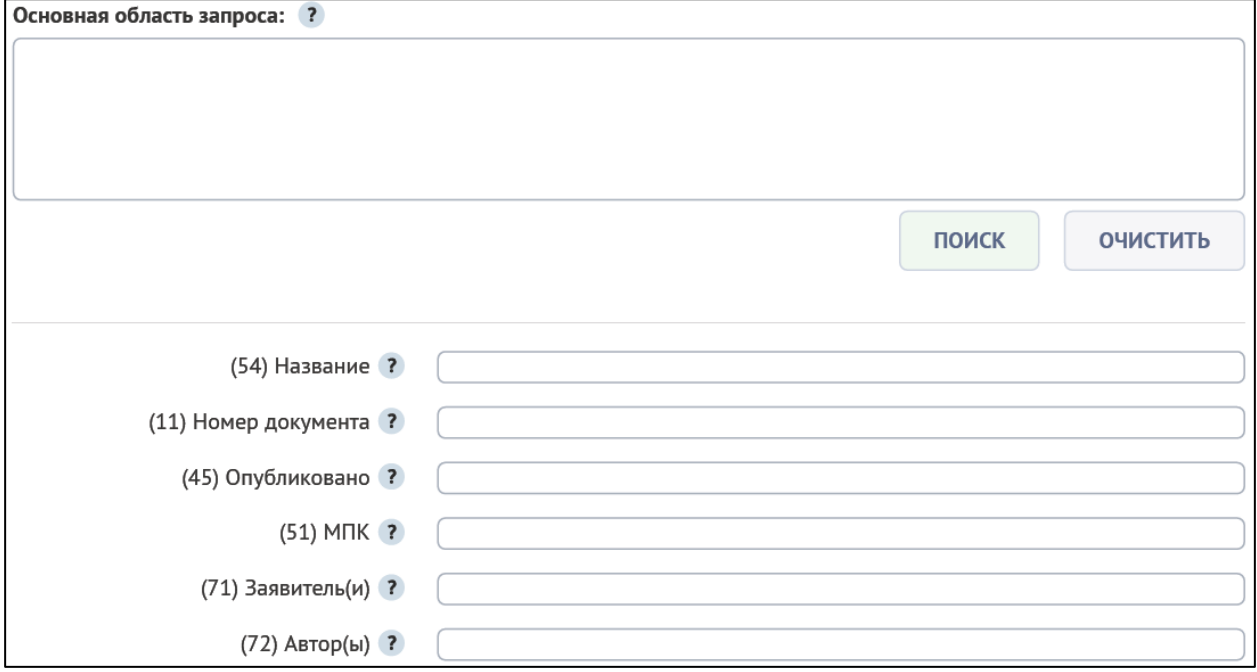

*Рис. 5.2.* Поля для формулировки поискового запроса (фрагмент)

В каждое из полей можно вводить значение, которое поисковая машина будет искать в соответствующем поле патентного документа, например в названии (54), номере документа (11) и т. д., отмеченном соответствующим кодом ИНИД.

Вверху без указания кода ИНИД выделено поле «Основная область запроса», предназначенное для ключевых слов, которые машина будет искать в названии, реферате, патентной формуле или описании патентного документа с учетом рассмотренных выше ограничений.

Формат ввода значений подробно описан в инструкции, достаточно кликнуть на знак «?». Все поля по умолчанию связаны оператором AND.

При необходимости можно выбрать в меню опцию «Настройки» и изменить там параметры поиска. В общем случае этого можно не делать.

В дальнейшем ИПС будет осуществлять поиск документов в соответствии с запросом, который может быть составлен, например, из ключевых слов, характеризующих область техники, или слов, использованных в названии изобретения, фамилии изобретателя и т. д., – все в соответствии с описанными в гл. 4 правилами.

*Поиск по ключевым словам*. В качестве примера попытаемся найти патентные документы, относящиеся к конструкции компьютерной мыши.

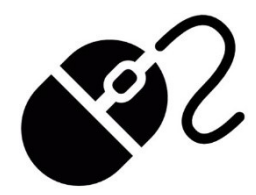

Начнем с простейшего запроса, введя слово «мышь» в поле «Основная область запроса». В этом случае поисковая система будет отбирать патентные документы, содержащие в названии изобретения и реферате или патентной формуле

слово «мышь», причем в разных падежах и во множественном числе. Также можно задать режим, когда в запрос будут автоматически включены синонимы введенного слова. Более подробно с различными видами поиска можно ознакомиться в разделе «Инструкции» ИПС.

В результате поиска получаем «Список найденных документов» (рис. 5.3). Однако беглый анализ их названий показывает, что найдено много документов, явно не относящихся к устройству компьютерной мыши.

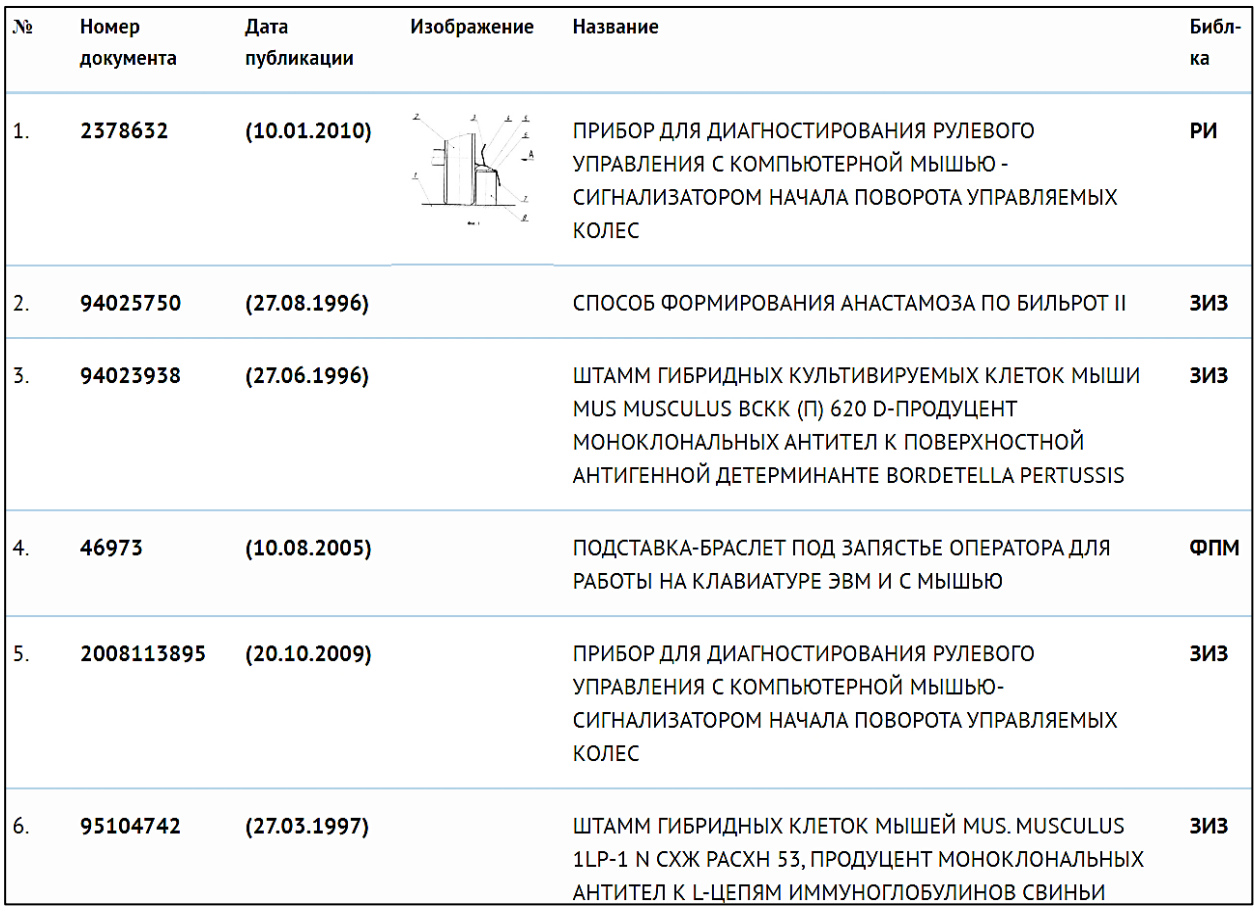

*Рис. 5.3.* Список найденных документов (фрагмент)

Для того чтобы уменьшить «шум», возвратимся на страничку «Поиск» и ограничим область поиска рубриками МПК в объеме подкласса G06K (область вычислительной техники, к которой могут быть отнесены системы ввода графической информации). Вводим в поле «МПК» индекс подкласса в виде

G06K<sup>\*</sup>, используя знак отсечки «<sup>\*</sup>», который означает, что последующие знаки в индексе рубрики не будут учитываться. В результате найдено 30 документов, среди которых много не относящихся впрямую к тематике поиска, например «Коврик для мыши компьютера», «Опора для компьютерной мыши». Такой результат наводит на мысль о неудачном выборе рубрики.

Более внимательный анализ МПК показывает, что системы ввода графической информации, к которым относится компьютерная мышь, скорее всего, могут быть классифицированы по основной группе G06F3/00 - вводные устройства для передачи, в частности рубрике G06F3/03 - устройства для преобразования положения или перемещения чувствительного элемента в код. Вводим в поле «МПК» указанный индекс рубрики как G06F3/03\* и получаем результат (рис. 5.4) - 120 документов. Все они относятся к интересующей нас области техники.

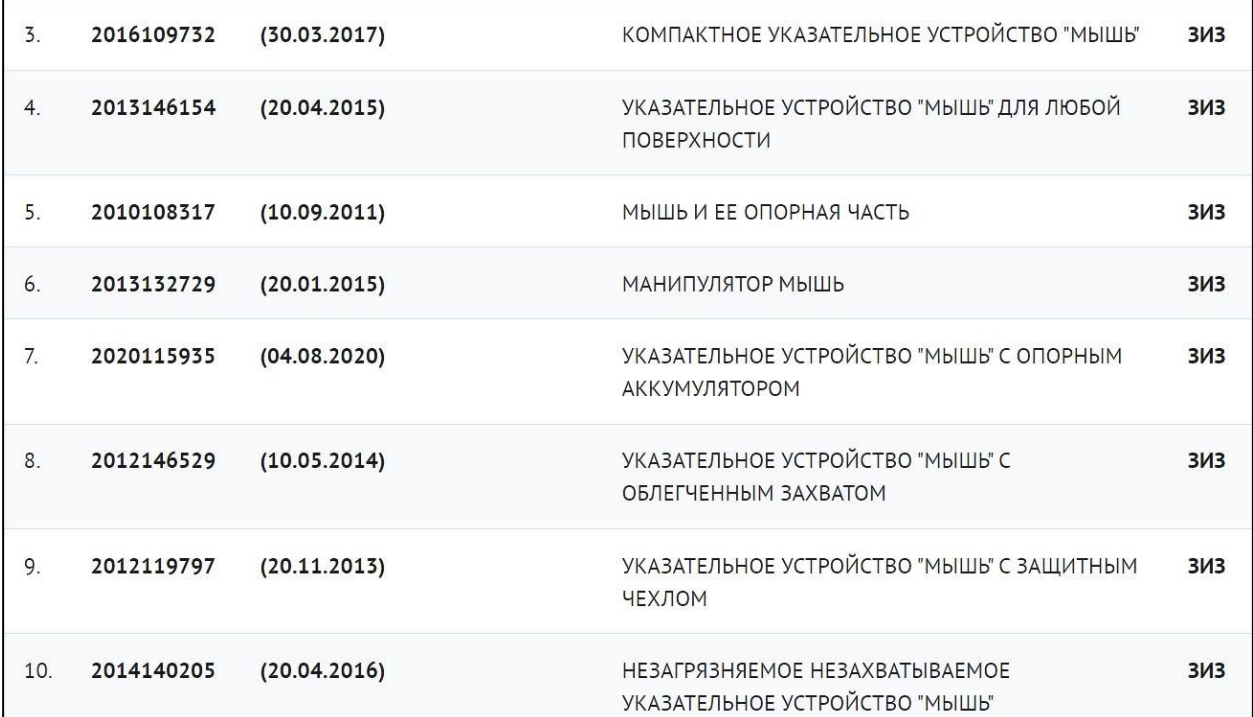

Рис. 5.4. Список найденных документов с учетом рубрики МПК (фрагмент)

Если кликнуть по номеру или названию выбранного документа, откроется страничка «Документ», на которой в окне с прокруткой он будет представлен. При этом возможны различные ситуации. Например, можно вызвать версию для печати, тогда получим развернутый документ, но только его титульный лист и в HTML-формате. Если в документе подсвечена дата публикации, можно, кликнув по ней, получить полный документ в PDF-формате, что удобно и для работы с документом, и для его архивирования.

Однако документы, опубликованные до 2005 г., не представлены в PDF-формате (возможно, они появятся в будущем), поэтому для получения документа в таком формате можно воспользоваться, например, информационной системой Европейского патентного ведомства, как это описано далее.

Также полное описание можно получить по номеру патента, войдя через «Информационные ресурсы» в раздел «Открытые реестры» и далее в «Реестр изобретений». Доступ к открытым реестрам бесплатный.

*Поиск по заявителю*. В качестве примера был проведен поиск патентных документов по имени заявителя – Санкт-Петербургского государствен-

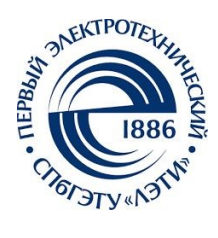

ного электротехнического университета «ЛЭТИ».<br>Для этого в поле «Заявителя ».<br>Петербургский государства и назавителя и назавителя «Заявителя ». Для этого в поле «Заявитель» было указано: «Санкт-Петербургский государственный электротехнический университет». Фрагмент результата поиска с указанием поискового запроса и библиотек, в которых произведен поиск, представлен на рис. 5.5.

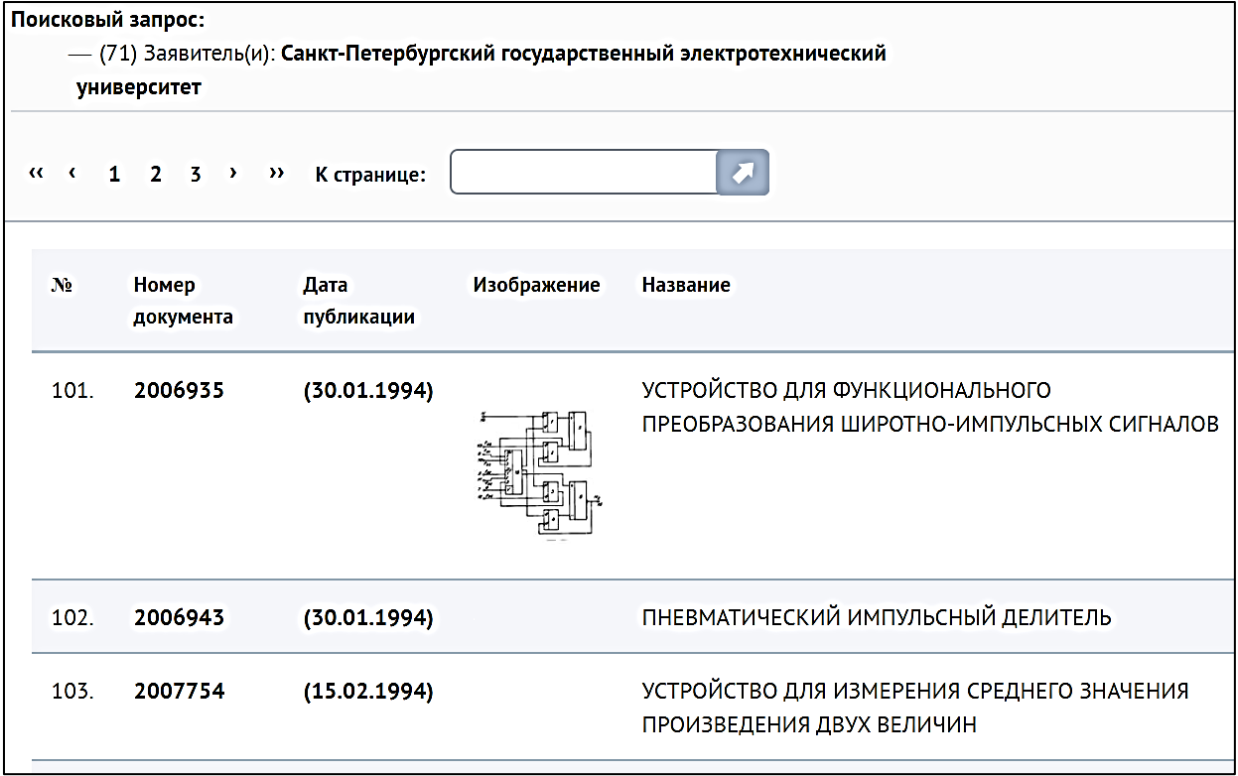

*Рис. 5.5.* Список найденных документов по заявителю (фрагмент)

*Поиск по изобретателю***.** В качестве примера проведен поиск по имени изобретателя – академика, нобелевского лауреата Ж. И. Алферова. Для этого в поле «Автор» было указано: «Алферов Жорес Иванович». Фрагмент результата поиска представлен на рис. 5.6.

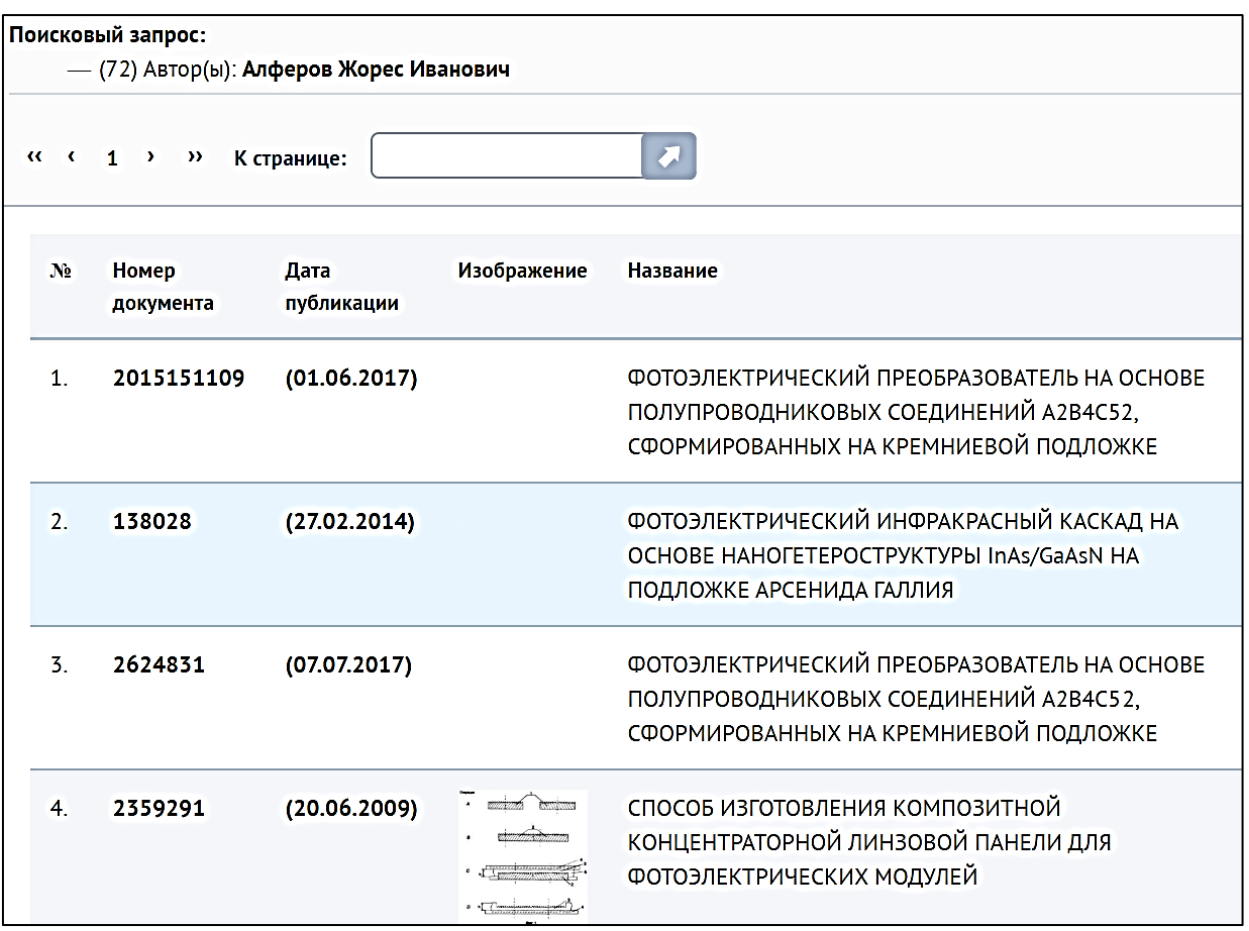

Рис. 5.6. Список найденных документов по изобретателю (фрагмент)

Это были простейшие примеры поиска патентных документов с использованием одного или двух элементов в поисковом запросе, которые демонстрируют, как работает поисковая машина, выполняя пользовательский запрос. В зависимости от задач, вы можете комбинировать, создавая многоэлементные поисковые запросы. Подробное описание ИПС и инструкцию по ее использованию можно найти в разделе «Инструкции».

# 5.2. Патентно-информационная система USPTO

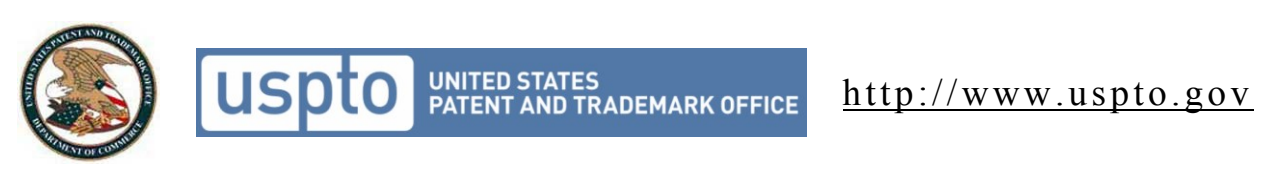

Для поиска патентных документов на сайте Патентного ведомства  $CIIIA - U.S.$  Patent and Trademark Office (USPTO) – в разделе Patents выбираем Search for Patents. Поисковая система предоставляет возможность раздельного поиска выданных патентов и опубликованных заявок на изобретения. Соответственно, в зависимости от задач поиска далее выбираем либо USPTO Patent Full-Text and Image Database (PatFT) –  $\mu$ ля поиска патентов,

либо *USPTO Patent Application Full-Text and Image Database (AppFT)* – для поиска опубликованных заявок на изобретения.

В обоих случаях предусмотрены три вида поиска:

- Quick Search (быстрый поиск);
- Advanced Search (расширенный поиск);

Number Search (поиск по номеру документа).

Проиллюстрируем на примерах возможности разных видов поиска в базе данных патентов США. Например, попробуем найти патенты компании Microsoft на изобретения, относящиеся к компьютерным мышкам.

*Quick Search*. В режиме Quick Search запрос осуществляется по одному или двум полям, связанным оператором AND, OR или ANDNOT. При этом поля и логический оператор выбираются из выпадающих меню (рис. 5.7).

Поисковое значение вводится в соответствующих полях Term 1 и Term 2, для которых справа в соответствующих окнах Field 1 и Field 2 выбирается поле патентного документа, где будет выполняться поиск.

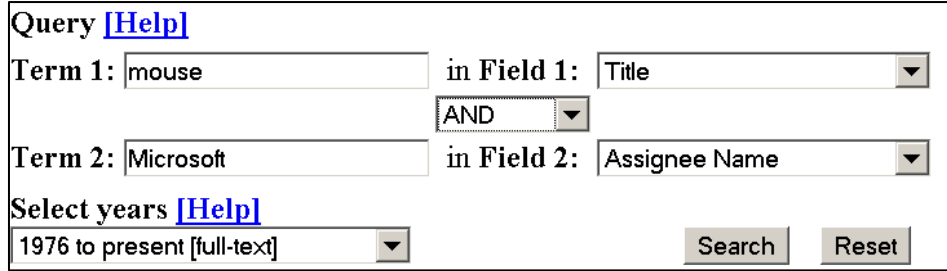

*Рис. 5.7.* Поисковый запрос в режиме Quick Search

Для нашей задачи в первом поле Term 1 указываем «mouse» и выбираем для него из выпадающего меню поле Title (название изобретения), а во втором поле Term 2 указываем «Microsoft» и выбираем для него поле Assignee Name (патентообладатель), при этом оба поля связываем оператором AND.

Результат поиска представлен на рис. 5.8 в виде списка найденных документов, из которых показаны первые десять. Но результат довольно странный. С одной стороны, это патенты Microsoft Corporation, но только один из них относится к конструкции компьютерной мыши, при этом большая часть патентов – это так называемые Design Patents, т. е. патенты на промышленные образцы (дизайн внешнего вида изделия), которые легко распознать по букве «D» в начале номера. Дело в том, что в базе патентов USPTO хранятся вместе и патенты на изобретения, и патенты на промышленные образцы. В базе Роспатента у нас была возможность перед поиском выбрать библиотеки только изобретений, а здесь это не предусмотрено.

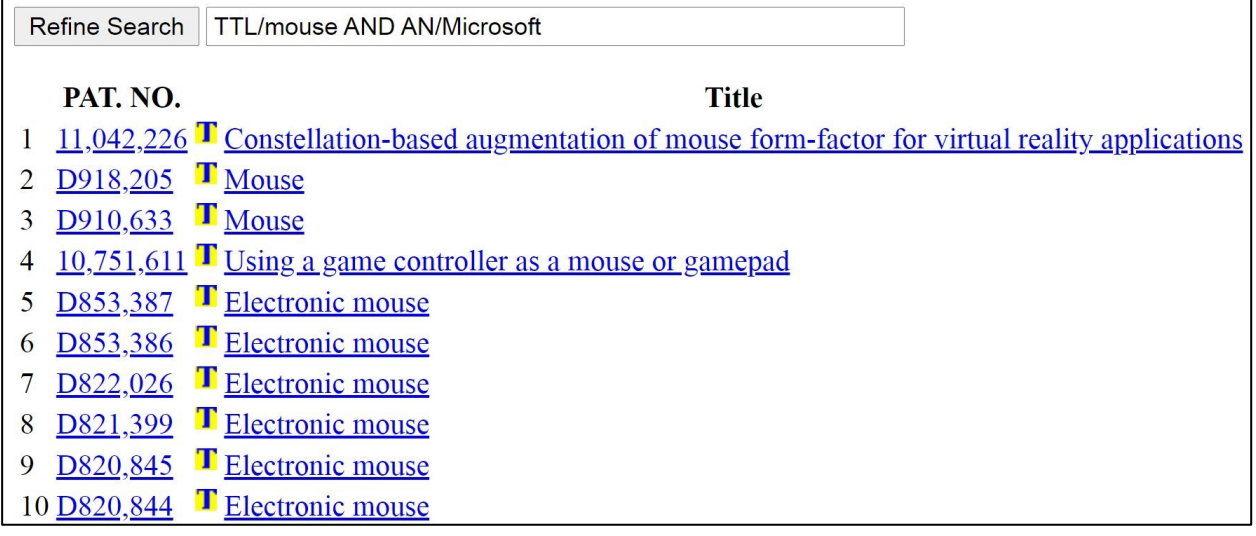

*Рис. 5.8.* Результат поиска в режиме Quick Search (фрагмент)

Но ведь у нас есть инструмент, позволяющий идентифицировать патенты на изобретения, – это МПК. Чтобы машина отбирала только патенты на изобретения, мы должны в поисковом запросе дополнительно использовать индексы рубрик МПК. Однако мы не можем этого сделать, поскольку в режиме Quick Search всего два поля, и они уже использованы.

*Advanced Search***.** В этом режиме поиска можно формировать запрос, используя одновременно различные поля документа: Title (название), Abstract (реферат), Claims (формула изобретения), International Classification (МПК), Inventor Name (изобретатель), Assignee Name (патентообладатель) и т. д.

На рис. 5.9 показана экранная форма для поискового запроса, который вводится в окне *Query*. Справа видим примеры запросов (Examples), а ниже – названия полей (Field Name) и соответствующие им коды (Field Code). Активизация названия поля позволяет получить соответствующую подсказку.

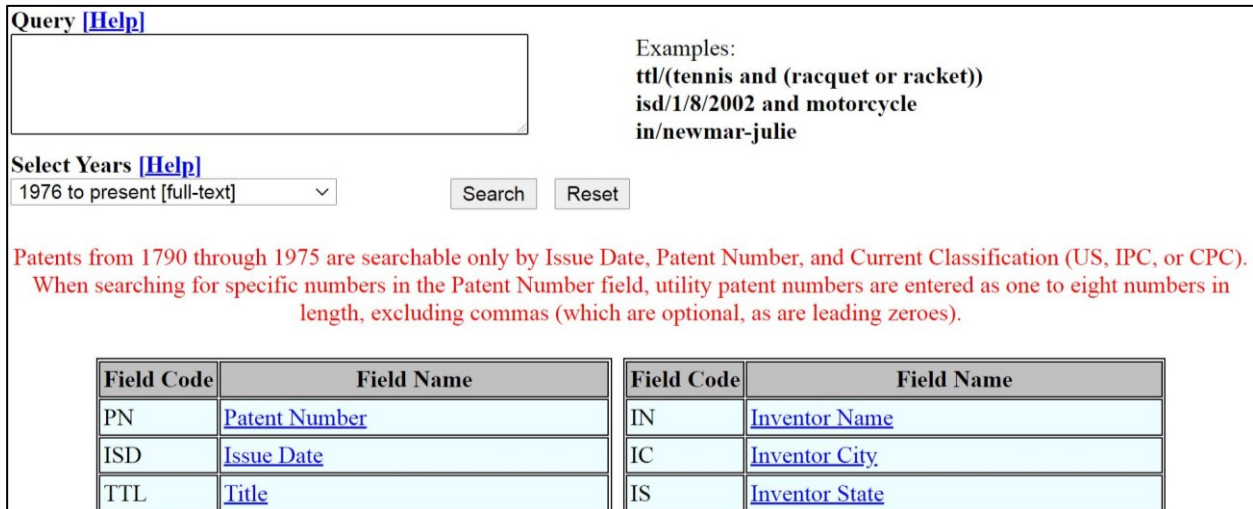

*Рис.* 5.9. Форма поискового запроса в режиме Advanced Search (фрагмент)

Принцип формирования запроса все тот же, отличается только форма записи. Поисковый запрос формируется в виде записи в одну строку, в которой чередуются указания полей с их содержанием, связанные логическими операторами. Коды полей выбираем из приведенной на страничке запроса таблицы. Код поля и его содержание разделяются наклонной чертой «**/**».

Так, для нашей задачи в окне *Query* набираем:

TTL/mouse AND AN/Microsoft AND ICL/G06F3\$

Согласно этой записи поисковая машина должна искать:

в поле «название» (Title – TTL) слово «mouse»;

в поле «патентообладатель» (Assignee Name – AN) слово «Microsoft»;

 в поле «МПК» (International Classification – ICL) индекс G06F3\$ рубрик МПК, который ранее был определен при поиске документов в базе Роспатента (см. пояснения со ссылкой на рис. 5.4). При этом знак \$ по аналогии используется как знак отсечки.

Результаты поиска представлены на рис. 5.10 и включают 16 документов (показана часть), при этом все они являются патентами на изобретения, относящиеся к компьютерным мышкам, и патенты принадлежат Microsoft Corp.

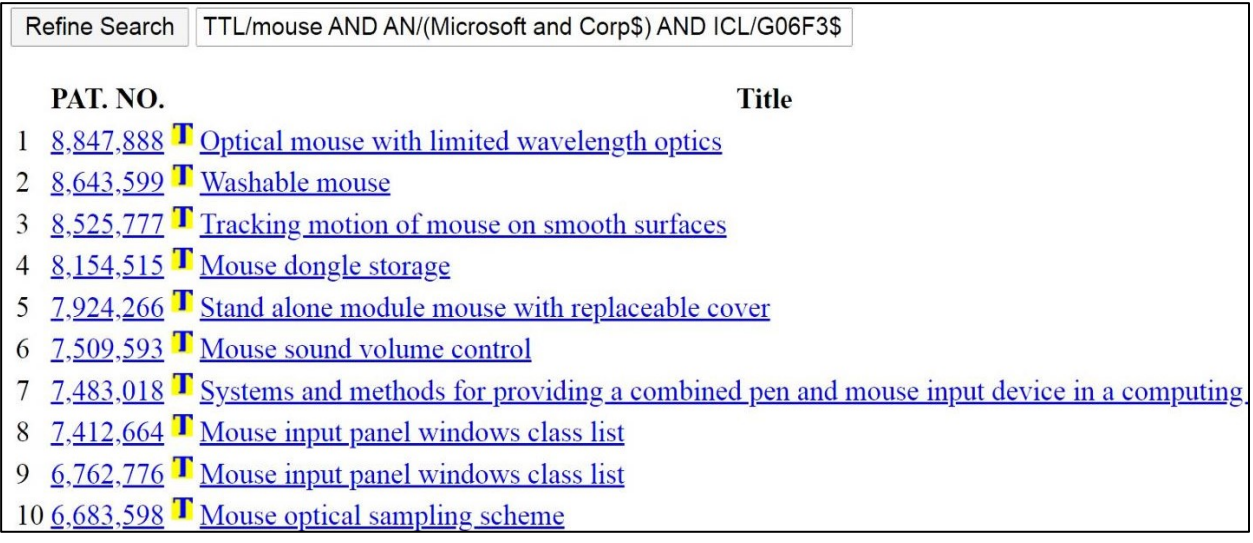

*Рис. 5.10.* Результат поиска в режиме Advanced Search (фрагмент)

При необходимости запрос можно уточнить в окне *Refine Search* и выполнить новый поиск, кликнув по кнопке *Refine Search*.

*Number Search***.** Нумерационный поиск проводится в случае, когда известен номер патента. Например, необходимо получить описание к патенту US 10667728. Входим по ссылке *Number Search* на страничку запроса и задаем в поле *Query* указанный номер патента (без указания страны – US), как это показано на рис. 5.11.

# Enter the patent numbers you are searching for in the box below.

# **Ouery [Help]**

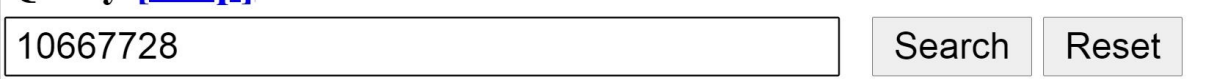

### Utility patents must have numbers entered as seven or eight characters in length, excluding commas, which are optional. Examples:

 $10,000,000 - 100000000 - 6923014 - 6,923,014 - 0000001$ 

#### *Рис. 5.11.* Поисковый запрос в режиме *Number Search*

Патенты, выданные начиная с 1976 г., могут быть получены в текстовом формате, а также в формате PDF. Текстовый формат (см. результат поиска на рис. 5.12) удобен для контекстного поиска, машинного анализа, копирования текста в другие документы с возможностью редактирования.

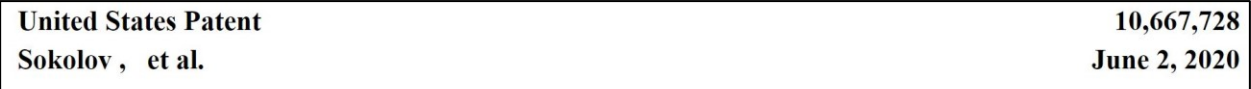

Method for determining glucose concentration in human blood

#### **Abstract**

Measuring the impedance of a human body region at a high frequency (Z.sub.HF) and a low frequency (Z.sub.LF). Z.sub.HF is used to obtain the value of the volume of fluid in the tissues of the region. Z.sub.LF is used to obtain the value of the volume of extracellular fluid in the tissues. The increase in the metabolic component in the volume of extracellular fluid is determined by the increase of the volume of all of the fluid in comparison with the previous measurement, determining the increase in the volume of extracellular fluid in comparison with the previous measurement and subsequently calculating the difference between the increases in the volume of all of the fluid and the volume of extracellular fluid. The glucose concentration G(t.sub.k) is determined by adding the amount of increase in the glucose concentration and the value of the glucose concentration determined at the previous measuring stage.

*Рис. 5.12.* Найденный патент в текстовом формате (фрагмент)

Однако в этом формате некорректно отображаются математические выражения, таблицы и не отображаются фигуры (графические материалы). Например, как можно видеть, в реферате к этому патенту области частот, на которых измеряется импеданс, обозначены как Z.sub.HF и Z.sub.LF, а концентрация глюкозы в крови человека –  $G(t.sub.k)$ , тогда как в патентном описании использованы обозначения  $Z_{HF}$ ,  $Z_{LF}$  и  $G(t_k)$  соответственно.

Если на этой же страничке результата поиска кликнуть по кнопке *Images*, то система выводит нас на страничку документа (рис. 5.13), с которой можно получить полное описание изобретения к патенту в привычном, традиционном виде – как оно опубликовано на бумаге.

|                                                                             | 1/1<br>日め<br>$147% +  $<br>⋿<br>US00000010667728B220200602                                                                                          |                                                                                                    |  |  |  |
|-----------------------------------------------------------------------------|----------------------------------------------------------------------------------------------------|----------------------------------------------------------------------------------------------------|--|--|--|
| $\triangle$ Full Text<br>Help<br><b>Go to Page:</b>                         | (12) United States Patent<br>Sokolov et al.                                                                                                    | US 10,667,728 B2<br>$(10)$ Patent No.:<br>Jun. 2, 2020<br>$(45)$ Date of Patent:                               |  |  |  |
| Go                                                                          | <b>METHOD FOR DETERMINING GLUCOSE</b><br>(54)<br><b>CONCENTRATION IN HUMAN BLOOD</b>                                                                | <b>References Cited</b><br>(56)<br><b>U.S. PATENT DOCUMENTS</b>                                                |  |  |  |
| Sections:<br><b>I</b> Front Page                                            | Applicant: Healbe Corporation, Redwood City,<br>(71)<br>$CA$ (US)                                                                                   | 5,792,668 A<br>8/1998 Fuller<br>6,517,482 B1<br>$2/2003$ Elden                                                 |  |  |  |
| <b>Drawings</b><br>Specifications<br><b>Claims</b><br><b>Full Document:</b> | Inventors: Evgeniy L. Sokolov, Gatchina (RU);<br>(72)<br>Andrey A. Chechik, St. Petersburg<br>(RU); Vladimir Y. Elokhovskiy, St.<br>Petersburg (RU) | (Continued)<br><b>FOREIGN PATENT DOCUMENTS</b><br>JP<br>2009005842 A<br>1/2009<br>JP<br>2011078443 A<br>4/2011 |  |  |  |
| <b>Full Pages</b>                                                           | (73)<br><b>Healbe Corporation, Redwood City,</b><br>Assignee:<br>$CA$ (US)                                                                          | (Continued)                                                                                                    |  |  |  |

Рис. 5.13. Найденный документ в PDF-формате (фрагмент)

Слева на экране размещены средства управления, позволяющие переходить к любой странице документа или его разделу: Front Page (титульный лист), Drawings (чертежи), Specifications (описание), Claims (патентная формула). Каждая страница может быть распечатана или сохранена в виде отдельного файла, а выбрав *Full Pages*, можно получить и сохранить на своем компьютере документ целиком.

Отдельно можно получить старые патенты за период с 1790 по 1976 гг. Для этого со стартовой странички Search for Patents надо пройти на View Patent Full-Page Images, где по номеру можно получить PDF-файл патента.

Поиск заявок на изобретение. Что касается опубликованных заявок на изобретения (АррГТ), то их поиск осуществляется аналогичным образом с использованием таких же, как и для поиска патентов, режимов: Quick Search, Advanced Search и Number Search, которые можно выбрать с той же стартовой страницы Search for Patents. Получить PDF-файл по номеру заявки также можно, выбрав путь View Publication Full-Page Images.

Другие возможности получения патентных документов США. Помимо рассмотренной возможности, патентные документы США можно получить, воспользовавшись интернет-ресурсом http://www.pat2pdf.org. Для этого достаточно знать номер документа - патента или заявки, который следует ввести в окне *Enter Number(s)*. Приложение позволяет получить документ целиком в виде одного PDF-файла, который можно сразу сохранить.

Также для получения патентного документа США в PDF-формате можно воспользоваться патентно-информационной системой Европейского патентного ведомства, как это будет описано далее.

### 5.3. Патентно-информационная система ЕПВ

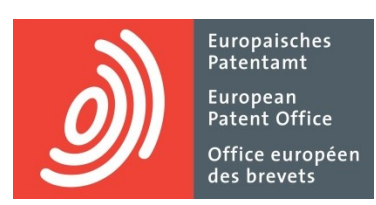

https://worldwide.espacenet.com/advancedSearch

Система Европейского патентного ведомства (ЕПВ) является самой мощной (не считая коммерческих систем, например, Questel-Orbit или Delphion) с точки зрения поиска патентных документов для таких задач, как определение уровня техники или оценка патентоспособности изобретений. Это обусловлено тем, что по единому запросу система ищет патентные документы практически всех значимых в патентном смысле стран мира.

Кроме того, поисковая система ЕПВ, главная страница которой представлена на рис. 5.14, позволяет получать семейство патентных документов, т. е. документов, относящихся к одному изобретению, но опубликованных патентными ведомствами разных стран и международными организациями. Это очень удобно, поскольку можно получить представление, в каких странах патентуется данное изобретение, а для его изучения можно выбрать документ, составленный на наиболее доступном языке. Также можно получить перевод текстовой части патентного документа с различных языков мира, в частности, с китайского, корейского, японского на английский язык.

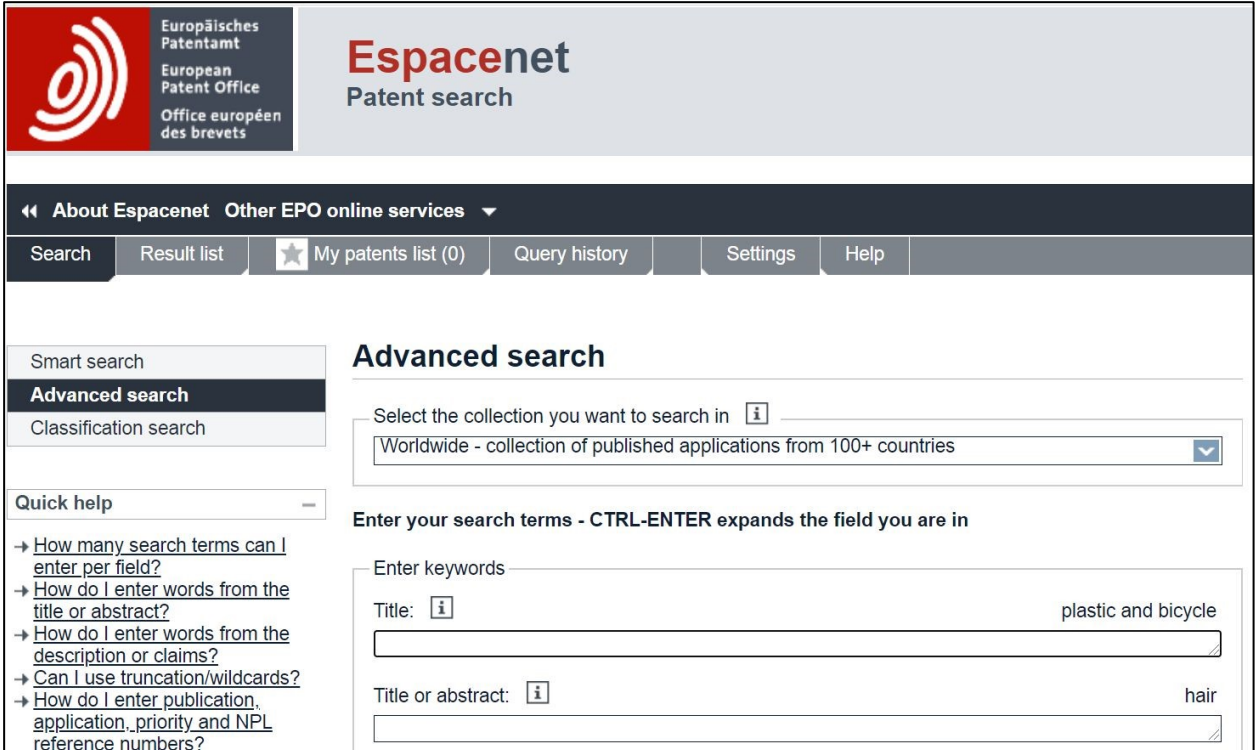

Рис. 5.14. Главная страница поисковой системы ЕПВ (фрагмент)

При необходимости можно сменить язык интерфейса, например, на русский, выбрав его в выпадающем меню *Change country* в правом верхнем углу.

Слева расположены активируемые заголовки режимов поиска:

- Smart search:

- Advanced search:

- Classification search (для контекстного поиска рубрик МПК по ключевым словам на английском языке).

**Smart search**. Данный режим позволяет осуществлять поиск патентных документов по произвольной совокупности библиографических данных, в которую можно включить, например, имя заявителя, индекс рубрики МПК, ключевые слова в названии изобретения, год публикации документа и др. При этом в качестве элементов поискового запроса могут быть использованы слова либо в названии или реферате документов, либо в именах изобретателей, наименованиях компаний - заявителей или патентообладателей. Запрос составляется на английском языке.

Однако следует помнить, что при таком нестрогом задании система, какими бы «интеллектуальными» возможностями она ни обладала, выдаст много «шума». Так что на слово «Smart» полагаться не стоит.

Advanced Search. В режиме Advanced Search запрос может быть составлен с использованием десяти полей, по которым идентифицируются документы. Например: ключевые слова в названии изобретения (Title), в названии или реферате (Title or abstract), имя заявителя (Applicant), имя изобретателя (Inventor), индексы рубрик МПК (IPC). Все поля связаны оператором «И» (AND). Форма для составления запроса аналогична той, которая использована на сайте Роспатента, только номенклатура полей существенно ограничена.

В поле Select the collection you want to search in можно выбрать коллекции патентных документов, в которых будет осуществляться поиск: патентные документы стран мира - Worldwide, отдельно документы, опубликованные на английским, французском или немецком языках.

**Опция Russia**. Если в выпадающем меню Change Country выбрать Russia, то меню выбора документов пополнится коллекцией российских документов из баз данных Роспатента. Впрочем, как показывают эксперименты, одинаковых или даже близких результатов поиска российских документов на сайте ЕПВ и сайте Роспатента получить не удается. Тем не менее эта функция сайта ЕПВ является полезной и в ряде случаев позволяет найти российские документы, пропущенные при поиске на сайте Роспатента.

В остальном работа поисковой машины в этом режиме аналогична поиску документов в ИПС Роспатента.

Представление найденных документов. Вначале представляется список найденных документов, каждый из которых можно открыть, кликнув по его названию. Обратите внимание на появившееся в левом верхнем углу меню, которое позволяет получать разнообразные сведения, относящиеся к данному документу:

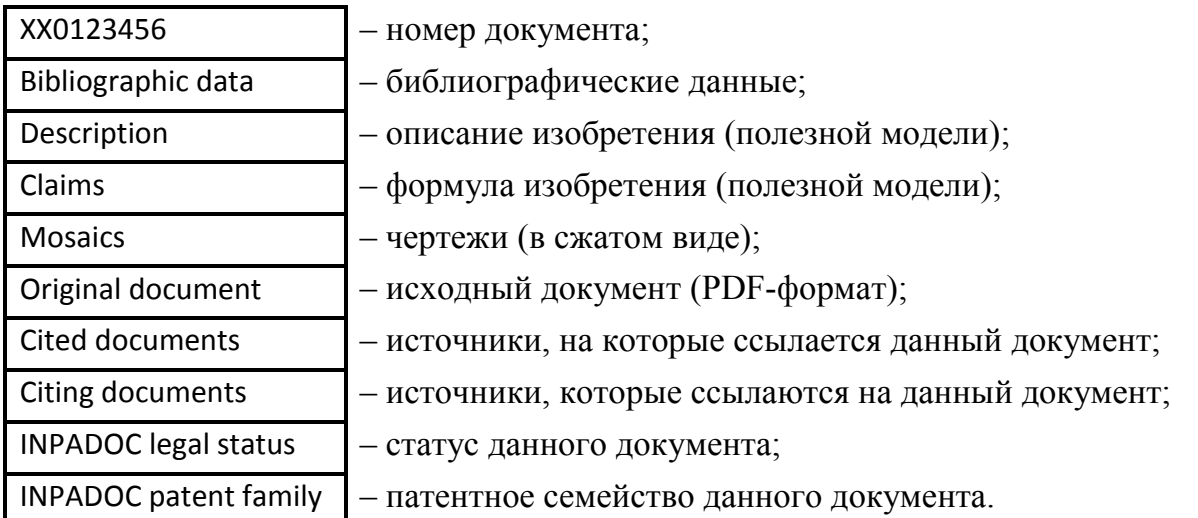

Открытый из списка документ первоначально представляется в объеме библиографических данных (рис. 5.15) и, как правило, реферата на английском языке и основного рисунка.

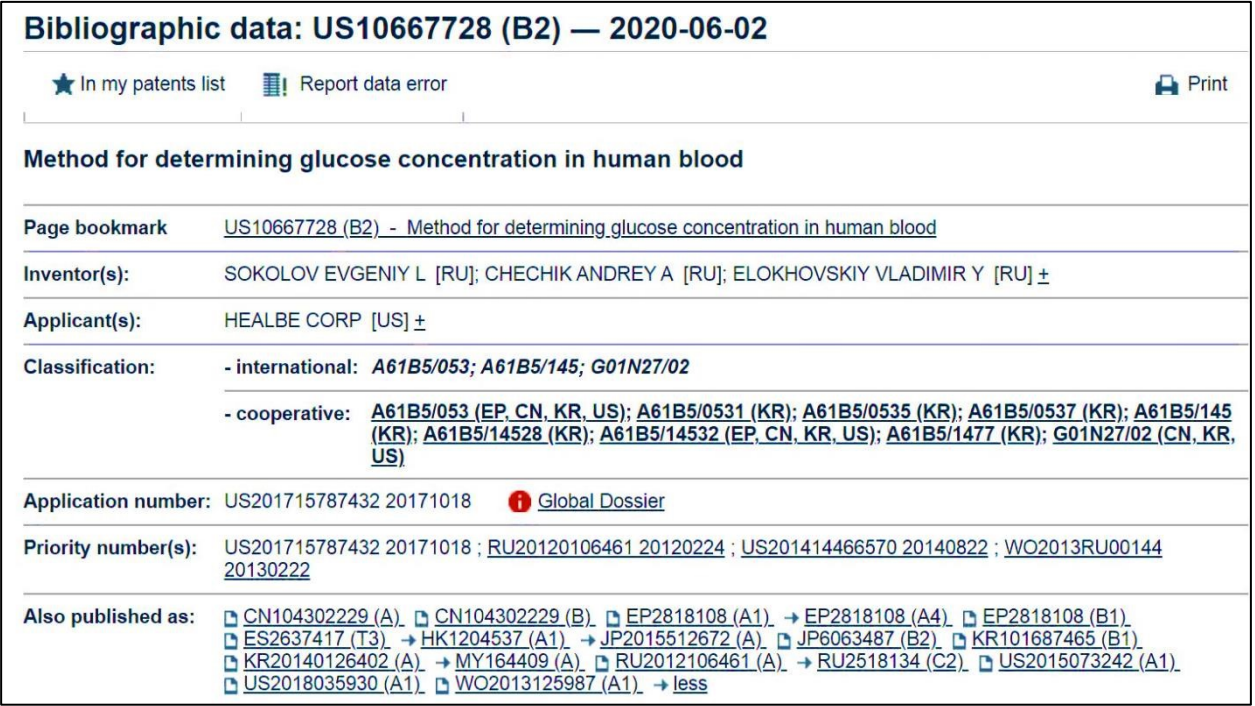

Рис. 5.15. Пример представления библиографических данных документа (фрагмент)

Кроме того, в поле Also published as представлен список других патентных документов, в которых опубликовано это же изобретение и которые можно получить, кликнув на соответствующий номер или выбрав в меню слева опцию INPADOC patent family. В последнем случае документы будут представлены в виде списка Family List.

Представление всех документов, опубликованных патентными ведомствами разных стран и международными организациями, позволяет не только получить важную информацию о том, в каких странах запатентовано или патентуется данное изобретение, но и с целью ознакомления с технической сущностью изобретения, выбрать документ, опубликованный на наиболее удобном для чтения языке.

Полное описание и формулу изобретения (если они представлены в базе) можно получить, используя опции *Description и Claims*. Материалы будут представлены в текстовом формате, что удобно для контекстного поиска, машинного перевода и иной обработки текста, однако химические или математические формулы, таблицы, если они есть в описании, будут воспроизведены некорректно либо вообще не будут воспроизведены.

Используя опцию Mosaics, можно получить в сжатом виде размещенные в одном окне листы с графическими материалами (фигурами) данного документа (рис. 5.16), что удобно для его быстрого просмотра, особенно когда документ содержит много таких материалов.

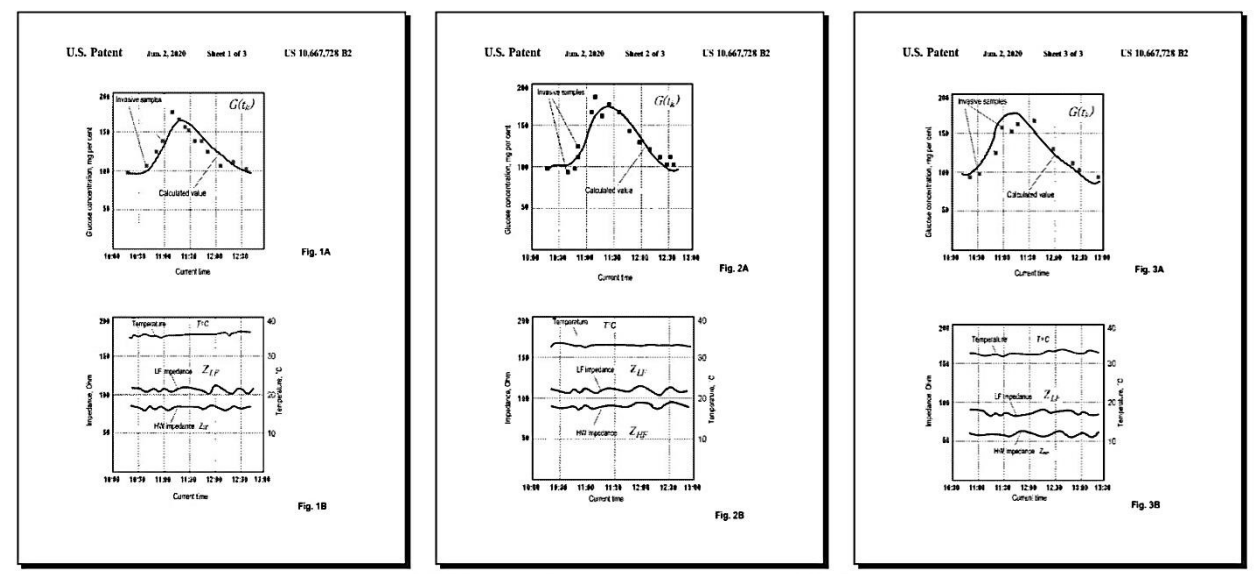

Drawing pages of US10667728 B2

Рис. 5.16. Пример представления чертежей в сжатом виде

Используя опцию Original document, можно получить документ в исходном виде, т. е. в том привычном виде, как его выпустило патентное ведомство.

Чтобы сохранить документ в виде PDF-файла, воспользуйтесь кнопкой Download. Перед выполнением команды система предложит набрать в дополнительном окне некий набор знаков, которые предъявлены в графическом виде и которые должен визуально распознать пользователь.

Опция Cited documents позволяет получить список патентных документов, на которые есть ссылки в данном документе или указанные заявителем аналоги данного изобретения, а опция Citing documents, наоборот, - список патентных документов, которые ссылаются на данный документ. Эти опции полезны при изучении истории развития той или иной области техники и поиска аналогичных изобретений.

Дополнительно система позволяет получить машинный перевод реферата, описания и формулы изобретения на различные языки мира, в том числе на русский, для этого используйте опцию *Translate this text into* и выпадающее меню Select languages. Так, например, выглядит перевод на русский язык реферата к патенту US 10667728B2 (рис. 5.17) - вполне адекватно.

#### **PEФEPAT US10667728B2**

#### [0001]

Измерение импеданса области человеческого тела на высокой частоте (ZHF) и низкой частоте (ZLF). ZHF используется для получения значения объема жидкости в тканях области. ZLF используется для получения значения объема внеклеточной жидкости в тканях. Увеличение метаболического компонента в объеме внеклеточной жидкости определяется увеличением объема всей жидкости по сравнению с предыдущим измерением, определяя увеличение объема внеклеточной жидкости по сравнению с предыдущим измерением и последующим вычислением разница между увеличением объема всей жидкости и объема внеклеточной жидкости. Концентрация глюкозы G (tk) определяется путем сложения величины увеличения концентрации глюкозы и значения концентрации глюкозы, определенной на предыдущем этапе измерения.

#### Рис. 5.17. Пример машинного перевода реферата

Новый вариант поисковой системы Espacenet. Выше был описан так называемый «классический» вариант поисковой системы Espacenet. Его недостаток очевиден – в нем строго задано 10 полей для поиска, при этом мы не можем ни изменить поля, ни добавить новые. Воспользоваться более совершенным вариантом поиска на сайте ЕПВ можно, зайдя по адресу https://worldwide.espacenet.com/patent/search.

В данном случае у нас появляется возможность (рис. 5.18):

- задать, кликая по «+Field», произвольное число полей для поиска, которые связаны логическим оператором AND;

 сформировать внутри поля, кликнув по «→Group», отдельную группу полей, связанных между собой оператором OR;

 в каждом поле, в том числе во «внутреннем», задать значение, которое машина будет искать в соответствующих полях патентных документов.

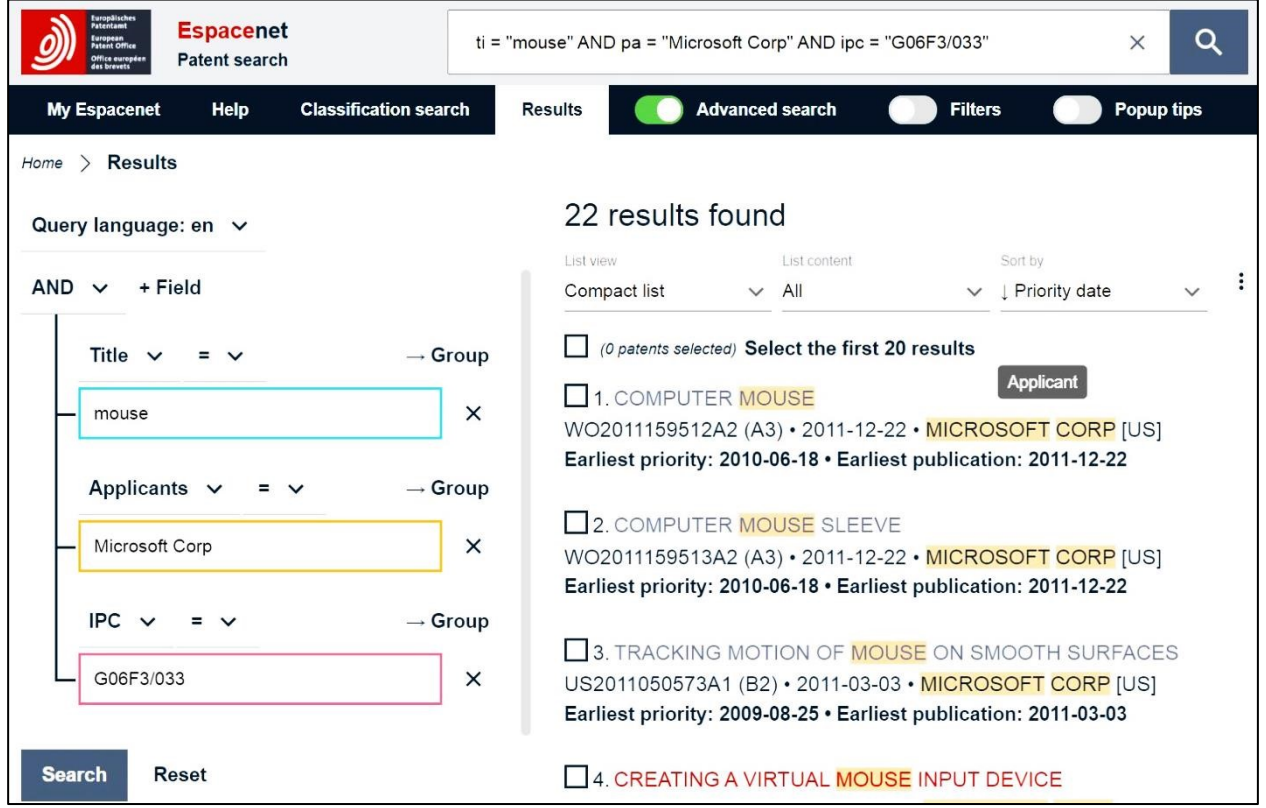

*Рис. 5.18.* Пример поиска по произвольным полям

Представленный здесь пример реализует описанную ранее со ссылкой на рис. 5.9 задачу нахождения принадлежащих компании Microsoft патентов на изобретения, относящиеся к компьютерным мышкам.

Поисковый запрос включал три поля:

Title с ключевым словом «mouse»;

 Applicants с ключевым словом «Microsoft Corp» (небольшое отличие от упомянутого поиска на сайте USPTO, когда вместо имени патентообладателя указано имя заявителя);

IPC с индексом G06F3/033 (на уровне подгруппы).

В верхней части можно видеть записанный в одну строчку поисковый образ, аналогично тому, как он записывается в режиме Advanced Search при поиске на сайте USPTO:

 $ti$  = "mouse" AND pa = "Microsoft Corp" AND ipc = "G06F3/033".

Там же справа видим результаты поиска.

При этом можно с помощью выпадающего меню *Sort by* задать сортировку документов, например, в прямом или обратном порядке даты приоритета (*Priority Date*) или даты публикации (*Publication Date*) документа.

Можно задать форму представления отобранных документов, выбрав из выпадающего меню *List view*, например, в виде компактной записи (*Compact list*), как показано в данном примере, а можно вывести список документов с основным чертежом в миниатюре (*Text and thumbnails*), как показано на рис. 5.19, или только чертежи (*Drawings only*), как показано на рис. 5.20.

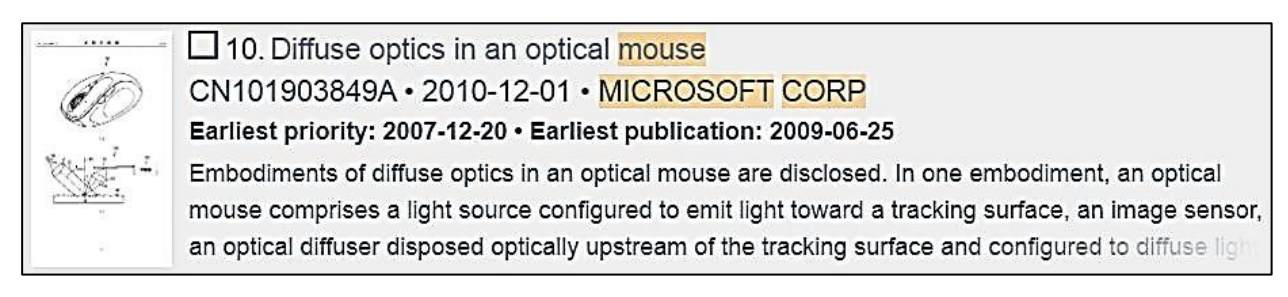

*Рис. 5.19.* Пример представления результата поиска в формате Text and thumbnails

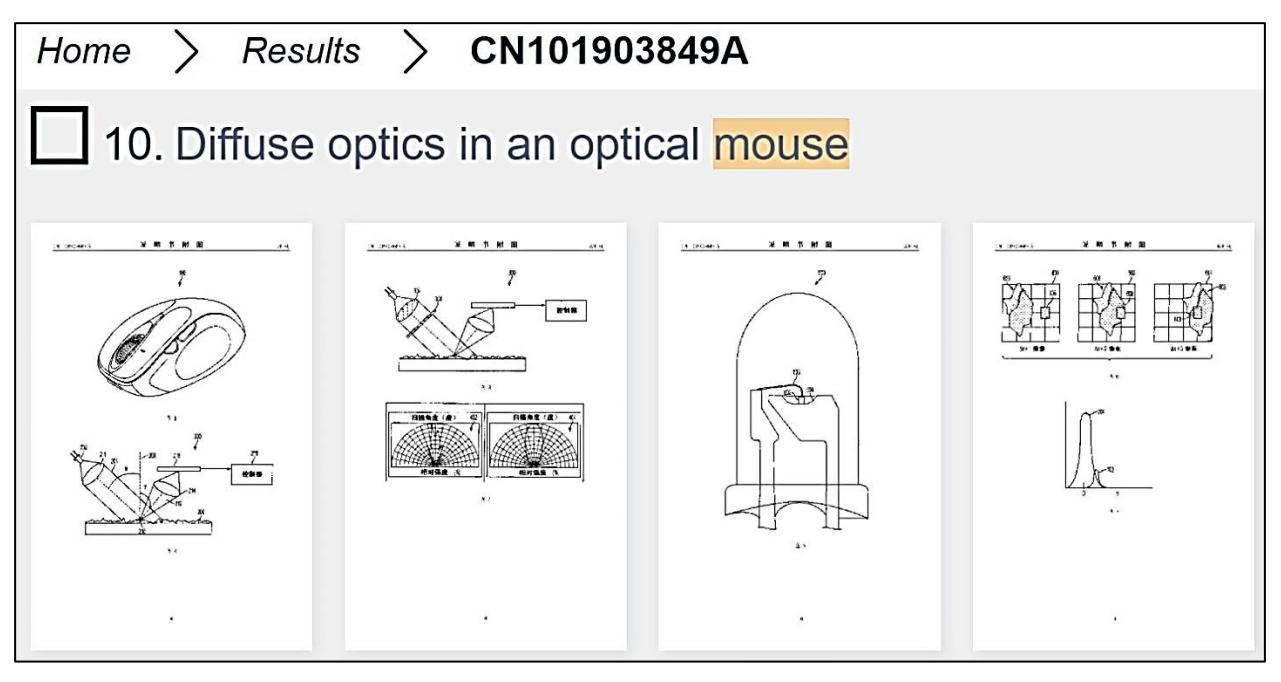

*Рис. 5.20.* Пример представления результата поиска в формате Drawings only

При этом наведение маркера на чертеж работает как лупа, увеличивающая его в несколько раз. Эти два режима очень удобны для быстрого просмотра и отбора документов, поскольку чертежи часто могут давать наглядное представление об изобретении.

Наконец, если кликнуть по названию документа из списка, то откроется отдельное окно (рис. 5.21), в котором можно получить полную информацию о патентном документе, начиная от реферата, заканчивая переводом на другой язык, как это было описано ранее со ссылками на рис. 5.15–5.17. Также можно получить PDF-файлы чертежей и всего патентного документа

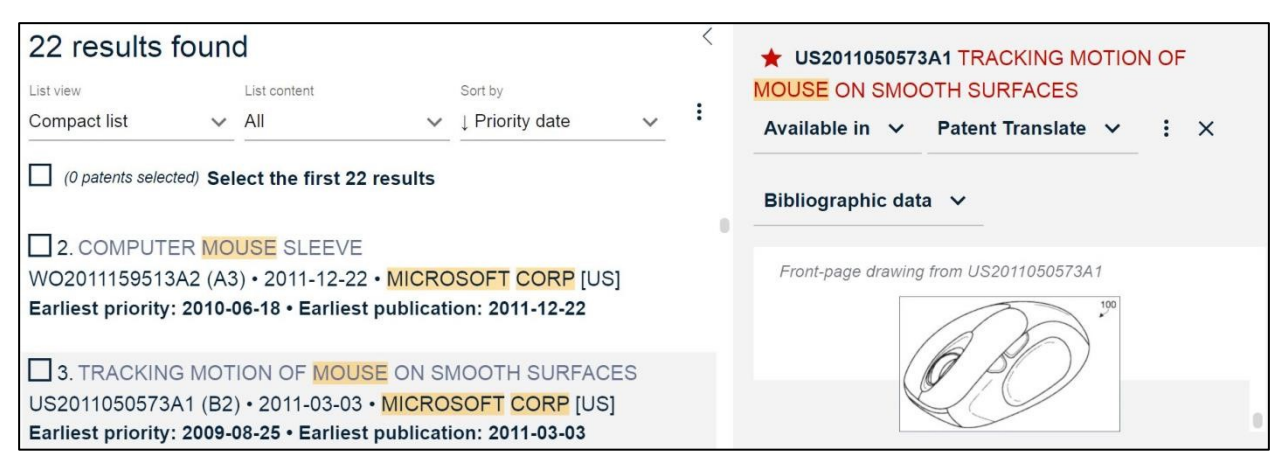

Рис. 5.21. Пример представления отдельного документа

Кроме того, предусмотрены функции, обеспечивающие дополнительное удобство для пользователя. В частности, можно пометить нужные документы, а затем выгрузить данные о них в формате XLSX или CSV для работы с таблицами, а также сформировать в PDF-формате отчет о поиске, включающий титульные листы отобранных документов. Также система позволяет сохранить поисковые запросы и отобранные документы, к которым можно вернуться в следующем сеансе работы, открыв в меню закладку My Espacenet.

## 5.4. Патентно-информационная система PATENTSCOPE

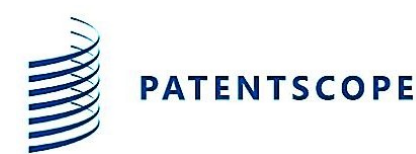

https://www.wipo.int/patentscope/en/ https://www.wipo.int/patentscope/ru

Система PATENTSCOPE Всемирной организации интеллектуальной собственности (ВОИС) обеспечивает поиск международных заявок, подаваемых в рамках процедуры Договора о патентной кооперации (Patent Cooperation Treaty, PCT), а также национальных и региональных патентов, государств - участников этого договора, исполняемого под эгидой ВОИС. Попасть на главную страничку ресурса, где размещена общая информация, можно по указанным адресам (англоязычный и русскоязычный), а вход в систему – по клавише Access the PATENTSCOPE database.

Система имеет уже знакомые нам режимы поиска, которые можно выбрать в выпадающем меню Search, в частности, простейший Simple с одним полем Field для формулирования поискового запроса (рис. 5.22).

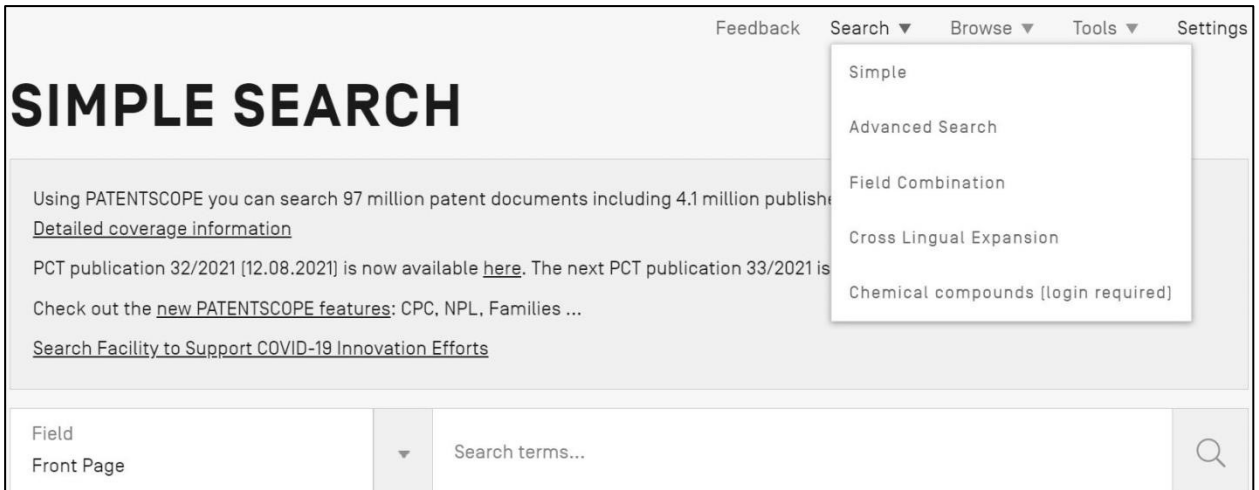

*Рис. 5.22.* Вход в PATENTSCOPE; режим поиска Simple

При этом вид поля выбирается из выпадающего меню, включающего:

- Front Page (титульный лист);
- Any Field (любое поле);
- Full Text (полный текст);
- ID/Number (идентификатор/номер);
- $-$  IPC (MIIK);
- Names (имена);
- $-$  Publication Date (дата публикации).

Как видим, меню небогатое, к тому же в поисковом запросе можно использовать только одно поле. Для наиболее распространенных поисковых задач интересен режим *Field Combination*. Выбираем его и попадаем на страничку (рис. 5.23), где все уже должно быть нам знакомо.

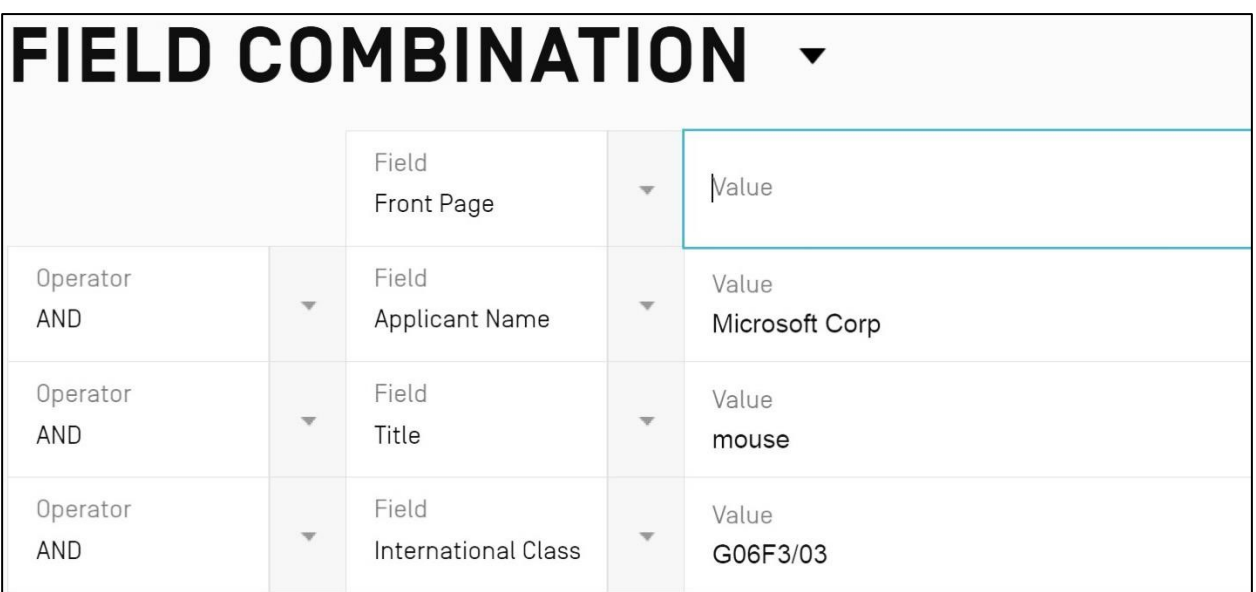

*Рис. 5.23.* Поисковый запрос в режиме Field Combination

В центральной области расположены поля *Field*, выбираемые из выпадающих меню, справа – окна для ввода значения *Value* для каждого выбранного поля, слева - логический оператор Operator, связывающий результаты поиска в полях. В качестве примера приведен тот же запрос, который был сформулирован для поиска патентных документов компании Microsoft на компьютерные мышки для поиска на сайте USPTO со ссылкой на рис. 5.9 и на сайте ЕПВ в системе Espacenet со ссылкой на рис. 5.18.

Результаты поиска могут быть представлены в различном виде, который выбирается из выпадающего меню View, например, в виде одной строки (вид Simple), включающей номер публикации, название изобретения, ведомство, опубликовавшее документ, и дату публикации, как это показано на рис. 5.24.

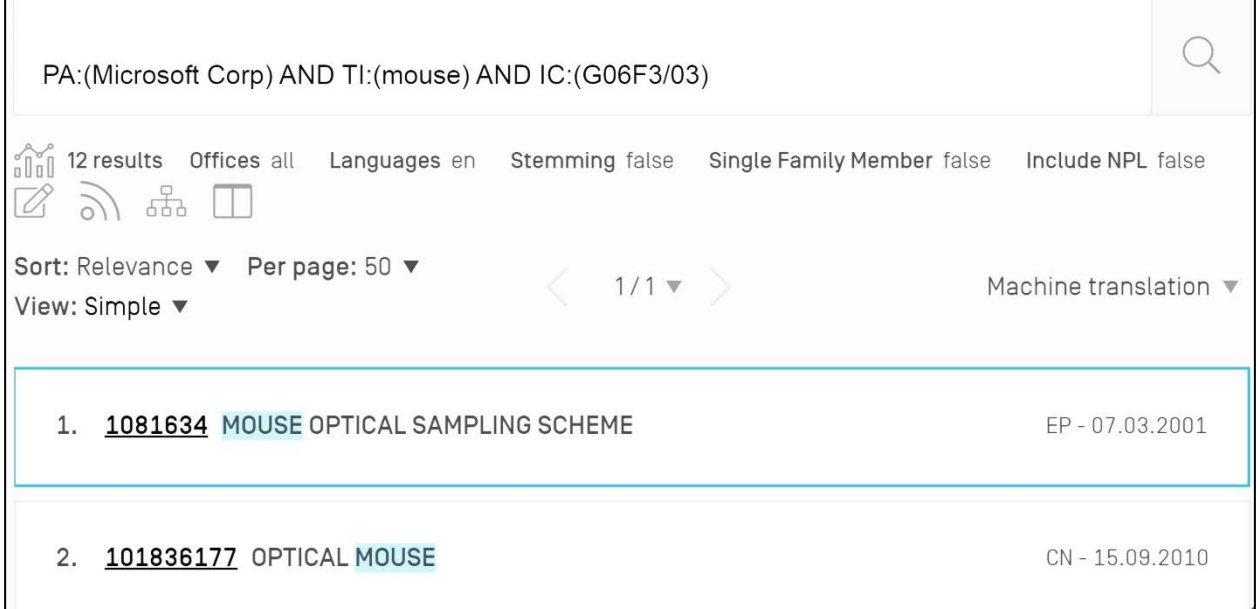

Рис. 5.24. Результаты поиска – вид Simple

Если выбрать вид *Double*, результаты поиска будут представлены в две строки (рис. 5.25), где к строке вида Simple будет добавлена строка с индексом рубрики МПК, номером заявки, именем (наименованием) заявителя и именем изобретателя.

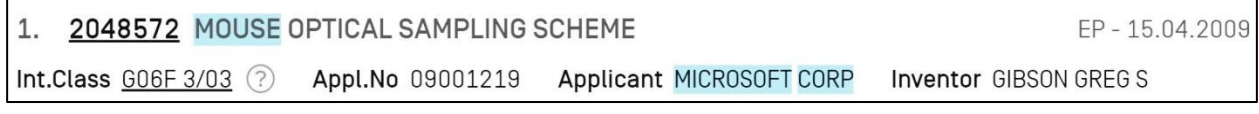

*Puc.* 5.25. Результаты поиска – вид Double

Вид All добавляет реферат, а All+Image – один из чертежей (рис. 5.26), что удобно для быстрого просмотра и отбора документов, когда вместе представлены основные библиографические данные, реферат и чертеж.

#### 6. 101836177 OPTICAL MOUSE

Appl.No 200880113381.7 Int.Class G06F 3/033 (?) Applicant Microsoft Corp. **Inventor Bohn David** 

An optical mouse configured to track motion on a broad range of surfaces is disclosed. In one embodiment, an optical mouse includes a light source configured to emit light having a wavelength in or near a blue region of a visible light spectrum, an image sensor positioned relative to the light source such that light from a specular portion of a distribution of light reflected by the tracking surface is detected by the image sensor, and a controller configured to receive image data from the image sensor and to identify a tracking feature in the image data.

#### *Рис. 5.26.* Результаты поиска – вид All+Image

Для перевода текста на другой язык можно воспользоваться опцией *Machine translation*, получив, например, такой вариант, как на рис. 5.27.

Int.Class GO6F 3/033 2 Appl.No 200880113381.7 Applicant Microsoft Corp. **Inventor Bohn David** Раскрыта оптическая мышь, сконфигурированная для отслеживания движения в широком диапазоне поверхностей. В одном варианте

6. 101836177 ОПТИЧЕСКАЯ МЫШЬ

осуществления оптическая мышь включает в себя источник света, выполненный с возможностью излучения света, имеющего длину волны в или около области синего спектра видимого света, датчик изображения, расположенный относительно источника света, так что свет от зеркального участка распределения света, отраженного поверхностью слежения, обнаруживается датчиком изображенияи контроллер, сконфигурированный для приема данных изображения от датчика изображения и для идентификации признака отслеживания в данных изображения.

#### *Рис. 5.27.* Результаты поиска с переводом на русский язык

Наконец, кликнув по номеру документа, мы можем получить полную информацию о нем. Аналогично тому, как это было на сайте ЕПВ, появится меню с опциями:

 *National Biblio. Data* (библиографические данные, реферат, основной чертеж и активные ссылки на другие патентные документы этого семейства);

*Description* (описание изобретения в текстовом формате);

*Claims* (формула изобретения в текстовом формате);

*Drawings* (чертежи);

 *Patent Family* (семейство патентных документов в виде списка с возможностью активного просмотра каждого из них, а также временной диаграммой подачи заявок);

 *Documents* (документы, включая заявочные документы, материалы переписки с патентным ведомством, опубликованные патентные документы).

При необходимости можно сменить язык интерфейса, в том числе на русский, однако значения полей следует вводить на английском языке.

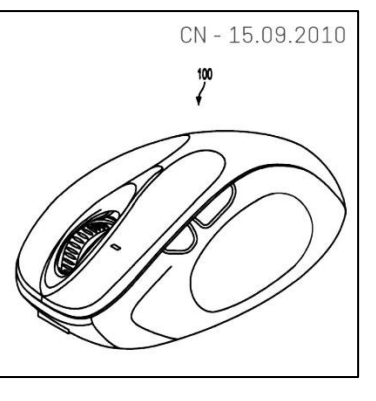

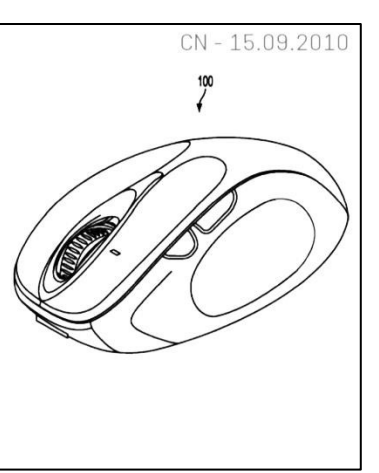

### 5.5. Патентно-информационная система ЕАПВ

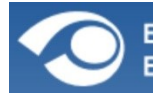

**EBPA3ИЙСКАЯ ПАТЕНТНАЯ ОРГАНИЗАЦИЯ (EAПO)**<br>EURASIAN PATENT ORGANIZATION (EAPO)

https://www.eapo.org/ru/

Возможности поиска патентных документов, предоставляемые Евразийским патентным ведомством (ЕАПВ), весьма разнообразны, удобны, а кроме того выходят далеко за рамки патентных баз самого ЕАПВ. Евразийская патентно-информационная система ЕАПАТИС (вход через закладку «Информационные ресурсы» с главной страницы ЕАПВ) позволяет получить доступ к патентным документам не только ЕАПВ, но и документам государств участников Евразийской патентной конвенции, в том числе России, на русском языке. Также за счет организации метапоиска система имеет доступ к мировым фондам патентной информации, что очень удобно, поскольку не требует перехода на другие информационные ресурсы и задания новых поисковых запросов.

По аналогии с ИПС Роспатента ЕАПАТИС имеет платный ко всем ресурсам и бесплатный, открытый доступ с определенными ограничениями, которые, однако, не мешают выполнять большинство поисковых работ, особенно если вы освоили другие рассмотренные ранее возможности получения патентной информации. Условия доступа изложены на стартовой странице, там же есть «Гостевой вход», через который попадаем на главную страницу системы (рис. 5.28).

| Конструктор запросов<br>Поиск |                                                                  | По номеру                                 |              | История запросов | Результаты поиска                           | Документы | Подборки |  |  |
|-------------------------------|------------------------------------------------------------------|-------------------------------------------|--------------|------------------|---------------------------------------------|-----------|----------|--|--|
|                               | Поиск по реквизитам                                              |                                           |              |                  |                                             |           |          |  |  |
|                               |                                                                  |                                           |              | $\bigcirc$       | использовать AND для терминов в строке      |           |          |  |  |
| O                             | [DP] Дата публикации                                             |                                           | $\check{~}$  |                  |                                             |           |          |  |  |
|                               |                                                                  |                                           |              |                  | $[1981*-20210820]$                          |           |          |  |  |
| O                             |                                                                  | [PN] Номер патентного документа           | $\check{~}$  |                  |                                             |           |          |  |  |
|                               |                                                                  |                                           |              | 2028896   8901   |                                             |           |          |  |  |
| $\mathbf \Theta$              | [ІС] Индексы МПК                                                 |                                           | $\check{~}$  |                  |                                             |           |          |  |  |
|                               |                                                                  |                                           |              |                  | A61K*   G11C017*   E21B007/28               |           |          |  |  |
| $\bigcirc$                    |                                                                  | [NM] Заявители/Патентообладатели/Авторы ~ |              |                  |                                             |           |          |  |  |
|                               |                                                                  |                                           |              |                  | ИНСТИТУТ   SIEMENS\\PA   Evans\\IN          |           |          |  |  |
| $\circledcirc$                |                                                                  | [WO] Международная заявка/публикация      | $\checkmark$ |                  |                                             |           |          |  |  |
|                               |                                                                  |                                           |              |                  | RU2010/000720   WO1998/028427   EP96/02419* |           |          |  |  |
| O                             |                                                                  |                                           | $\checkmark$ |                  |                                             |           |          |  |  |
|                               | [KW] Ключевые слова                                              |                                           |              |                  | кислота "циано пиридилметокси + уксусная"   |           |          |  |  |
|                               | Перейти к поиску<br>Очистить<br>Анализ запроса<br>$\circledcirc$ |                                           |              |                  |                                             |           |          |  |  |

Рис. 5.28. Главная страница системы ЕАПАТИС

Дизайн страницы решен так, что все режимы работы системы выведены в виде закладок в верхней части поля.

Режим «Конструктор запросов», на который мы попадаем при входе в систему, предназначен для формирования поискового запроса. Для этого в системе предусмотрено шесть полей поиска, назначение каждого из которых может быть выбрано из выпадающего меню, – примерно так, как это было описано ранее для системы PATENTSCOPE со ссылкой на рис. 5.23. В соответствии с выбранным полем в окне для набора значения поля высвечивается подсказка. Все поля связаны оператором AND.

После выбора полей и набора значения поля для проверки корректности ввода используем опцию «Анализ запроса». Если запрос сформулирован некорректно, система не пропустит в режим поиска.

Также в этом режиме можно попасть на страничку МПК с удобной навигацией, а можно выполнить контекстный поиск в МПК, введя ключевые слова в поле «Запрос».

Режим «Поиск» (рис. 5.29) обеспечивает две функции: выбор баз данных и других патентно-информационных систем, а также введение или редактирование поискового запроса и старт поиска. Возможности выбора баз данных зависят от условий пользования системой, в частности в режиме свободного доступа можно выбрать только базы данных ЕАПВ на русском и английском языках, а также в режиме метапоиска подключиться к информационным системам ESPACENET, PATENTSCOPE и USPTO (отмечены галочками).

| Конструктор запросов                                                                                                    | Поиск                                                                                                    | По номеру  | История запросов                                                                                                    | Результаты поиска | Документы                  |                                       | Подборки                                                  |  |  |
|----------------------------------------------------------------------------------------------------|----------------------------------------------------------------------------------------------------|------------|----------------------------------------------------------------------------------------------------|-------------------|----------------------------|---------------------------------------|-----------------------------------------------------------|--|--|
| Евразийское патентно-информационное<br>пространство                                                                                            |                                                                                                    |            | Мировой фонд патентной документации                                                                                                    |                   |                            | Внешние источники<br>(метапоиск)      |                                                           |  |  |
| <b>2 ЕАПВ (с полными</b><br>текстами)<br>Армения<br>Азербайджан<br>Беларусь<br>Кыргызстан<br>Казахстан<br>Молдова                              | <b>CISPATENT</b><br>(рус.язык)<br>Россия (с полными<br>текстами)<br>Таджикистан<br>Туркменистан<br>Украина<br>Узбекистан | <b>PCT</b> | Международные заявки<br>Китай (CN:ACCESS)<br>Япония (РАЈ)<br>ЕПВ (заявки и патенты)<br>Корея (КРА)<br><b>/ ЕАПВ (патенты -</b><br>англ.язык)<br>США (CASSIS:BIB)<br>CISPATENT (англ. язык)<br>Австралия, Великобритания,<br>Канада (англ.язык)<br><b>GLOBALPAT</b><br>Австрия, Германия,<br>Швейцария (нем. язык) |                   | $\boldsymbol{\mathcal{J}}$ | Spacenet<br><b>USPTO</b><br>(патенты) | PatentScope<br><b>JUSPTO</b><br>(заявки)<br>Снять отметки |  |  |
|                                                                                                    | Поисковый запрос                                                                                                    |            |                                                                                                    |                   |                            |                                       |                                                           |  |  |
| $\bigcirc$                                                                                                    |                                                                                                    |            |                                                                                                    |                   |                            |                                       |                                                           |  |  |
| Пример запроса: (лазером\KW) AND (c03b033/09\IC OR b23k*\IC) AND (резка\KW OR обработка\KW)<br>Полнотекстовый запрос: "ГИДРОКСИ +++ ПИПЕРИДИН" |                                                                                                    |            |                                                                                                    |                   |                            |                                       |                                                           |  |  |
|                                                                                                    | Искать<br>Очистить                                                                                                    |            |                                                                                                    |                   |                            |                                       |                                                           |  |  |

*Рис. 5.29.* Страница режима «Поиск»

Для перехода из одного режима в другой следует использовать закладки. Продемонстрируем возможности системы на примере. Предположим, нас интересуют евразийские заявки и патенты на изобретения, относящиеся к кардиологическому мониторингу - способам и техническим средствам для наблюдения за состоянием сердечно-сосудистой системы человека. Поисковый запрос может быть сформирован из двух элементов: индекса МПК А61В005/02<sup>\*</sup> и ключевого слова «монитор<sup>\*</sup>» в реферате. Словесного уточнения, что это кардиологический мониторинг, не требуется, поскольку выбранная рубрика МПК определяет данную область техники.

Обращаем внимание, что по полю «Реферат» система ищет заданные ключевые слова в названии, а также в формуле изобретения к патенту и в реферате заявок. То есть для патентов и заявок область поиска разная.

В режиме «Конструктор запроса» формируем следующий поисковый запрос: (монитор\*\AB) AND (A61B005/02\*\IC), а в режиме «Поиск» выбираем базу данных «ЕАПВ (с полными текстами)», как это показано на рис. 5.30.

| Евразийское патентно-информационное<br>пространство                                                               |                                                                                                    | Мировой фонд патентной документации                                                                                                    | Внешние источники<br>(метапоиск)                                                                                                    |                                        |                                                          |  |  |
|----------------------------------------------------------------------------------------------------|----------------------------------------------------------------------------------------------------|----------------------------------------------------------------------------------------------------|----------------------------------------------------------------------------------------------------|----------------------------------------|----------------------------------------------------------|--|--|
| <b>• ЕАПВ (с полными</b><br>текстами)<br>Армения<br>Азербайджан<br>Беларусь<br>Кыргызстан<br>Казахстан<br>Молдова | <b>CISPATENT</b><br>(DVC, 93b)<br>Россия (с полными<br>текстами)<br>Таджикистан<br>Туркменистан<br>Украина<br><b>Узбекистан</b> | Международные заявки<br><b>PCT</b><br>ЕПВ (заявки и патенты)<br>ЕАПВ (патенты -<br>англ.язык)<br>CISPATENT (англ.язык)<br><b>GLOBALPAT</b> | Китай (CN:ACCESS)<br>Япония (РАЈ)<br>Корея (КРА)<br>CILA (CASSIS: BIB)<br>Австралия, Великобритания,<br>Канада (англ.язык)<br>Австрия, Германия,<br>Швейцария (нем.язык) | Espacenet<br><b>USPTO</b><br>(патенты) | PatentScope<br><b>USPTO</b><br>(заявки)<br>Снять отметки |  |  |
| Поисковый запрос                                                                                                  |                                                                                                    |                                                                                                    |                                                                                                    |                                        |                                                          |  |  |
| $\bigcirc$                                                                                                    | $(MOHMTOP^{\star}AB)$ AND $(A61B005/02^{\star}IC)$                                                                              |                                                                                                    |                                                                                                    |                                        |                                                          |  |  |

Рис. 5.30. Выбор базы данных для примерного запроса

По данному запросу система нашла 10 документов, что отражается в режиме «История запросов» (рис. 5.31). Этот режим сохраняет историю запросов, пока не выполнишь очистку, и интересен тем, что можно видеть число документов, которые система нашла по отдельным элементам поискового запроса, - это полезная функция, помогающая формированию запроса. Здесь также можно выполнить поиск, введя соответствующий запрос.

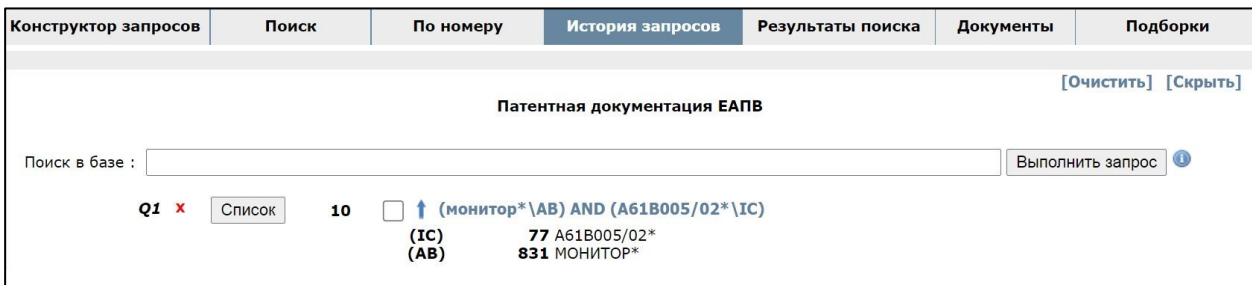

Рис. 5.31. Режим «История запроса»

Кликнув по кнопке «Список», переходим в режим «Результаты поиска» (рис. 5.32), где видим список найденных системой 10 документов.

Здесь же можно видеть ряд полезных функций, например, список можно упорядочить по номеру или дате публикации документа, индексу МПК, выбрав требуемое из выпадающего списка «Упорядочить по». Форму представления результатов поиска можно также выбрать, например, добавив реферат или выведя на экран только чертежи. При необходимости здесь же можно сформировать новый поисковый запрос в соответствующем окне.

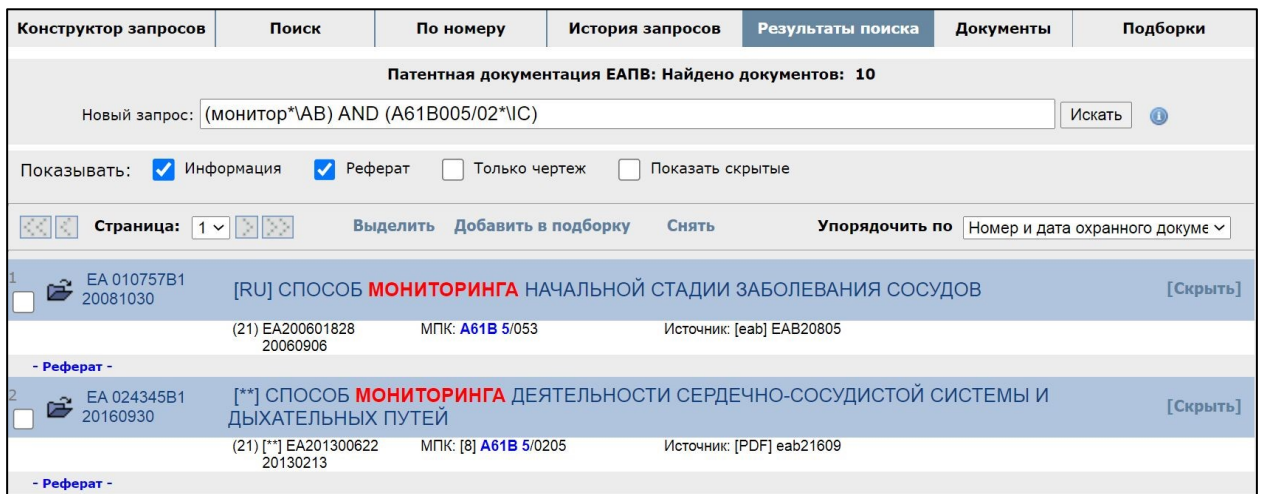

*Рис. 5.32.* Режим «Результаты поиска»

Любой найденный документ можно открыть, кликнув по его названию, при этом в режиме «Документы» наряду с библиографическими данными можно видеть описание изобретения в текстовом формате, получить PDFфайл документа, а также открыть его в системе Espacenet и реестре ЕАПВ.

Проставляя отметки в соответствующем боксе, отбираем нужные нам документы и добавляем их в подборку, которую можно видеть в режиме «Подборки» (рис. 5.33).

|                                      | Конструктор запросов                             | Поиск                                   | По номеру                    | История запросов                                                                | Результаты поиска | Документы         | Подборки        |  |
|--------------------------------------|--------------------------------------------------|-----------------------------------------|------------------------------|---------------------------------------------------------------------------------|-------------------|-------------------|-----------------|--|
|                                      |                                                  | Сортировать список по: номеру документа | $\check{~}$                  | Добавить<br>Сохранить                                                           | Выделить<br>Снять | Удалить<br>Pesepc | Обновить        |  |
|                                      | EA 36792B1 20201222                              |                                         |                              | СИСТЕМА И СПОСОБ МАССОВОГО ДИСТАНЦИОННОГО КАРДИОЛОГИЧЕСКОГО МОНИТОРИНГА         |                   |                   | eab22012        |  |
|                                      | EA 010757B1 20081030                             |                                         |                              | СПОСОБ МОНИТОРИНГА НАЧАЛЬНОЙ СТАДИИ ЗАБОЛЕВАНИЯ СОСУДОВ                         |                   |                   | <b>EAB20805</b> |  |
|                                      | EA 024345B1 20160930                             |                                         |                              | СПОСОБ МОНИТОРИНГА ДЕЯТЕЛЬНОСТИ СЕРДЕЧНО-СОСУДИСТОЙ СИСТЕМЫ И ДЫХАТЕЛЬНЫХ ПУТЕЙ |                   |                   | eab21609        |  |
|                                      | EA200602268A1 20070831                           |                                         | КОМПРЕССИОННОЙ ОСЦИЛЛОГРАММЕ | СПОСОБ ДИАГНОСТИКИ ФУНКЦИОНАЛЬНОГО СОСТОЯНИЯ СИСТЕМЫ КРОВООБРАЩЕНИЯ ПО ОБЪЁМНОЙ |                   |                   | <b>EAA20704</b> |  |
|                                      | EA201291077A1 20130930                           |                                         |                              | СИСТЕМА ДЛЯ РАННЕГО ОБНАРУЖЕНИЯ СОСТОЯНИЙ, УГРОЖАЮЩИХ ЖИЗНИ ЛЮДЕЙ               |                   |                   | eaa21309        |  |
|                                      | EA201300622A1 20140829                           |                                         |                              | СПОСОБ МОНИТОРИНГА ДЕЯТЕЛЬНОСТИ СЕРДЕЧНО-СОСУДИСТОЙ СИСТЕМЫ И ДЫХАТЕЛЬНЫХ ПУТЕЙ |                   |                   | eaa21408        |  |
|                                      | EA201800089A1 20190731                           |                                         |                              | СИСТЕМА И СПОСОБ МАССОВОГО ДИСТАНЦИОННОГО КАРДИОЛОГИЧЕСКОГО МОНИТОРИНГА         |                   |                   | eaa21907        |  |
|                                      |                                                  |                                         |                              |                                                                                 |                   |                   |                 |  |
|                                      | Переданно документов: 7. Включено в подборку: 7. |                                         |                              |                                                                                 |                   |                   |                 |  |
| Отчет о поиске<br>Список для анализа |                                                  |                                         |                              |                                                                                 |                   |                   |                 |  |

*Рис. 5.33.* Режим «Подборки»

Воспользовавшись опцией «Отчет о поиске» можно получить сведенные в таблицу основные библиографические данные отобранных документов (рис. 5.34).

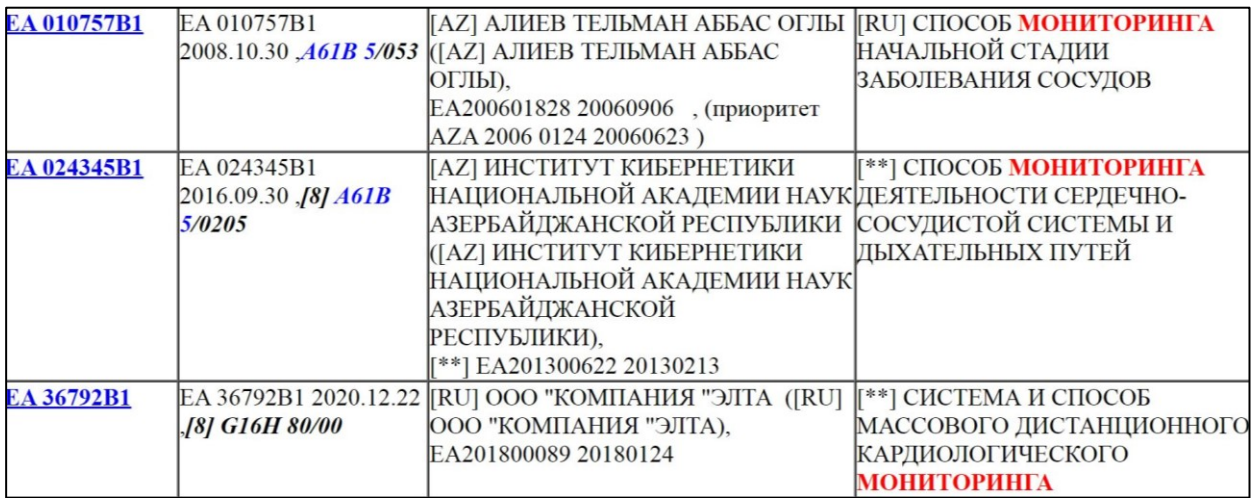

Рис. 5.34. Страничка отчета о поиске (фрагмент)

Опция «Список для анализа» позволяет получить более детальную таблицу с библиографическими данными документов, включая следующие: номер и дату публикации, индексы рубрики МПК, указание заявителя, патентообладателя, номер и дату подачи заявки, название изобретения.

Подборки можно сохранять в виде файла LST-формата (опция «Сохранить»), а также добавить в ранее сохраненную подборку (опция «Добавить»).

Если известен номер публикации отдельного документа, то он может быть получен в режиме «По номеру». При этом система ищет не только документы ЕАПВ, но и документы, опубликованные патентными ведомствами других стран и международными организациями, для чего используется режим метапоиска.

Более детально возможности и особенности работы патентноинформационной системы EAПB описаны в «Инструкции пользователя» и «Рекомендациях по проведению патентного поиска».

### 5.6. Патентно-информационная система Ouestel-Orbit

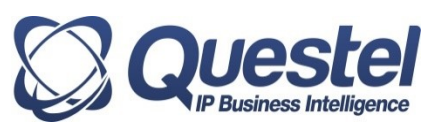

https://www.questel.com/business-intelligence-software/orbit-intelligence/

Патентно-информационная система Questel-Orbit - это коммерческая система, доступ к ее ресурсам и сервисам платный, по подписке, подробности - на указанном сайте. И хотя система оперирует патентными документами, доступными через соответствующие информационные системы патентных ведомств, в том числе рассмотренные, сервисы, которые она предлагает, порой стоят того, чтобы за них платить дополнительно. Возможности системы Questel-Orbit, обеспечивающие ее привлекательность, следующие.

1. Многовариантность поискового запроса. Поля для запроса объединены в несколько групп (фрагмент страницы запроса показан на рис. 5.35):

- Keywords - для задания ключевых слов в названии, реферате, формуле, описании и его частях, в произвольной комбинации путем выбора числа полей, указания назначения из выпадающего меню и использования логических операторов;

 $-$  *Classifications* – для указания индексов различных классификаций;

- Names - для указания имен заявителя, изобретателя, представителя (патентного поверенного);

- Numbers, dates & country - для указания номеров документов и связанных с ними дат (подачи заявки, публикаций), как конкретных, так и диапазонов, а также национальных, региональных или международных патентных организаций, опубликовавших документ;

- Legal status - для указания юридического статуса документа (действует, не действует, оспаривается и др.);

- Litigations - для указания связанных с документом судебных споров (участники, территория);

- More fields - поля произвольного назначения, задаваемого из выпадаюшего меню.

2. Подбор документов семейства и поиск похожих документов (*Find similar patents*).

3. Разнообразные формы представления результатов поиска. В меню Display для списка найденных документов можно выбрать форму, включающую название с номером, реферат с основным чертежом, все чертежи или др.). Параллельно в отдельном окне выводится детальное представление документа и его семейства.

4. Перевод более чем на 40 языков.

5. Отбор документов путем проставления отметки в списке.

6. Пакетная выгрузка исходных документов (PDF-файлы).

7. Поиск документов по ссылкам: на которые ссылается данный документ и которые ссылаются на него (List sited/siting patents).

8. Автоматическое формирование отчетов о поиске в различных форматах (PDF, DOCX, XLSX) с произвольным выбором содержания отчета.

9. Архивирование отобранных документов в My portfolio.

10. Сохранение истории запросов и отчетов.

11. Статистическая обработка результатов поиска.

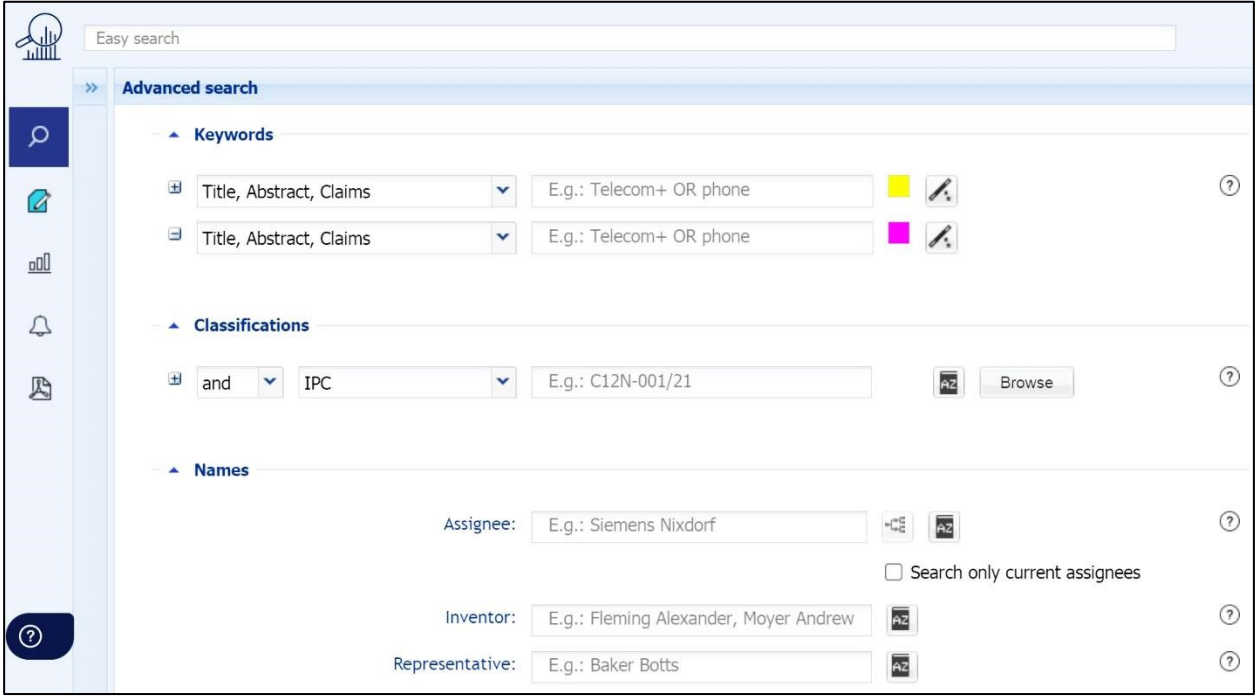

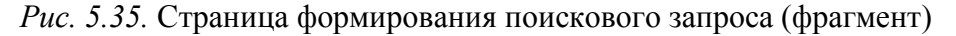

Пример 1. Например, нас интересуют изобретения, относящихся к методам и техническим средствам для регистрации пульсовой волны с использованием контактных электродов. Формируем следующий поисковый запрос:

— «Аб1В-005» — индекс рубрики МПК;

 $-$  «pulse wave AND electrode» – ключевые слова в названии, реферате или патентной формуле.

Один из вариантов представления результатов поиска показан на рис. 5.36. Все поле разделено на две части: слева – список найденных документов, форму представления которого можно выбрать из выпадающего меню Display, справа – детальное представление выбранного документа с различными вариантами, от реферата до полного описания и чертежей. По активному названию изобретения попадем на страничку, где можно получить все семейство документов и задать поиск связанных документов.

Есть возможность получить машинный перевод документа, выбрав из выпадающего меню *Translate* соответствующий язык. В частности, можно получить перевод на русский язык текстов на китайском, японском, корейском языках, что недоступно, например, в поисковой системе ЕПВ. Порой перевод далек от связного текста, но переведенных терминов и дополнительного перевода на английский язык вполне достаточно, чтобы понять текст.

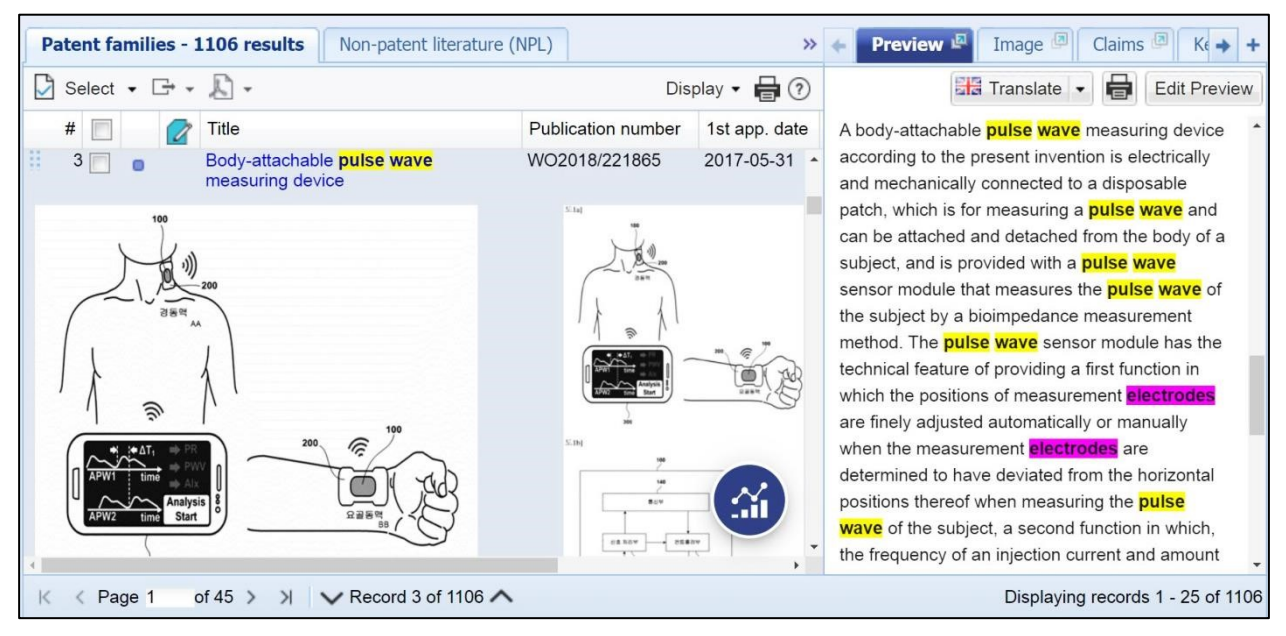

Рис. 5.36. Результат поиска (фрагмент)

Отобранные документы помечаются в боксе Select, после чего может быть выполнена определенная статистическая обработка этого массива документов, позволяющая сделать определенные выводы, например, относительно развития области техники, стран патентования, компаний патентообладателей и др. Так, система может построить распределение найденных патентных документов (точнее семейств документов) по годам (приоритета, публикации и др.), как это показано на рис. 5.37.

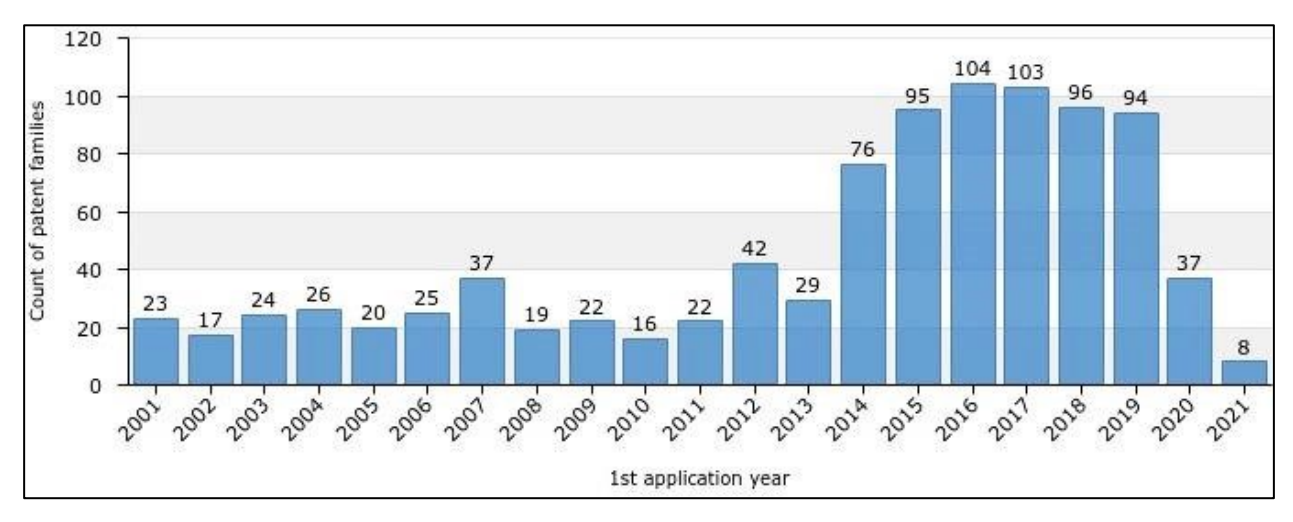

Рис. 5.37. Распределение числа патентуемых изобретений по годам

При анализе таких распределений данные последних двух лет не следует принимать во внимание, так как публикации об изобретении начинают появляться после 18 месяцев с даты подачи заявки. В частности, данное распределение свидетельствует о том, что начиная примерно с 2012 г. эта область техники активно развивалась, однако в последние годы достигла насыщения и, по всей вероятности, задачи регистрации пульсовой волны, решают иначе.

Два других распределения показывают 15 наиболее значимых патентообладателей (рис. 5.38) и 15 стран, в которых эти изобретения наиболее активно патентовались (рис. 5.39).

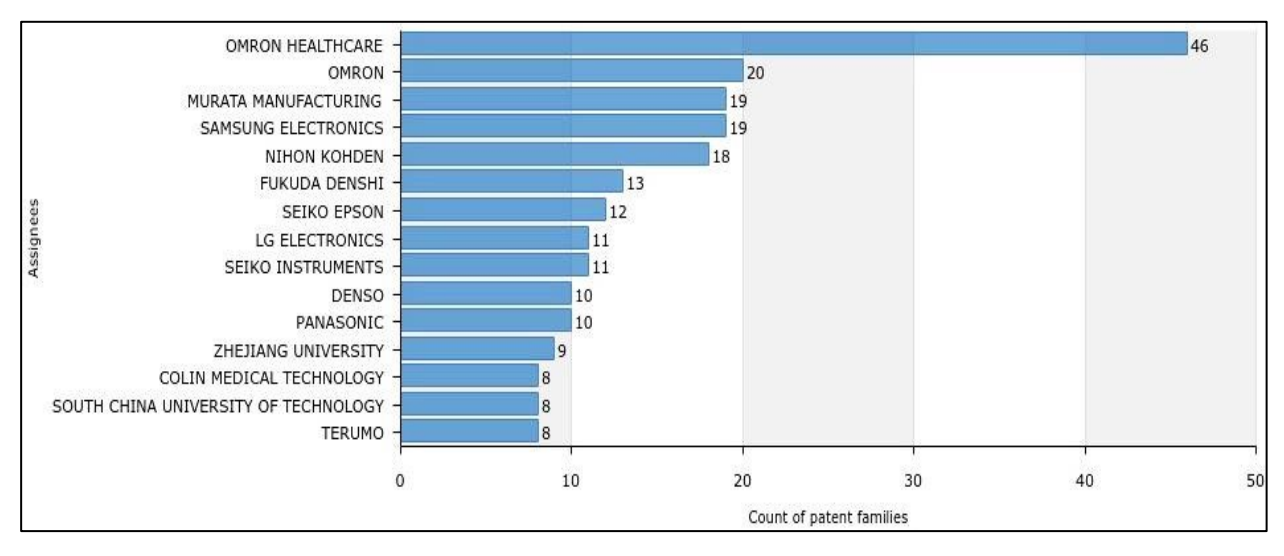

Рис. 5.38. Наиболее активные заявители (патентообладатели)

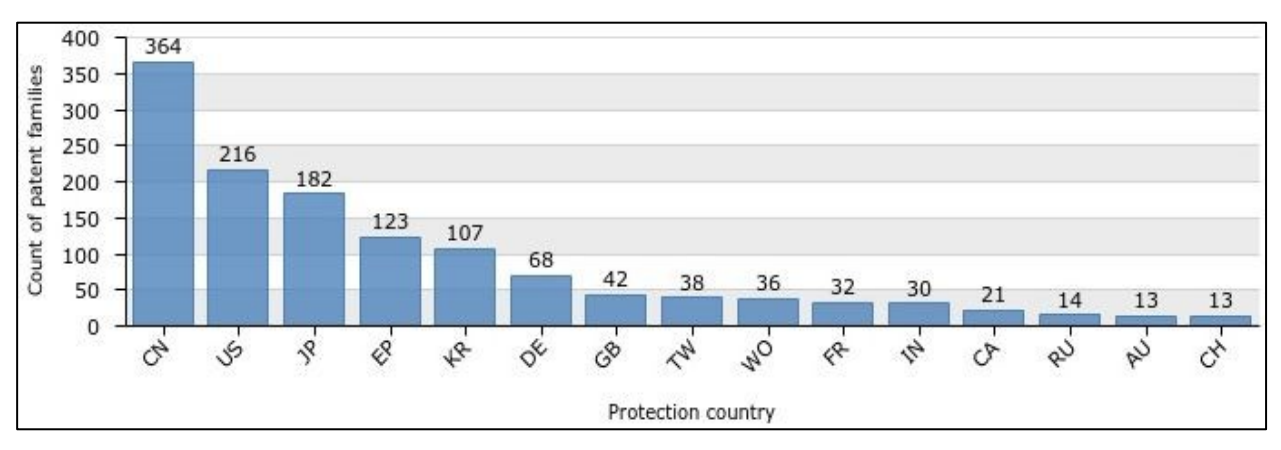

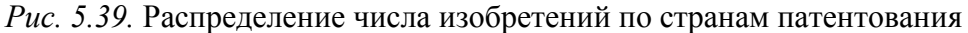

Пример 2. Аналогичные исследования были проведены в отношении изобретений на компьютерные мышки. При этом поиск проводился с использованием ключевого слова *mouse* в названии или реферате и с использованием следующих рубрик МПК, относящихся к указательным устройствам:

G06F3/0354 .... с обнаружением 2D относительных перемещений между устройством или его рабочей частью, и плоскостью или поверхностью, например 2D мышь... и

G06F3/0362 ....с обнаружением 1D смещений или вращений рабочей части устройства, например колесиков прокрутки, ползунов, ручек управления, роликов или пассиков (приведен текст рубрик МПК).

Распределение числа изобретений по годам подачи первой заявки показывает, что после 2011 г. наблюдается резкий и устойчивый спад (рис. 5.40). Аналогично выглядит распределение по заявкам, например компании Logitech, чьи компьютерные мыши были многие годы популярны в России. По-видимому, это связано с развитием сенсорных мониторов и других компьютерных средств ввода данных.

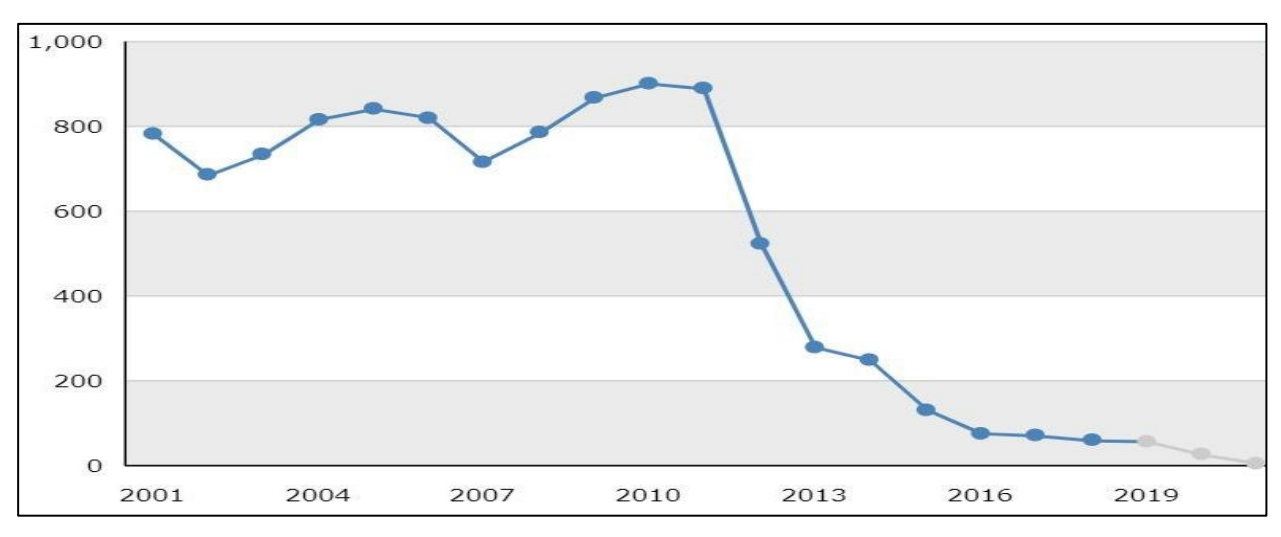

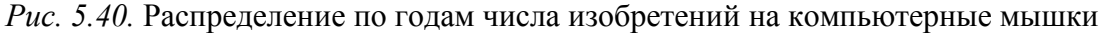

*Пример 3*. Ниже представлен противоположный пример резкого экспоненциального роста числа заявок на изобретения в области медицины с применением искусственного интеллекта (рис. 5.41) начиная с 2015–2016 гг.

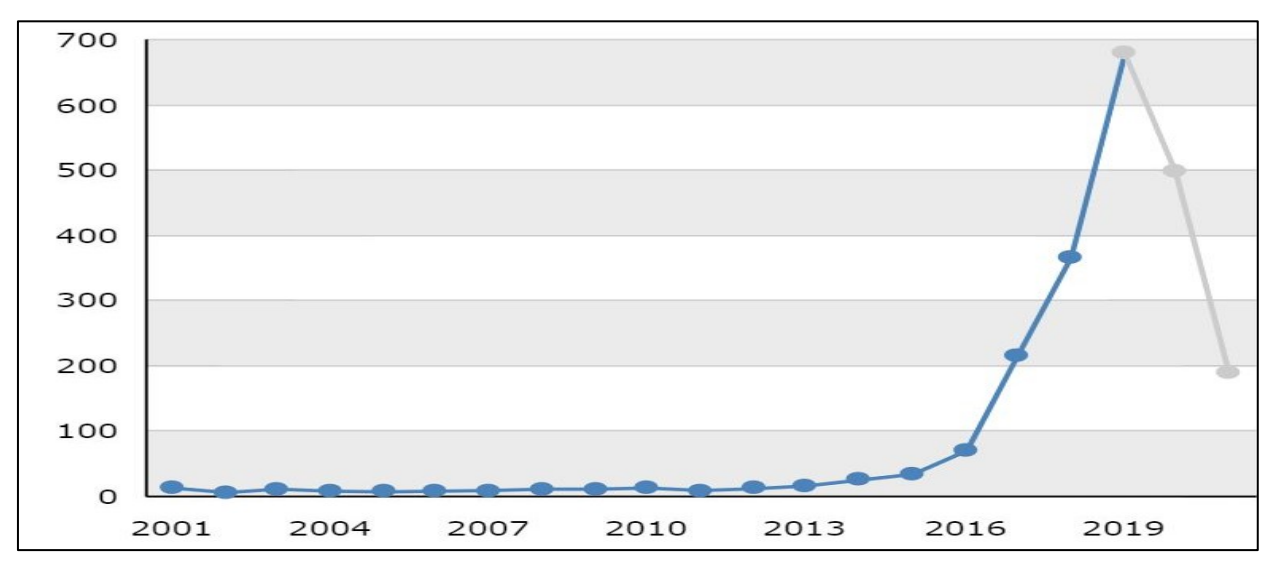

*Рис. 5.41.* Распределение по годам числа изобретений в области медицины с применением искусственного интеллекта

Как можно видеть, возможности системы Questel-Orbit позволяют не только искать патентные документы, но и делать определенные выводы относительно тенденций развития областей техники и конъюнктуры на различных рынках.

### 6. ПАТЕНТНЫЕ ИССЛЕДОВАНИЯ

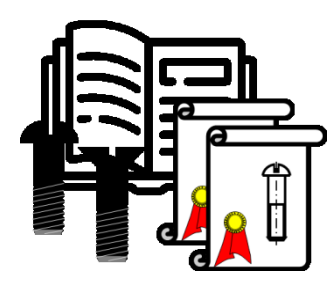

Поиск не может быть отвлеченным, он всегда определяется задачей, для решения которой мы ищем патентные документы. Данная глава не предполагает всестороннего раскрытия содержания и особенностей патентных исследований. Цель - показать взаимосвязь задачи патентных исследований с поиском патентной

информации, в частности, выбором баз данных, регламентом поиска, отбором документов.

#### 6.1. Вилы патентных исследований

Патентные исследования - обобщенное название исследований, проводимых главным образом на основе патентной информации. Основными видами патентных исследований являются:

- исследование технического уровня и тенденций развития разрабатываемых объектов техники и технологий, а также области техники в целом;

- оценка патентоспособности созданных технических решений;

- оценка возможного нарушения чужих патентов при осуществлении хозяйственной деятельности, связанной с производством, продажей, ввозом с целью продажи продукции, осуществлением способа, - так называемая оценка «патентной чистоты» объектов техники.

Независимо от вида исследования включают:

- описание объекта исследования;
- выбор базы сравнения с объектом исследования;
- определение регламента поиска патентных документов;
- проведение поиска;
- отбор документов для последующего анализа;
- анализ отобранных документов;
- формулирование выводов;
- составление отчета.

71
При этом важно понимать, что задача определяет особенности каждой из перечисленных составляющих исследований.

В качестве примера приведем сравнение двух видов патентных исследований: оценки патентоспособности и оценки патентной чистоты. Для удобства результаты сравнения сведены в таблицу (табл. 6.1).

Таблица 6.1

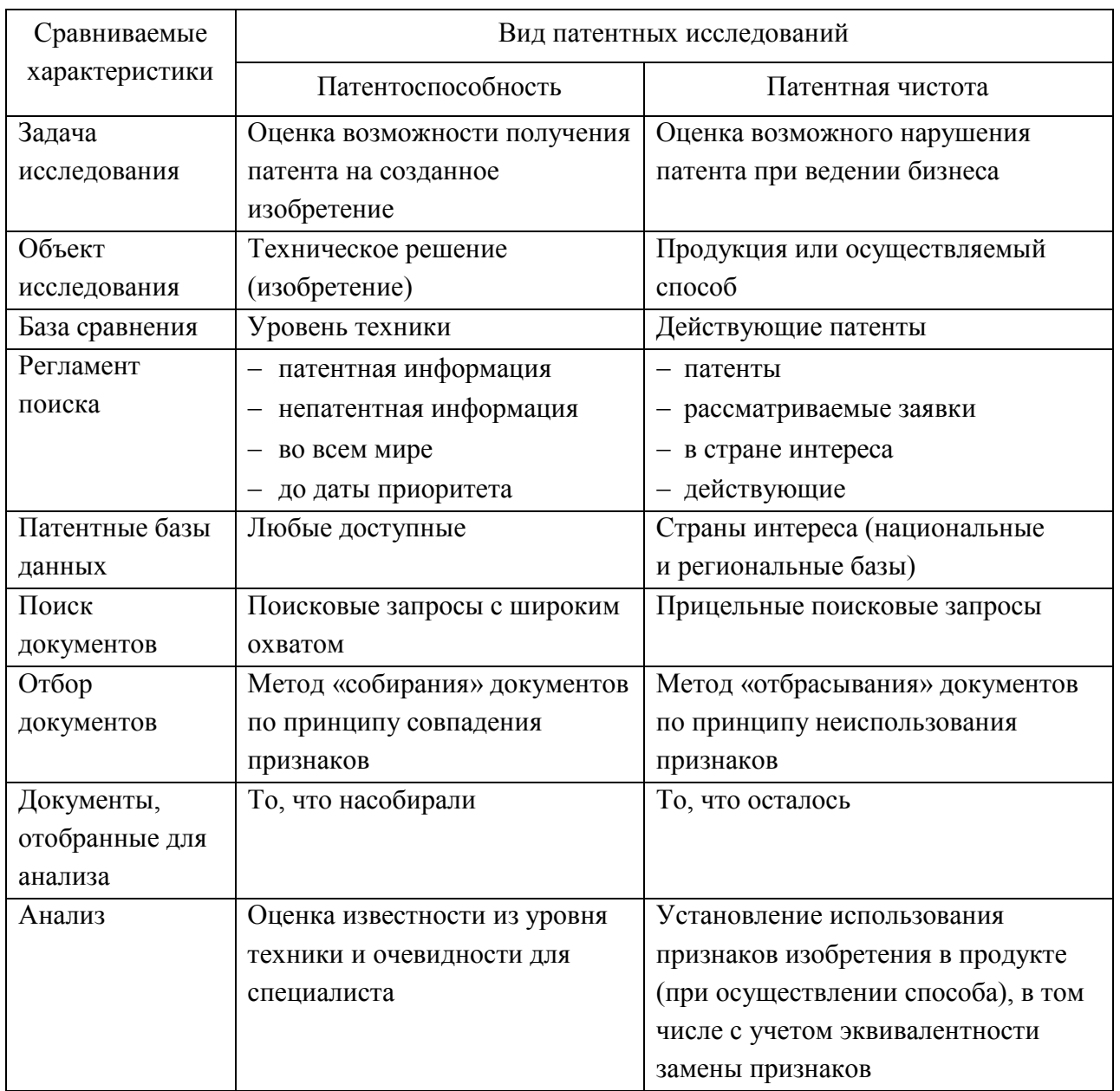

Как видим, задача исследования определяет все.

1. Объект исследования. В первом случае - это созданное техническое решение, которое предполагается патентовать как изобретение или как полезную модель, во втором - реальный продукт или практически осуществляемый способ (технологический процесс).

2. База сравнения. В первом случае нас интересует весь предшествующий уровень техники, т. е. любые ставшие общедоступными сведения в мире, во втором - только действующие патенты.

3. Регламент поиска. В первом случае нас будет интересовать как патентная информация, так и сведения из непатентных источников, причем неважно, в какой точке земного шара появилась эта информация, важно только одно - она должна стать общедоступной до даты приоритета, т. е. даты подачи первой заявки на наше изобретение. Во втором случае нас будут интересовать только действующие патенты в конкретной стране, где имеем бизнесинтерес, связанный с использованием нашего изобретения, а также рассматриваемые заявки на выдачу патента как потенциально опасные.

4. Патентные базы данных. При оценке патентоспособности нас должны интересовать любые доступные базы данных, а при оценке патентной чистоты – только базы патентного ведомства страны интереса и базы региональной патентной организации, членом которой страна является.

5. Поиск. В первом случае начинать следует с поисковых запросов, задающих широкий охват документов, например, определяя область техники индексами рубрик МПК на уровне подкласса, а ключевые слова - характеристикой назначения. Конечно, этим увеличивается объем находимых информационной системой документов, но так мы уменьшаем вероятность пропуска документов, которые могут оказаться критичными для нашей задачи. Во втором случае, наоборот, поскольку нас интересуют только патенты на изобретения с характерными признаками исследуемого продукта, поисковый запрос следует формулировать прицельно, с учетом этих признаков.

6. Отбор документов. Здесь также все по-разному. При оценке патентоспособности (что предполагает сравнение совокупности признаков, характеризующих исследуемое изобретение, с известными из уровня техники решениями и их отдельными признаками) отбирать документы следует, используя метод их «собирания» по принципу совпадения признаков. В случае оценки патентной чистоты, когда использованием запатентованного изобретения признается использование всех его признаков в продукте, применяем метод «отбрасывания», т. е. не принимаем во внимание документы по принципу неиспользования в продукте признаков, характеризующих запатентованное изобретение.

7. Документы, отобранные для анализа. Как следствие указанного принципа отбора, отобранными документами становятся: для оценки патентоспособности - те, что насобирали, а для оценки патентной чистоты - те, что остались после отбрасывания.

8. Анализ отобранных документов. Не вдаваясь в детали, оценка патентоспособности базируется на сопоставлении исследуемого изобретения с другими решениями, отобранными в процессе поиска. Она включает оценку новизны изобретения в смысле его неизвестности из уровня техники (т. е. точно такого же мы не видим) и оценку его изобретательского уровня в смысле неочевидности для специалиста создания изобретения с учетом уровня техники. При оценке патентной чистоты метод сравнения предполагает поиск в продукте каждого признака независимого пункта формулы запатентованного изобретения, а в случае обнаружения замены признака - дополнительно оценку эквивалентности такой замены. Как видим, здесь тоже все принципиально разное, хотя эти аналитические процедуры часто путают.

Что касается выводов, то они, учитывая задачи исследований, касаются либо ответа на вопрос о возможности получения патента на исследуемое изобретение, либо вероятности нарушения конкретных патентов в случае его практического использования. Следствием таких выводов может быть, например, усовершенствование изобретения с учетом уровня техники - в первом случае, а во втором - внесение в продукт изменений, исключающих использование отдельных признаков формулы нарушаемого патента.

Важной составляющей патентных исследований является отчет, в котором обязательно должен быть описан объект исследования, сформулирован регламент поиска, зафиксированы поисковые запросы, перечислены отобранные документы, приведен их анализ и сформулированы выводы. Если этого не делать, то через месяц вы забудете, что и как делали, а результатам исследований будет грош цена, поскольку невозможно будет ни оценить корректность их проведения, ни проверить.

Как видим, задача патентных исследований определяет:

- детализацию области техники;
- ключевые слова и другие элементы поискового запроса;
- страны поиска;
- глубину поиска;

- критерии отбора документов.

Все это следует учитывать при выборе патентно-информационных систем, составлении поискового запроса и отборе найденных документов. Оценивая каждый документ с точки зрения его отбора для последующего анализа, надо помнить об объекте исследования. Вполне возможно, что придется уточнять поисковый запрос, обращаться к связанным документам, дублировать поиск, используя другие патентно-информационные системы.

### 6.2. ГОСТ на проведение патентных исследований

Говоря о патентных исследованиях следует упомянуть о связанном с ними государственном стандарте ГОСТ Р 15.011-96 «Система разработки и постановки продукции на производство. Патентные исследования. Содержание и порядок проведения». ГОСТ дает определения основным понятиям из этой сфе-

ры, определяет содержание тех или иных видов исследований и порядок их проведения, устанавливает формы документов - от задания на проведение патентных исследований до отчета об их выполнении.

ГОСТ 1996 г. является, по существу, модификацией прежних подобных стандартов, создававшихся для плановой экономики, когда все предприятия были государственными, исключительные права на изобретения принадлежали государству, отсутствовала частная собственность на средства производства, а задачи патентных исследований в основном связывались с поставками продукции за рубеж. В других случаях стандарт не использовался, да и никому не был нужен.

Единственная польза от ГОСТ в том, что он дает определенную терминологию, раскрывает связанные с патентными исследованиями понятия, хотя и устаревшие, устанавливает формы отчетных документов, что в совокупности обеспечивает в определенной степени единообразное понимание людьми данной сферы деятельности. В этом смысле стандарт может быть полезен.

Свою актуальность ГОСТ сохраняет разве что при выполнении государственных контрактов, например на НИОКР, предусматривающих, в том числе проведение патентных исследований, и оформлении «отчетов по ГОСТ».

С другой стороны, ГОСТ - не догма. Патентные исследование предполагают творческий подход, начиная с постановки задачи, заканчивая выводами и рекомендациями. И тем более ГОСТ не является методическим документом, который описывал бы процесс поиска, его особенности, работу с патентно-информационными системами, анализ результатов поиска, т. е. все то, чему посвящено настоящее пособие.

#### ЗАКЛЮЧЕНИЕ

Общие правила формирования поискового запроса, а также рассмотренные примеры поиска патентных документов позволяют без особого труда ориентироваться в любых патентно-информационных системах независимо от их организации и пользовательского интерфейса. Тем более что таких вариантов не так уж много, и основные из них следующие:

- в виде множества полей с заданным назначением, как в системах Роспатента, ЕПВ (классический вариант);

- в виде полей с выбираемым из списка назначением, как в системах USPTO (режим Quick Search), ЕПВ, PATENTSCOPE, EAПВ;

- комбинированный вариант с полями заданного назначения и полями с выбираемым из списка назначением, как в системе Questel-Orbit;

- в виде линейной записи поискового запроса с указанием кода поля, как в системах USPTO (режим Advanced Search), PATENTSCOPE, EAПB.

В любом случае поисковый запрос должен содержать:

- указание поля;

- значение для контекстного поиска в этом поле документов;

- логический оператор, связывающий между собой результаты поиска в отдельных полях.

Меняется экранный дизайн, расширяются функциональные возможности, но не меняется главное: структура патентного документа, структура баз данных и принцип работы поисковой машины.

Современное состояние патентно-информационных систем показывает, что их развитие идет в следующих направлениях.

1. Широкие возможности формирования поискового запроса. От нескольких полей заданного назначения системы переходят к свободному конструированию запроса в виде произвольного выбора и сочетания полей, связываемых логическими операторами.

2. Вариативность и удобство представления результатов поиска. От формы представления результатов поиска во многом зависит удобство и, соответственно, время, затрачиваемое пользователем на осмысление документов и принятие решений на их отбор. Для разных задач поиска, разных областей техники удобной может быть разная форма представления результатов поиска. В одних случаях - это только название, в других - реферат с одним из чертежей, только чертежи и т. д. Большое значение имеет подсветка поисковых элементов, общее размещение результатов на экране и т. д.

3. Перевод на другие языки. Сегодня нормой становится машинный перевод патентных документов с разных языков мира на удобный для пользователя язык. Особенно это ценно для документов на японском, китайском, корейском языках, составляющих значительный объем мирового патентного фонда. При этом качество машинного перевода существенно выросло, вплоть до учета особой стилистики патентного документа.

4. Удобство отбора документов. Если раньше каждый найденный документ нужно было по отдельности открыть, тем или иным способом выгрузить, сохранить на компьютере пользователя, то сегодня в процессе просмотра результатов поиска достаточно пометить нужный документ, а выгрузку массива отобранных документов система выполнить автоматически в том объеме и формате, который укажет пользователь.

5. Формирование отчетов о поиске. Отчет о поиске – важнейшая его составляющая, но, к сожалению, крайне затратная, поскольку требуется собрать воедино все документы, в том числе данные из документов в табличной форме. Патентно-информационные системы сегодня могут автоматически сформировать отчет о поиске в заданном пользователем формате: как по содержанию, форме представления, так и по формату файла.

6. Импорт документов, в частности пакетная выгрузка исходных документов, существенно ускоряет работу.

7. Подбор семейства патентных документов, что в ряде случаев позволяет читать документ на удобном языке, а также учитывать ареал патентования при проведении конъюнктурных исследований.

8. Ретроспективный поиск. Возможность получить документы, на которые ссылается найденный документ, и документы, которые на него ссылаются, - важная функция для исследования уровня техники, но больше для оценки патентоспособности, когда важно не пропустить нужных документов.

9. Удаленное хранение истории запросов и результатов поиска. Очень удобная для пользователя функция, освобождающая его от кропотливой и затратной фиксации проделанной работы, а также позволяющая в любое время вернуться к конкретному этапу поиска.

10. Статистическая обработка. Отобранные документы представляют собой массив однородных по своей структуре документов, а потому пригодный для статистической обработки, например, построения различных распределений: по датам приоритета, странам патентования, заявителям, техническим особенностям изобретений и др. Эти возможности используются для

построения так называемых «патентных ландшафтов» - как инструмента для ретроспективного исследования уровня и тенденций развития техники, анализа рынка, изобретательской активности и др.

11. Метапоиск. Возможность одной информационной системы запрашивать и получать документы из баз данных других информационных систем исключает создание вторичных баз данных - фактически их дублирование, а для пользователя обеспечивает заметное удобство, когда он по одному запросу может получать одновременно документы из разных баз данных.

12. Интеллектуализация поисковых систем в части формирования запроса, поиска и обработки результатов.

Все это, по существу, превращает патентно-информационные системы отдельных патентных ведомств и организаций со своими базами данных в глобальную патентно-информационную систему.

#### **Напутствия**

Для полноценного проведения исследований ищите патентные документы только с помощью специализированных патентно-информационных систем в соответствии с описанной методикой. Никакие «гуглы» и «яндексы» этого не обеспечивают.

Ищите документы в разных поисковых системах. Одни и те же документы могут быть пропущены при поиске на сайте родного ведомства, но найдены, например, посредством других патентно-информационных систем, и наоборот, когда, понадеявшись на возможности метапоиска, вы не найдете документов, легко находимых на сайте опубликовавшего их ведомства.

При поиске важно понимать объект исследования, и если вы не понимаете его технической сущности, не беритесь за поиск.

Всегда учитывайте, что поиск:

- процесс итерационный;

- требует упорства и времени;

- всегда связан с задачей исследования.

Выполняя поиск, помните:

- машина не может вас понимать - она просто исполняет поисковый запрос, машина не ошибается – ошибаетесь вы;

- формулируя запрос, важно понимать или хотя бы примерно представлять, какой результат вы получите, поэтому каждый раз оценивайте адекватность результатов поисковому запросу.

Удачного поиска!

# **ОГЛАВЛЕНИЕ**

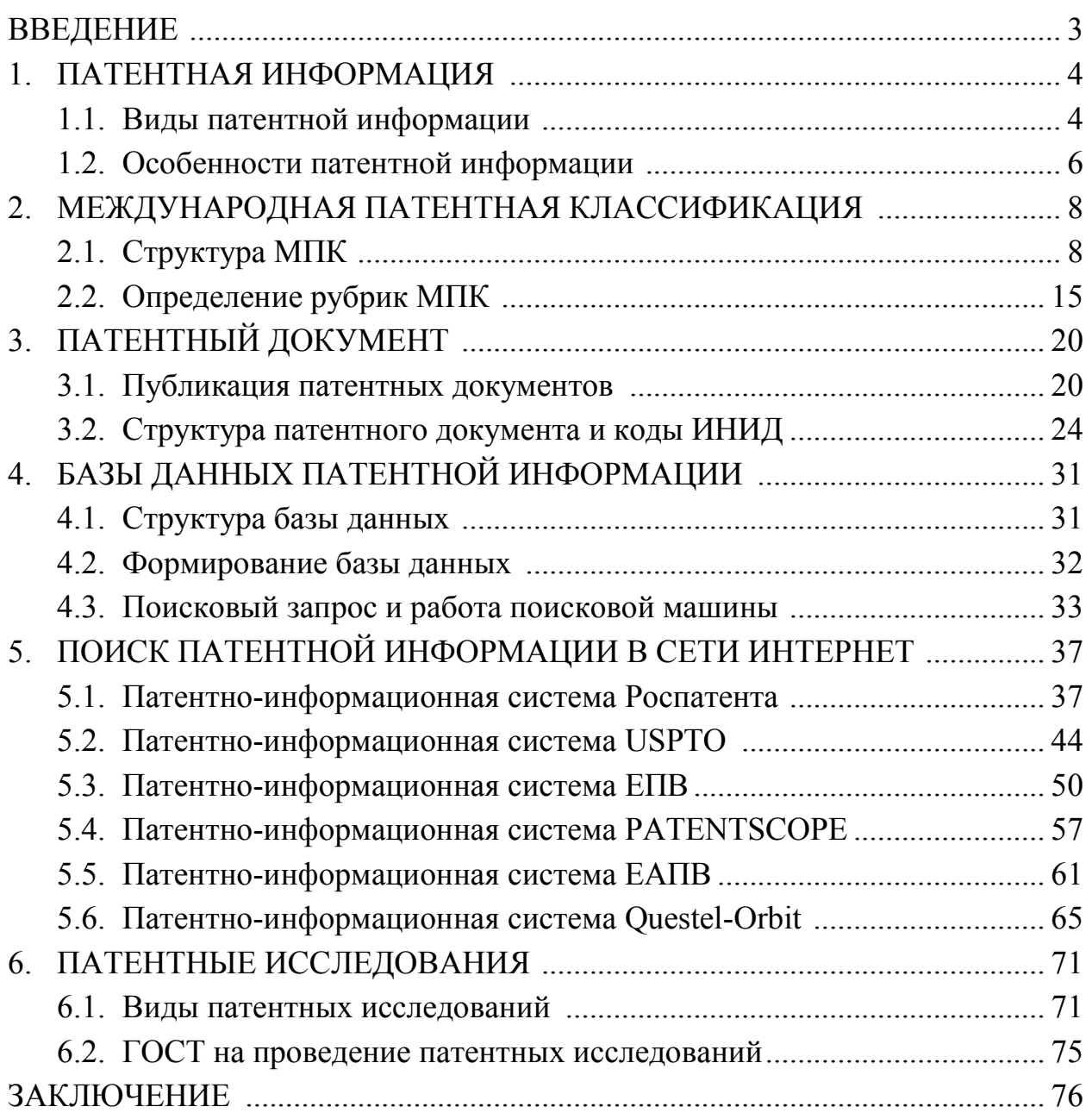

Буч Юрий Иосифович

## **Патентная информация в сети Интернет**

Учебное пособие

Редактор Е. А. Ушакова

Подписано в печать 19.11.2021. Формат 60×84 1/16. Бумага офсетная. Печать цифровая. Печ. л. 5,0. Гарнитура «Times New Roman». Тираж 141 экз. Заказ 141.

Издательство СПбГЭТУ «ЛЭТИ» 197376, Санкт-Петербург, ул. Проф. Попова, 5